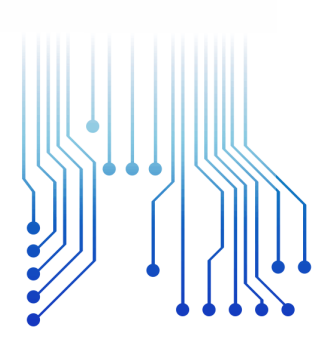

CURSO DE GRADUAÇÃO EM ENGENHARIA ELÉTRICA

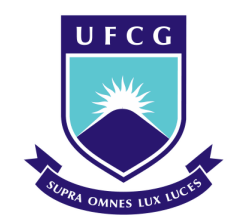

Universidade Federal de Campina Grande

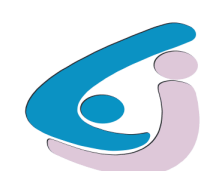

Centro de Engenharia Elétrica e Informática

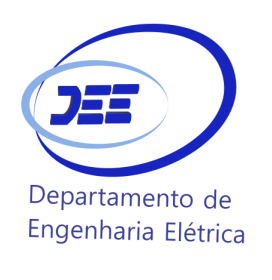

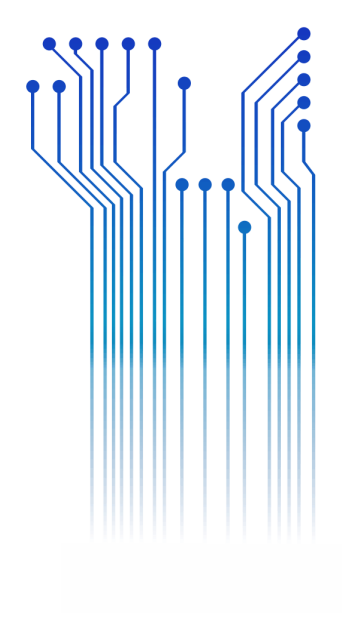

DARLAN GUIMARÃES LEITE MAMEDE

RELATÓRIO DE ESTÁGIO SUPERVISIONADO SOLAR NOBRE

> Campina Grande 2021

#### DARLAN GUIMARÃES LEITE MAMEDE

#### ESTÁGIO SUPERVISIONADO: SOLAR NOBRE

*Relatório de Estágio Supervisionado submetido à Coordenação do Curso de Graduação em Engenharia Elétrica da Universidade Federal de Campina Grande como parte dos requisitos necessários para a obtenção do grau de Bacharel em Ciências no Domínio da Engenharia Elétrica.*

Área de Concentração: Energia Fotovoltaica

Professor Luis Reyes Montero Rosales, D.Sc. Orientador

> Campina Grande 2021

#### DARLAN GUIMARÃES LEITE MAMEDE

#### RELATÓRIO DE ESTÁGIO SUPERVISIONADO

*Relatório de Estágio Supervisionado submetido à Coordenação do Curso de Graduação em Engenharia Elétrica da Universidade Federal de Campina Grande como parte dos requisitos necessários para a obtenção do grau de Bacharel em Ciências no Domínio da Engenharia Elétrica.*

Área de Concentração: Sistemas Fotovoltaicos

Aprovado em  $\qquad$  /  $\qquad$  /

Professor Roberto Silva de Siqueira Universidade Federal de Campina Grande Avaliador

Professor Luis Reyes Rosales Montero, D.Sc. Universidade Federal de Campina Grande Orientador

# AGRADECIMENTOS

Agradeço em primeiro lugar à Deus, que sempre esteve comigo, que me deu saúde e me permitiu chegar até a conclusão do curso de Engenharia Elétrica.

Aos meus pais, Damião e Maria de Lourdes, que sempre estiveram comigo, me apoiaram em todos os aspectos da minha vida e acreditam na minha capacidade e potencial. Além disso, ao meu irmão, a quem amo muito e quem sempre lembrava ao longo da graduação.

Agradeço também a minha namorada, Adriana Rodrigues, por ser uma pessoa que chegou para agregar e contribuir para minha evolução pessoal, e por toda contribuição que fez e faz na minha vida.

Agradeço a Felipe Franklin por compartilhar momentos bons e ruins desde a infância e sempre fazer parte da minha vida, por ter contribuído muitas vezes ao longo da jornada com ideias e visões de mundo.

Aos amigos que conheci ao longo da graduação, Paulo, Abmael, Felipe, Álvaro, Renato, Ionaldo, Yanna, Pedro Paulo, Adriel, Alan Soares, Ana Gomes, José Fidelis, e todos que fizeram parte da minha história, agradeço pela companhia, por me incentivarem e compartilharem momentos bons e ruins nestes anos da graduação.

Agradeço aos meus primos, amigos e familiares que mesmo longe e durante muitos intervalos de tempo não vistos, sempre se alegram com a minha chegada e se sentem felizes em me ver bem a cada passo que dava durante a caminhada na graduação.

## RESUMO

Neste relatório, são descritas as principais atividades realizadas pelo estagiário Darlan Guimarães Leite Mamede, graduando em Engenharia Elétrica, durante o estágio supervisionado na empresa Solar Nobre no período de 14 de junho de 2021 a 24 de setembro de 2021, com o total de 270 horas. O estágio foi realizado no setor de projetos da empresa, sob a supervisão do engenheiro Eduardo Silva Fernandes. As principais atividades desenvolvidas dizem respeito à elaboração de projetos de sistemas fotovoltaicos e instalações elétricas. Com a conclusão do estágio foi possível adquirir conhecimentos a respeito da área de energia fotovoltaica, nas etapas de projetos e instalações elétricas.

Keywords: Estagiário; Solar; Supervisão; Projetos; Instalações.

# **ABSTRACT**

This report describes the main activities carried out by the intern Darlan Guimarães Leite Mamede, graduating in Electrical Engineering, during the supervised internship at the company Solar Nobre from June 14, 2021 to September 24, 2021, with a total of 270 hours. The internship was held in the company's project sector, under the supervision of engineer Eduardo Silva Fernandes. The main activities developed concern the preparation of systems projects photovoltaic and electrical installations. With the conclusion of the internship, it was possible to acquire knowledge about the area of photovoltaic energy, in the stages of projects and electrical installations.

Keywords: Stage; Solar; Projects; Supervision; Installation.

# LISTA DE ILUSTRAÇÕES

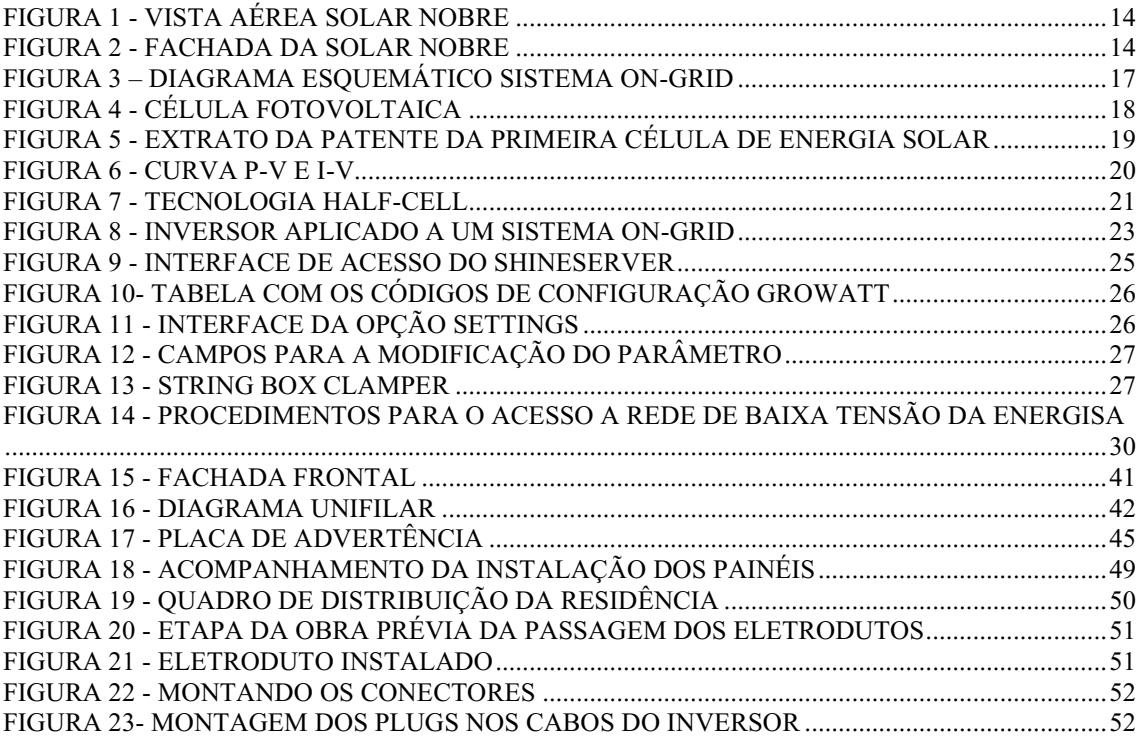

# LISTA DE TABELAS

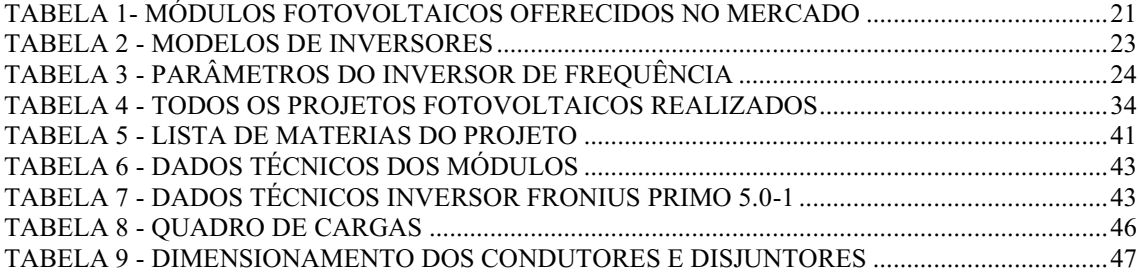

# LISTA DE ABREVIATURAS E SIGLAS

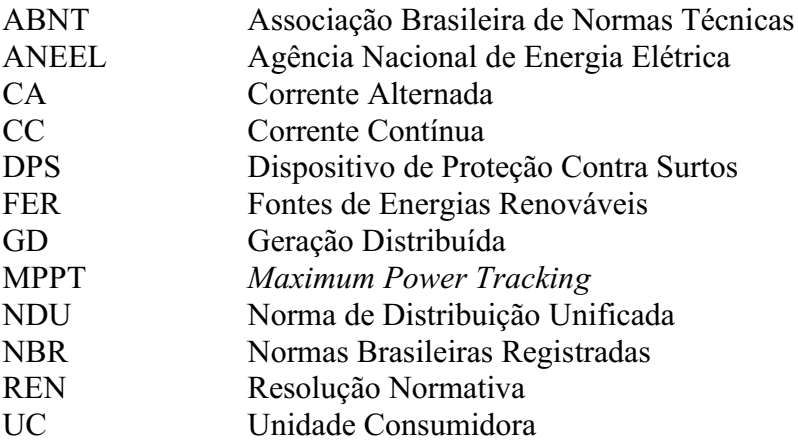

#### **SUMÁRIO**

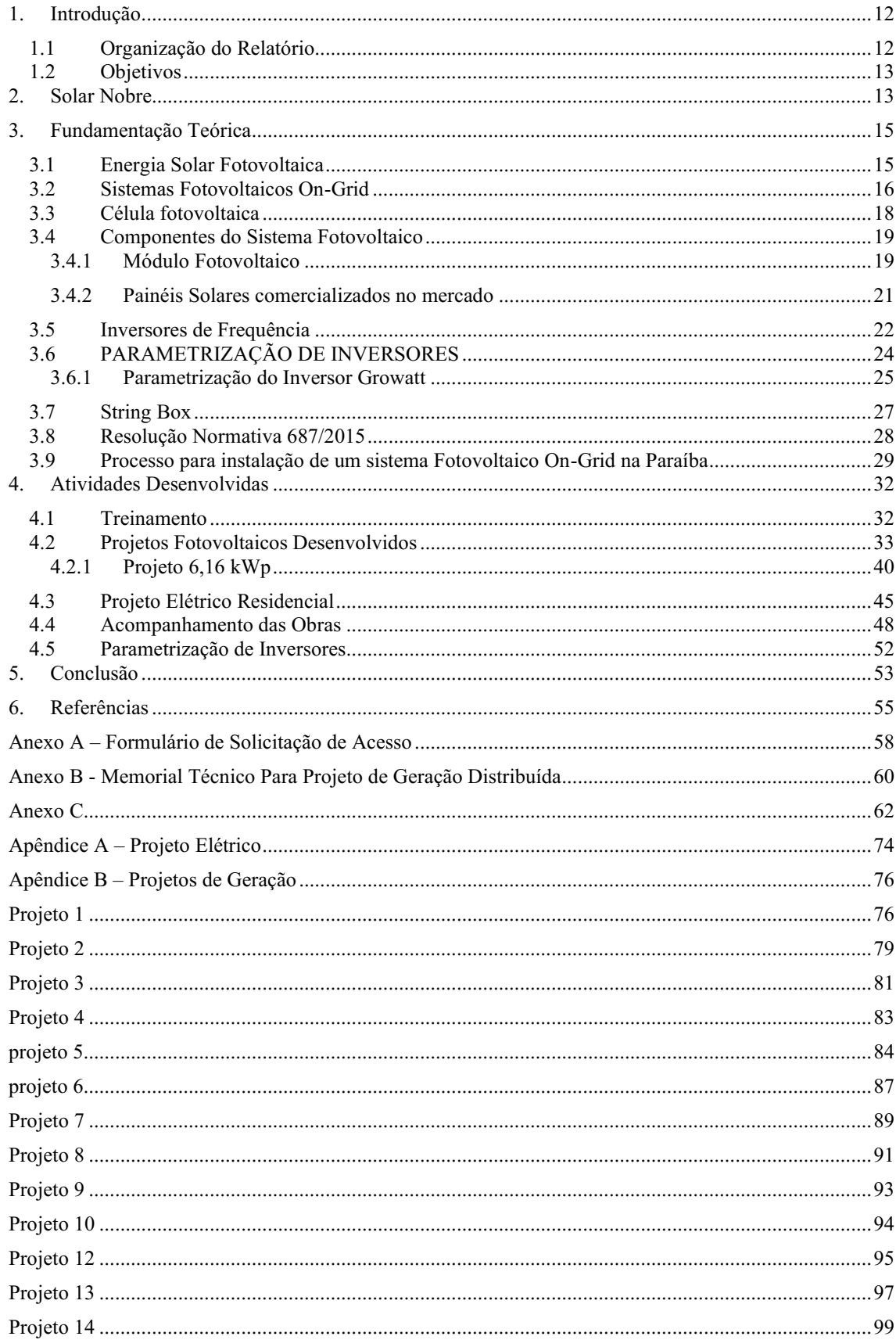

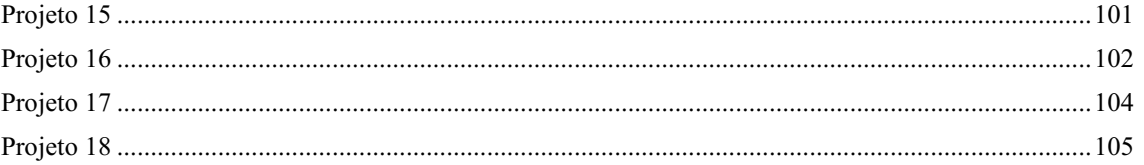

# <span id="page-11-0"></span>1. INTRODUÇÃO

Este relatório aborda as atividades realizadas durante o estágio supervisionado, realizado pelo aluno Darlan Guimarães Leite Mamede, discente concluinte do curso de Bacharelado em Engenharia Elétrica. Este estágio foi realizado no setor de engenharia da empresa Solar Nobre, localizada em Campina Grande PB. Durante o período compreendido entre 14 de junho e 24 de setembro, ano de 2021, com carga horária de 20 horas semanais, totalizando 270 horas, sob a supervisão do engenheiro eletricista Eduardo Silva Fernandes.

O ´presente estágio realizado no modelo supervisionado tem como objetivo central cumprir a disciplina obrigatória de Estágio Curricular do curso de Engenharia Elétrica – UFCG. Realizar este estágio supervisionado, é de suma importância para o estudante concluinte de Engenharia Elétrica, haja vista esse é requisito necessário e indispensável para aplicar os conteúdos estudados em sala de aula na realidade prática da Engenharia. O estágio realizado contribui também aprendizado de alguns conceitos teóricos e práticos do Trabalho de Conclusão de Curso (TCC), do respectivo estudante Darlan Guimarães Leite Mamede.

Dessa forma, as principais atividades desenvolvidas durante o estágio foram a elaboração de projetos elétricos para a geração de energia solar fotovoltaica *on-grid* em residências. Na realização destas experiências profissionais, foi seguido e aprofundado as normas técnicas: as resoluções normativas nº 482 e 687 da ANEEL e da NDU's 001 e 013.

## <span id="page-11-1"></span>1.1 ORGANIZAÇÃO DO RELATÓRIO

O relatório está estruturado em 5 capítulos, incluindo este introdutório, conforma descrito a seguir.

No Capítulo 1, foi apresentada uma breve introdução, os objetivos do estágio e uma descrição da estrutura de organização do relatório.

No Capítulo 2, será apresentada a empresa Solar Nobre e a sede em que foi realizado o estágio.

No Capítulo 3, é apresentada a fundamentação teórica sobre os temas pertinentes ao estágio, como os aspectos teóricos sobre sistemas fotovoltaicos e aspetos normativos que basearam a realização destes.

No Capitulo 4, serão descritas as principais atividades realizadas durante o período de estágio.

Finalizando com o Capítulo 5, no qual é apresentado a conclusão versando sobre os principais conhecimentos e experiências adquiridos na realização do estágio.

#### <span id="page-12-0"></span>1.2 OBJETIVOS

Levando em consideração que as experiências teóricas e práticas do âmbito acadêmico, difere em parte das exigências do mercado, tornase necessário, vivenciar a prática da Engenharia Elétrica, na concretude de um profissional qualificado e preparado para o mercado de trabalho.

Neste aspecto, durante o período de duração do estágio supervisionado foram realizadas as seguintes atividades:

- Treinamento
- Projetos de sistemas fotovoltaicos
- projetos de instalações elétricas;
- Parametrização de Inversores;
- Acompanhamento da execução de obras;

# <span id="page-12-1"></span>2. SOLAR NOBRE

A Solar Nobre é uma empresa que elabora projetos e executa obras de sistemas fotovoltaicos conectados à rede (ON-GRID) e sistemas fotovoltaicos isolados (OFF-GRID). A empresa está situada na rua Dom Pedro II, nº 250, Loja 4, Bairro da Prata em Campina Grande, na Paraíba. Registrada como microempresa, a empresa já possui filial na cidade Catolé do Rocha – PB e vem crescendo consideravelmente como integrador fotovoltaico. Fundada a mais de cinco anos, a empresa já realizou mais de 100 projetos elétricos fotovoltaicos nos estados da Paraíba, Pernambuco e Rio grande do Norte. A

equipe da empresa é composta por um Engenheiro Eletricista, um técnico em eletrotécnica e alguns estagiários, todos sendo do curso de Engenharia Elétrica na UFCG. Na Figura 1 é apresentada a localização da empresa e na Figura 2 a fachada frontal.

<span id="page-13-0"></span>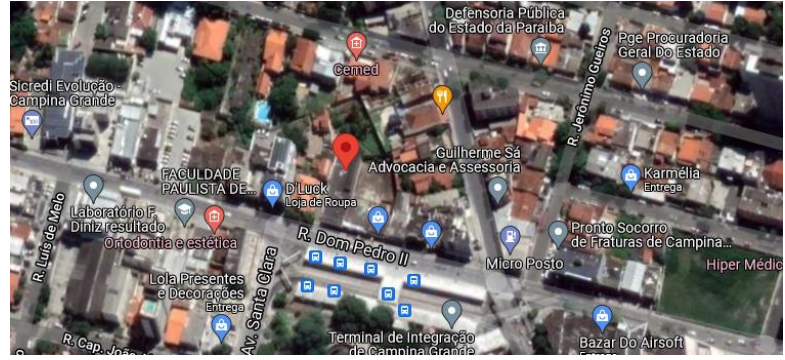

FIGURA 1 VISTA AÉREA SOLAR NOBRE

Fonte: Google Maps (2021)

#### FIGURA 2 FACHADA DA SOLAR NOBRE

<span id="page-13-1"></span>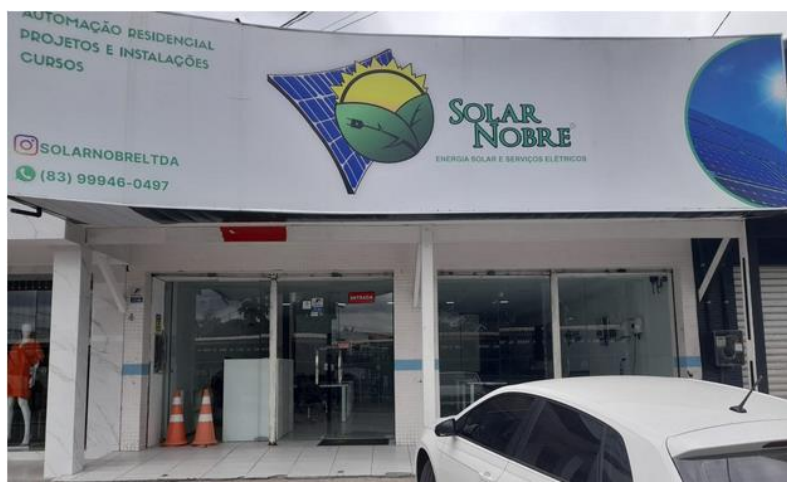

Fonte: Próprio Autor.

A empresa ainda conta com 3 setores: Vendas, Projetos e Instalação, sendo que as atividades desenvolvidas no estágio foram principalmente no setor de projetos.

O setor de vendas é responsável pela prospecção de clientes e toda a parte financeira da empresa, desde os orçamentos e a tramitação dos procedimentos para o financiamento do cliente.

O setor de engenharia é o setor responsável pelo preenchimento dos documentos exigidos pela concessionária para que seja feita a conexão com a rede de distribuição de baixa tensão e a elaboração dos projetos elétricos e fotovoltaicos.

O setor de instalação recebe do setor de engenharia os projetos e dados do cliente e é responsável por executar toda a obra na propriedade do cliente.

# <span id="page-14-0"></span>3. FUNDAMENTAÇÃO TEÓRICA

Esse capítulo discorrerá sobre aspectos importantes para o entendimento do trabalho exercido na empresa Solar Nobre. Começando com um breve apanhado histórico de como a geração fotovoltaica chegou ao estado atual, bem como o fenômeno físico base para que seja possível a conversão e energia solar em eletricidade.

Será abordado também o sistema de geração fotovoltaica on-grid, os componentes desses sistemas, parametrização de inversores da Growatt e um curto apanhado da regulamentação nacional e no estado da Paraíba que regem os projetos de energia solar.

Trazendo uma descrição do processo de solicitação de ligação de um sistema solar juntamente a concessionária Energisa, relatando a dinâmica do processo, listando os documentos necessários para a solicitação e enumerando os requisitos de qualidade e segurança que devem ser seguidos pelo sistema que se pretende implementar.

## <span id="page-14-1"></span>3.1 ENERGIA SOLAR FOTOVOLTAICA

De acordo com GREENPRO (2004), o aumento do percentual do consumo da energia eléctrica produzida em decorrência das FER tem uma ocupação importante no âmbito de ações no cumprimento do Protocolo de Quioto

Neste contexto, uma das fontes alternativas usadas como forma de minimizar os danos causados ao meio ambiente é a energia solar fotovoltaica, tanto no âmbito da geração distribuída, quanto no âmbito de usinas de geração para atender comunidades e serem integradas ao sistema elétrico de potência.

Vale salientar que o Brasil é um país privilegiado, sobretudo na região nordeste quando se diz respeito a irradiação solar. De acordo com o Atlas Brasileiro de Energia Solar (2017) índices elevados de irradiação direta ocorrem no Brasil, sobretudo no Nordeste e este é um requisito importante para a viabilidade da implantação da tecnologia de geração fotovoltaica. Isto, torna possível a utilização desta fonte de energia renovável em grande parte do país. Outro fator importante para a potencialização e desenvolvimento da utilização da energia fotovoltaica no Brasil, é a elevação dos preços da energia elétrica, devido à anos de estiagem que diminuem os níveis nos reservatórios utilizados para a geração de energia por meio da força das águas.

Segundo Maia (2018), em 2012 que o governo brasileiro iniciou uma alteração na legislação vigente afim de desenvolver o setor fotovoltaico, através do conjunto de incentivos para maior inserção do setor na matriz energética nacional. Ainda de acordo com Maia (2018), a resolução 482 da Aneel, publicada em 2012 foi a responsável pelo surgimento da indústria e o desenvolvimento da geração distribuída.

O conceito de geração distribuída é uma oposição ao conceito de geração centralizada. Na geração distribuída a "geração" de energia está mais próxima do local de consumo. Então, no contexto da energia solar fotovoltaica aplicado à geração distribuída o sistema mais utilizado é o On-Grid, um sistema conectado à rede de distribuição da concessionária local.

## <span id="page-15-0"></span>3.2 SISTEMAS FOTOVOLTAICOS ON-GRID

Segundo Filho, et al. (2015), o sistema ON-GRID funciona em função da sua conexão com a rede de distribuição, neste sistema o excedente de energia "gerado" na Unidade Consumidora é injetado na rede.

No caso do sistema on-grid do ponto de vista de componentes do projeto, não há a presença de bateria, porém, como este sistema é conectado à rede da concessionária, não pode operar quando a concessionária não está fornecendo energia para a carga à qual o sistema fotovoltaico está "gerando" energia.

Isto acontece pois o fenômeno do ilhamento não deve acontecer. O ilhamento consiste em uma falta no fornecimento de energia por parte da concessionária, então se o sistema de geração on-grid continuar fornecendo energia para a carga, que está conectada à rede, acidentes podem acontecer, tanto com os usuários dos serviços da concessionária, quanto com os funcionários que por ventura estejam realizando alguma manutenção da rede elétrica. Na Figura 3 está apresentado um diagrama esquemático com um sistema ON-GRID genérico.

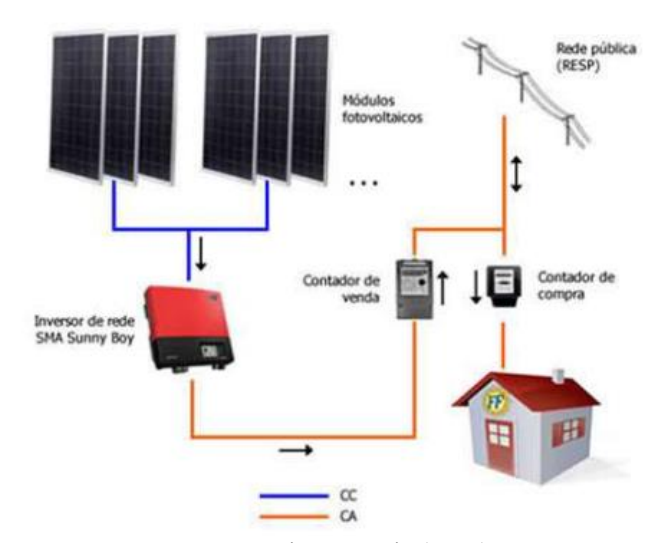

#### <span id="page-16-0"></span>FIGURA 3 – DIAGRAMA ESQUEMÁTICO SISTEMA ON-GRID

Fonte: Nogueira e Garcia (2017)

De acordo com GREENPRO (2004), um local de preferência para a instalação dos módulos fotovoltaicos é o telhado, porém como há diversos tipos de edificações, como apartamentos, escolas e centros comerciais, outros locais para a instalação dos painéis tem ganhado espaço cada vez maior.

Um elemento de extrema importância para que o sistema on-grid funcione é o medidor bidirecional. Quando o sistema fotovoltaico "gera" energia e a injeta em direção à carga, pode acontecer duas situações, na primeira delas a energia injetada pelo sistema fotovoltaico é maior que a energia consumida por todos os equipamentos conectados naquele momento, então a energia excedente irá em direção à rede de distribuição da concessionária. Na segunda situação a energia fornecida pelo sistema fotovoltaico é menor que o consumo das cargas naquele momento, então a energia que falta para alimentar as cargas daquela unidade consumidora serão alimentadas pela energia da concessionária. Em ambos os casos o equipamento que fará o armazenamento de quanta energia foi injetado na rede e de quanta energia foi enviada da rede para a carga da unidade consumidora é o medidor bidirecional.

Como o sistema fotovoltaico está conectado à rede de baixa tensão da distribuição de energia da concessionária local, então, é necessário que haja normas regulamentadoras para padronizar procedimentos, categorizar e quantificar os processos de utilização de energia, por parte da concessionária e por parte do usuário.

Mas para que toda a dinâmica de funcionamento deste sistema está baseada em um elemento com dimensões mínimas chamado de célula fotovoltaica.

#### <span id="page-17-1"></span>3.3 CÉLULA FOTOVOLTAICA

A conversão da energia proveniente dos raios luminosos do sol em energia elétrica não é recente, apesar de suas aplicações em ambientes urbanos e rurais só forem realidade nas últimas décadas. O físico francês Alexander Edmond Becquerel em 1839 observou pela primeira vez o efeito fotovoltaico, ao haver a incidência de raios solares em um material semicondutor surgia então uma tensão elétrica. A esse fenômeno deu-se o nome de efeito fotovoltaico (MIRANDA; MACHADO, 2014).

De acordo com CRESESB (2006), o efeito fotovoltaico dá-se por meio de materiais chamados semicondutores. Ainda segundo CRESESB (2006), o elemento mais usado para a fabricação dos semicondutores é o Silício (Si) que se caracterizam por possuírem quatro elétrons que se ligam aos vizinhos formando uma rede cristalina, quando se adiciona átomos com 5 elétrons, o mais comum é o fósforo (P) haverá um elétron em excesso que está fracamente ligado ao seu átomo de origem, este elétron precisa de pouca energia para se movimentar, e pode ser chamado de elétron livre que faz parte da banda de condução. Na Figura 4 tem-se a estrutura de uma célula fotovoltaica.

<span id="page-17-0"></span>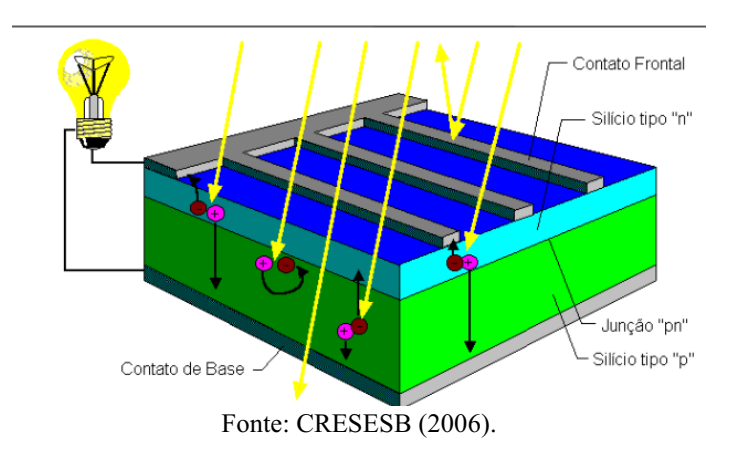

FIGURA 4 CÉLULA FOTOVOLTAICA

De acordo com Vallera e Brito (2006) na região onde o silício "tipo n" fica em contacto com o fósforo "tipo p", a "junção p-n", surge um campo eléctrico permanente. Quando o material semicondutor é excitado por fótons de radiação eletromagnética com frequência dentro do espectro de luz visível, os elétrons aumentam sua energia e tendem a saltar para uma camada mais externa do átomo, até se tornar um elétron livre e, portanto, fazer parte de um movimento ordenado, a corrente elétrica. Este é o princípio de

funcionamento de uma célula solar fotovoltaica. Na Figura 5 está apresentada o Extrato da patente da primeira célula de energia solar..

<span id="page-18-0"></span>FIGURA 5 EXTRATO DA PATENTE DA PRIMEIRA CÉLULA DE ENERGIA SOLAR

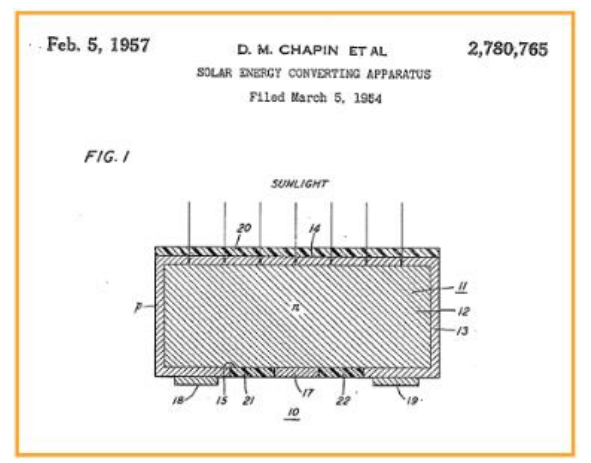

Fonte: VALLÊRA e BRITO, artigo "Meio Século de história fotovoltaica" da Gazeta de física (2006).

A partir de então, a geração de energia solar passou a ser utilizada principalmente em aplicações de alto nível tecnológico, como em fontes de energia para satélites, com função de *backup*  para pilhas utilizadas na época. Diante deste cenário, o desenvolvimento de painéis solares mais eficientes foi acelerado.

## <span id="page-18-1"></span>3.4 COMPONENTES DO SISTEMA FOTOVOLTAICO

Para que a Energia Solar Fotovoltaica possa ser utilizada é necessária um conjunto de equipamentos que conectados, formam um sistema de "geração de energia" utilizando como fonte a energia solar. De acordo com Rosa (2007), a conversão de energia solar em eletricidade é feita por meio de um sistema fotovoltaico, um regulador de tensão, um sistema de armazenamento (acumuladores de carga) e um inversor de frequência (equipamento que converte corrente elétrica contínua em corrente alternada).

#### <span id="page-18-2"></span>3.4.1 MÓDULO FOTOVOLTAICO

Segundo Rosa (2007), o painel fotovoltaico é a parte fundamental do sistema de geração fotovoltaico pois cumpre a função de "gerador" de energia. Do ponto de vista construtivo os painéis fotovoltaicos são um conjunto de células de silício dopado que são

agrupadas modo que quando incide a luz solar no painel a tensão e corrente de saída deste conjunto é tal que torna possível a sua utilização como "gerador" de energia.

De acordo com Peruzzo (2021), os módulos podem ser classificados monocristalinos ou policristalino, que são as tecnologias mais presentes no mercado de energia solar. Ainda de acordo com o autor o módulo monocristalino é menor que o policristalino, isto acontece devido a sua maior eficiência, além disso os módulos monocristalinos se comportam melhor quando expostos a pouca luminosidade solar.

Outro ponto bastante importante a respeito dos painéis fotovoltaicos são as curvas características P-V e  $I - V$ , conforme a Figura 6. A curva I-V faz uma relação entre a corrente e tensão na saída de um painel fotovoltaico, já a curva P-V relaciona a potência fornecida pelo módulo fotovoltaico e a tensão de saída. Estas curvas características são determinadas em laboratórios e são de grande relevância para a caracterização de cada módulo desenvolvido. De acordo com Moreira, *et al. (2020)*, importantes parâmetros podem ser encontrados utilizando, as curvas características P-V e I-V dos painéis fotovoltaicos, são elas:

ISC- Corrente de curto-circuito da célula, é a corrente máxima que o painel pode fornecer, mediante a tensão está tendo a zero;

- IMP- Corrente onde há máxima geração de potência;
- PMAX O ponto em que o painel entrega a máxima potência;
- VMP Tensão para ocorrer a máxima geração de potência;

<span id="page-19-0"></span>• Tensão de circuito aberto, em que é o valor máximo de tensão que o painel consegue fornecer, mediante a corrente seja zero.3

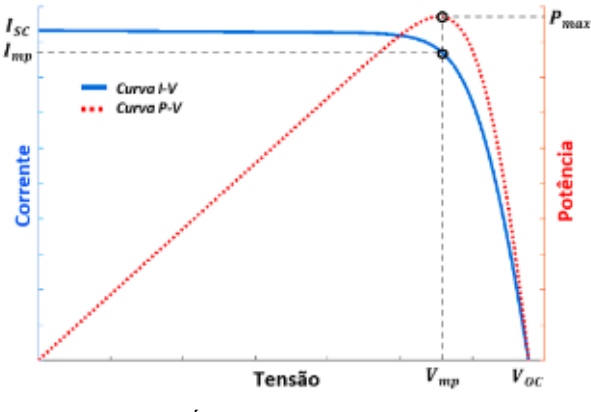

#### FIGURA 6 - CURVA P-V E I-V

Fonte: (ARAÚJO; LOPES; MOREIRA, 2020).

De acordo com Takata (2019), a tecnologia *Half-Cell* consiste na divisão das células fotovoltaicas que pertencem ao módulo, sendo assim, a corrente de entrada no módulo é dividida em 2 correntes que percorrem metade do caminho percorrido em um módulo convencional (uma menor resistência) por estes dois motivos a eficiência dos painéis com tecnologia *Half-Cell* possuem uma eficiência maior que os módulos fotovoltaicos convencionais. Na Figura 7, é apresentada a estrutura de um painel fotovoltaico convencional e de um módulo com a tecnologia *Half-Cell*.

<span id="page-20-0"></span>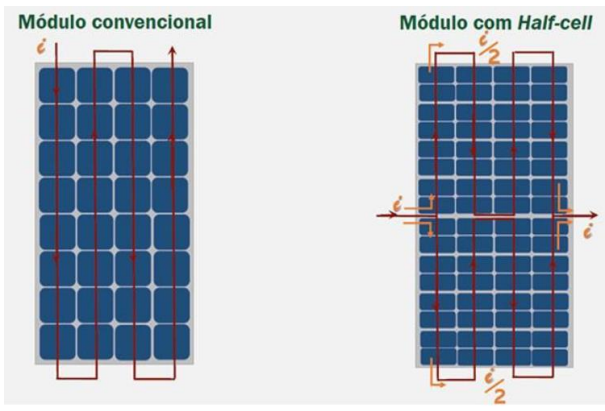

FIGURA 7 - TECNOLOGIA HALF-CELL

Fonte: Takata (2019).

### <span id="page-20-2"></span>3.4.2 PAINÉIS SOLARES COMERCIALIZADOS NO MERCADO

Há diversos fabricantes de painéis solares fotovoltaicos, dentre eles: Canadian Solar, Trina Solar, Risen Solar Tecnology, DAH Solar e Longi. Na Tabela 1 está listado alguns modelos de painéis fabricados por essas empresas.

<span id="page-20-1"></span>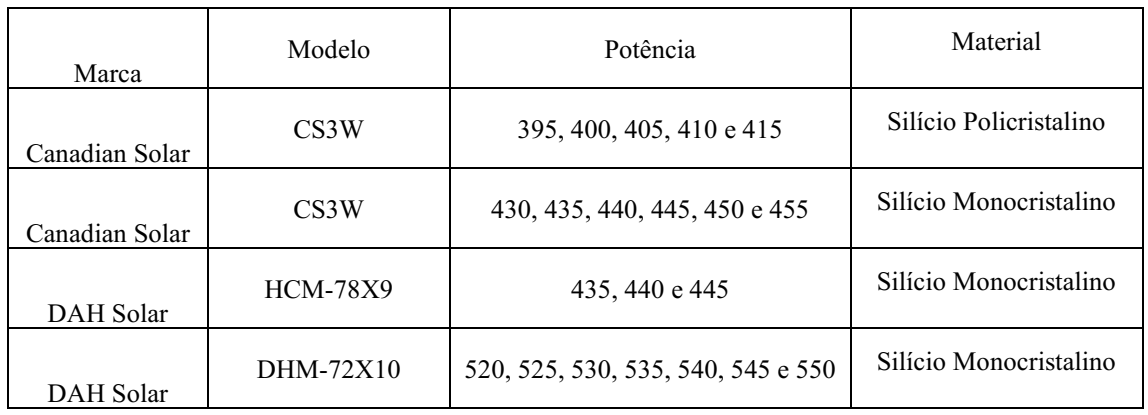

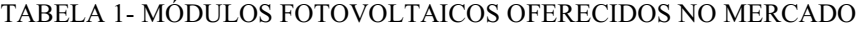

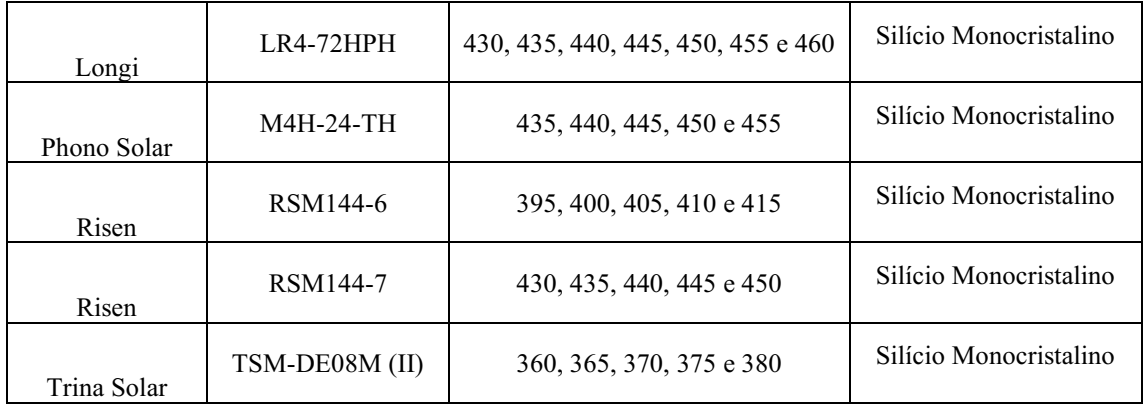

#### Fonte: Próprio Autor.

Apesar de toda a importância dos painéis fotovoltaicos, a maioria dos equipamentos utilizados pela maioria das pessoas não podem ser utilizados conectados diretamente aos módulos fotovoltaicos pois não foram projetados para funcionar para o formato de onda de tensão e corrente fornecido pelos painéis (Corrente Contínua), então é necessário que um equipamento converta este sinal em um sinal adequado (Corrente Alternada) para o bom funcionamento dos equipamentos conectados ao sistema fotovoltaico.

### <span id="page-21-0"></span>3.5 INVERSORES DE FREQUÊNCIA

De acordo com Pinho e Galdino (2014), o inversor é um equipamento que transforma a corrente CC que é conectada vindo dos painéis fotovoltaicos, baterias ou células combustível em corrente CA. O inversor então assume uma função indispensável para que a tecnologia de "geração" de energia fotovoltaica seja utilizada, já que na forma padrão os sinais de tensão e corrente não estão no formato adequado para serem utilizados na maioria dos equipamentos. No caso dos sistemas fotovoltaicos da geração distribuída, esta corrente CA pode ser configurada no equipamento pelo responsável técnico para se adequar aos padrões de qualidade de energia estabelecidos pela Aneel.

Além da transformação do formato dos sinais de tensão e corrente para se adequar a instalação, os inversores de frequência utilizados em sistemas de geração distribuída comumente possuem um sistema para rastreamento de máxima potência (MPPT – *Maximum Power Point Tracking*), utilizando esta função o inversor "procura" a máxima potência por meio da variação da tensão até que naquele ponto do valor de tensão, a

<span id="page-22-0"></span>multiplicação entre o valor da tensão e da corrente de saída do(os) painel(éis) seja máximo. Na Figura 8 está apresentado o inversor aplicado a um sistema on-grid.

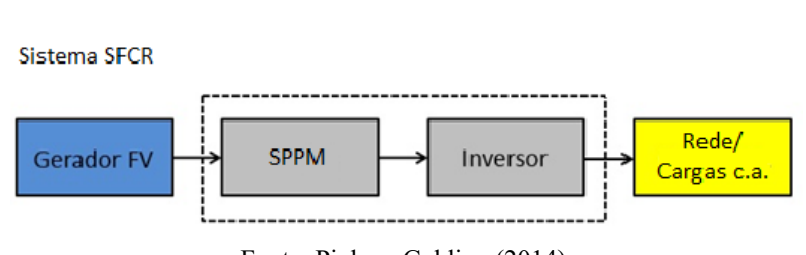

FIGURA 8 - INVERSOR APLICADO A UM SISTEMA ON-GRID

Além disso, é necessário pontuar a importância do inversor de frequência para o projetista, já que as grandezas de entrada e saída do inversor são utilizadas tanto para o dimensionamento de condutores como do sistema de proteção no lado CA e CC. Durante o estágio na Solar Nobre, os inversores utilizados foram utilizados para sistemas conectados à rede de baixa tensão da concessionária e os projetos feitos utilizaram inversores de 3 fornecedores, Growatt, Sofar e Fronius. Na Tabela 2 está apresentado alguns modelos de inversores.

TABELA 2 - MODELOS DE INVERSORES

<span id="page-22-1"></span>

|         | Modelo      | Potência (kW) | Número de Fases |
|---------|-------------|---------------|-----------------|
| Marca   |             |               |                 |
|         | Linha Primo | 5             | Monofásico      |
| Fronius |             |               |                 |
|         | Linha SYMO  | 12.5          | Trifásico       |
| Fronius |             |               |                 |
|         | Linha MIC   | 2, 2.5 e 3    | Monofásico      |
| Growatt |             |               |                 |
|         | Linha MIN   | 5 e 8         | Monofásico      |
| Growatt |             |               |                 |
|         | Linha TL    | 3.3, 6 e 7.5  | Monofásico      |
| Sofar   |             |               |                 |
|         | Linha TL    | 12 e 15       | Trifásico       |
| Sofar   |             |               |                 |
|         | 3P15K-4G    | 15            | Trifásico       |
| Solis   |             |               |                 |
|         | 50K         | 50            | Trifásico       |
| Solis   |             |               |                 |

Fonte: Próprio Autor.

Fonte: Pinho e Galdino (2014).

Quando o inversor é conectado à rede elétrica da distribuidora, para que seja possível a injeção de energia na rede, o inversor eleva a tensão no ponto onde foi conectado, para que a corrente elétrica da saída do inversor possa fluir na direção da carga. Para evitar que problemas aconteçam com relação a essa elevação de tensão, qualidade de energia e problemas que oferecem risco à segurança do usuário e de possíveis atividades realizadas na rede de baixa tensão é necessário que seja feita uma padronização dos parâmetros trabalhados pelo inversor.

## <span id="page-23-1"></span>3.6 PARAMETRIZAÇÃO DE INVERSORES

Uma das etapas mais importantes do projeto fotovoltaico On-Grid é a parametrização do inversor de frequência. A parametrização do inversor tem que ser feita para que parâmetros estabelecidos pela Aneel quanto a qualidade de energia, sejam atendidas.

Além de permitir que os critérios de qualidade de energia sejam atendidos a parametrização configura o inversor para aumentar a segurança do sistema contra os fenômenos de ilhamento e padronizando o tempo para reconexão ao sistema da rede de distribuição. A Tabela 3, apresenta os parâmetros e intervalos de tempo de atuação do inversor de frequência, quando conectado à rede da concessionária.

<span id="page-23-0"></span>

| Descrição                                                  | <b>Parâmetros</b>                        | Tempo de Atuação      |
|------------------------------------------------------------|------------------------------------------|-----------------------|
| Tensão no ponto de conexão                                 | $V < 0.8$ PU, da tensão nominal          | Desligar em 0.2s      |
| Tensão no ponto de conexão                                 | $V > 1.1$ PU, da tensão nominal          | Desligar em 0.2s      |
| Regime Normal de Operação                                  | $0.8 \text{ PU} \leq V = 1.1 \text{ PU}$ | Condições Normais     |
| Subfrequência                                              | $f < 57.5$ Hz                            | Desligar em 0.2s      |
| Sobrefrequência                                            | $f > 62$ Hz                              | Desligar em 0.2s      |
| Frequência Nominal da Rede                                 | $f = 60$ Hz<br>Condições Normais         |                       |
| Interromper o fornecimento de<br>energia quando ocorrer o  | <b>Ilhamento</b>                         | Interromper em até 2s |
| ilhamento                                                  |                                          |                       |
| Com a retomada de condições<br>normais de operação da rede | Reconexão                                | $>= 180s$             |

TABELA 3 PARÂMETROS DO INVERSOR DE FREQUÊNCIA

Fonte: Adaptado de Memorial Técnico para GD da Energisa.

É importante mencionar que o inversor de frequência representa grande valor financeiro diante do preço total de um sistema fotovoltaico. Sendo assim, de extrema importância que a proteção mecânica e elétrica deste equipamento esteja feita de maneira adequada para evitar problemas ao equipamento e possíveis riscos a vida humana.

## <span id="page-24-1"></span>3.6.1 PARAMETRIZAÇÃO DO INVERSOR GROWATT

A parametrização dos inversores da Growatt pode ser feita via Web. Para realizar a parametrização é necessário que seja feito um download do aplicativo ShinePhone, desenvolvido pela própria Growatt e disponibilizado na Play Store para dispositivos Android e IOS.

Uma vez com o ShinePhone funcionando, é necessário criar uma conta para o usuário e identificar no módulo Wi-fi do inversor growatt o QR-Code e ficar registrado o endereço do QR-CODE na conta do usuário.

Terminada esta etapa o usuário pode então fazer a configuração dos parâmetros do inversor, utilizando o próprio aplicativo ou o site desenvolvido pela Growatt encontrado no site "https://server.growatt.com/login", chamado ShineServer. Na Figura 9, está apresentada a interface inicial do ShineServer

<span id="page-24-0"></span>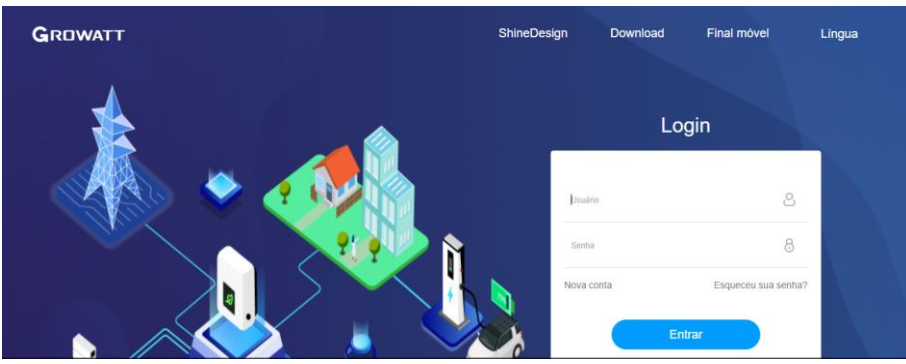

FIGURA 9 INTERFACE DE ACESSO DO SHINESERVER

Fonte: Growatt, 2021.

Tanto no aplicativo quanto na interface Web para que seja aberta as configurações do inversor basta que o usuário faça o log-in na sua conta e clique na opção *settings*. Uma vez que o usuário entre na opção settings, é necessário que se utilize o guia fornecido pela Growatt onde estão as tabelas para cada linha dos inversores onde estão determinadas

quais os códigos para cada um dos parâmetros configuráveis. Na Figura 10 tem-se a tabela da Growatt com os códigos e os respectivos parâmetros de configuração.

<span id="page-25-0"></span>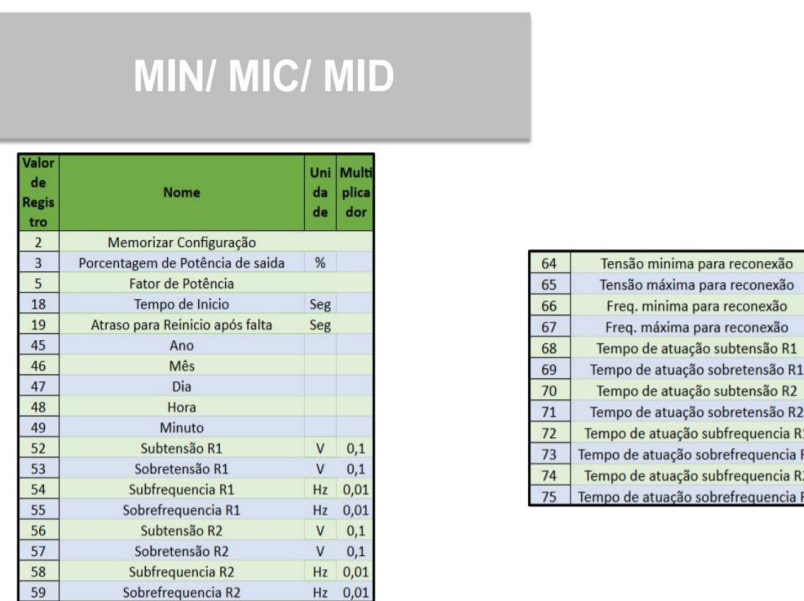

FIGURA 10 TABELA COM OS CÓDIGOS DE CONFIGURAÇÃO GROWATT

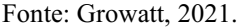

Utilizando a tabela fornecida no guia da Growatt adequada para o inversor que se deseja configurar, basta então, fazer a correlação certa do código com o parâmetro e utilizar os valores adequados quanto aos critérios estabelecidos pela a ANEEL apresentados na Tabela 3, preenchendo o campo Register com o valor encontrado na tabela do guia e o valor adequado de acordo com Aneel para aquele parâmetro no campo Value. Nas Figura 11 e Figura 12, está apresentado respectivamente, a interface da opção Settings e os campos para modificação dos parâmetros.

#### FIGURA 11 INTERFACE DA OPÇÃO SETTINGS

<span id="page-25-1"></span>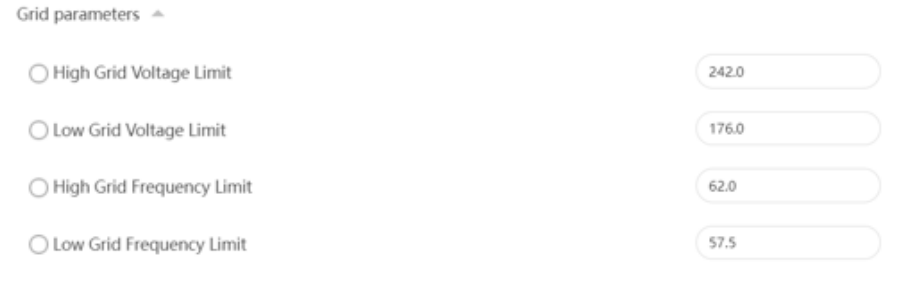

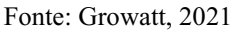

Growatt古瑞百特

nexão

exão

exão

são R1

nsão R1 Ciclo

nsão R<sub>2</sub> Ciclo encia R1 Ciclo uencia R1 Ciclo encia R2 Ciclo uencia R2 Ciclo

 $\mathsf{v}$  $0.1$ 

 $\overline{V}$  $0.1$ 

Ciclo

Ciclo

 $Hz$  0,01

 $Hz$  0,01

#### FIGURA 12 CAMPOS PARA A MODIFICAÇÃO DO PARÂMETRO

<span id="page-26-0"></span>Register (18

Value $\binom{180}{ }$ 

Fonte: Growatt, 2021

Um detalhe importante é que ao digitar um intervalo de códigos no campo *Register*, e sem colocar nenhum valor no campo *Value*, pressionar o botão de "ok" aparecerá na tela da interface em sequência crescente os valores que estão configurados naquele momento. Esta funcionalidade é muito importante pois permite a verificação das configurações realizadas, diminuindo assim a chance de erro na parametrização.

### <span id="page-26-2"></span>3.7 STRING BOX

<span id="page-26-1"></span>De acordo com CLAMPER (2019), a String Box é responsável por receber as conexões dos arranjos das placas fotovoltaicas, realizar a proteção contra raios, surtos elétricos e fazer o seccionamento entre as placas e o inversor de frequência, aumentando assim a vida útil do equipamento. Na Figura 13 está apresentada uma string box CC.

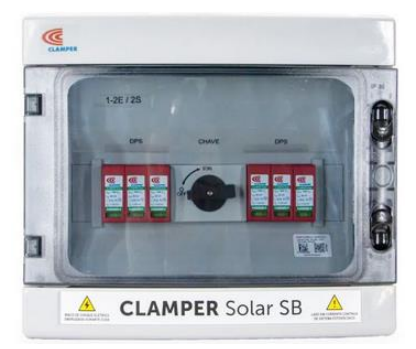

FIGURA 13 - STRING BOX CLAMPER

Fonte: https://www.skysollaris.com.br/produtos\_ver/185/string-box-clamper-2-entradas-e-2-sa-das

Em geral há chaves seccionadoras na String Box, exceto quando a chave seccionadora já vem instalada no próprio inversor. Nestes casos a String Box conta apenas com Disjuntor CC e com DPS's.

Além disso, este conjunto de equipamentos pode vir dimensionado sob medida, de acordo com o inversor e arranjo de placas fotovoltaicas ao qual vai ser conectado, variando o seu número de entradas e saídas, as tensões nominais dos DPS's que o compõem.

## <span id="page-27-0"></span>3.8 RESOLUÇÃO NORMATIVA 687/2015

A Agência Nacional de Energia Elétrica (ANEEL), é o órgão brasileiro responsável por estabelecer normas regulamentadoras no que diz respeito ao sistema elétrico nacional, devido ao aumento do interesse na utilização de fontes de energias renováveis, no caso a energia solar, a ANEEL no ano de 2012 regulamentou por meio da resolução 482/2012 (REN 482/2012) no território nacional a geração distribuída.

No ano de 2015 a ANEEL decidiu fazer uma atualização na REN 482/2012 e elaborou a REN 687/2015. Alguns pontos importantes que foram estabelecidos na resolução normativa 482/2012, os principais pontos atualizados nesta norma foram:

- Microgeração: o valor limite de potência da microgeração é reduzido de 100 kW, para 75 kW. Entretanto é expandido para todas as fontes de energia renováveis e cogeração qualificada.
- Minigeração: os limites passam de 100 kW até 1 MW, para de 75 kW até 5 MW, também ampliando para todas as fontes de energia renovável.
- Autoconsumo Remoto: permite que unidades consumidoras que estejam sobre o mesmo nome, ou pessoa jurídica, participem do sistema de compensação. Os créditos excedentes da unidade principal são redistribuídos seguindo porcentagens estabelecidas pelo consumidor.
- Geração Compartilhada: permite aos consumidores a possibilidades de se unir em cooperativas ou consórcios e estabelecer uma unidade consumidora geradora cuja a energia excedente será compensada nas faturas dos membros de acordo com porcentagens estabelecidas pela associação.
- Empreendimento de Múltiplas Unidades Consumidoras (EMUC): permite que moradores de condomínios verticais, ou horizontais, se unam e estabeleçam a unidade de uso comum como sendo geradora. Nela será instalada geração distribuída e o excedente será compensado de forma preestabelecida entre os condôminos.
- Sistema de Compensação de Energia: Permite que sistemas fotovoltaicos até 1MW se conectem à rede elétrica, atendendo ao consumo local e injetando o excedente na rede, gerando créditos de energia. Sendo

possível diminuir consideravelmente o valor pago na fatura de energia elétrica.

• Validade dos Créditos: os créditos de energia passam a ter sua validade estendida de 36 meses para 60 meses

De acordo com Dantas e Montero (2020), o sistema de compensação de energia é um ponto positivo para permitir aos consumidores que nos períodos do ano onde há um excedente de energia "gerada" e maior incidência de irradiação solar, seja acumulado os créditos de energia na concessionária. Isto permite o barateamento da fatura de energia e consequentemente incentiva que a energia solar fotovoltaica no contexto da geração distribuída seja incentivada, aumentando assim o interesse do consumidor.

Além do sistema de créditos, as outras modificações apresentadas nesta seção foram essenciais para incentivar a utilização da energia solar, no âmbito das Unidades Consumidoras Residenciais e de pequenos comércios, principalmente. Além disso, foi dado às Empresas de Distribuição de Energia, tempo para a adequação às atualizações.

### <span id="page-28-0"></span>3.9 PROCESSO PARA INSTALAÇÃO DE UM SISTEMA

#### FOTOVOLTAICO ON-GRID NA PARAÍBA

A Energisa é a empresa privada de capital aberto que possui concessão do sistema de distribuição da Paraíba. Sendo ela a responsável por elaborar nomas que padronizem os projetos necessários para que seja feita a conexão de uma unidade consumidora à rede de distribuição.

A NDU 001 é a norma do Grupo Energisa que determina os critérios e diretrizes mínimas, técnicas e de prazos, para projetos e execução das instalações de entradas de serviço das unidades consumidoras de baixa tensão, quando carga instalada destas unidades consumidoras for menor ou igual a 75 kW. Os padrões e especificações estabelecidos na NDU001 são definidos nas Normas Brasileiras Registradas (NBR) da Associação Brasileira de Normas Técnicas (ABNT), ou outras normas internacionais reconhecidas, acrescidos das modificações baseadas nos resultados de desempenho destes materiais nas empresas do grupo Energisa.

Sendo assim, obrigatório o atendimento aos critérios exigidos pela Energisa para que seja feita a conexão com sua rede de distribuição. Então sendo indispensável a sua utilização para elaboração de projetos fotovoltaicos residenciais, comerciais e industriais que se enquadrem na NDU 001.

A NDU 013 e 015 é uma norma da concessionária de distribuição de energia elétrica da Paraíba, Energisa, que tem como objetivo definir os critérios técnicos e de prazos para a conexão dos acessantes de geração distribuída, atendendo aos critérios exigidos pelas REN 482/2012 e REN 686/2015, ao sistema de distribuição de baixa e média tensão, respectivamente, do Grupo Energisa.

Nesta norma são descritos os procedimentos de acesso com os devidos prazos, padrões de projeto, critérios técnicos e operacionais, envolvidos na conexão dos consumidores, atendidos em baixa tensão, que façam a adesão ao sistema de compensação de créditos. Na Figura 14, é apresentado um diagrama com a sequência de procedimentos para a conexão com a rede de baixa tensão da concessionária Energisa.

<span id="page-29-0"></span>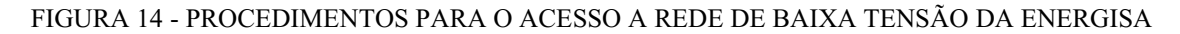

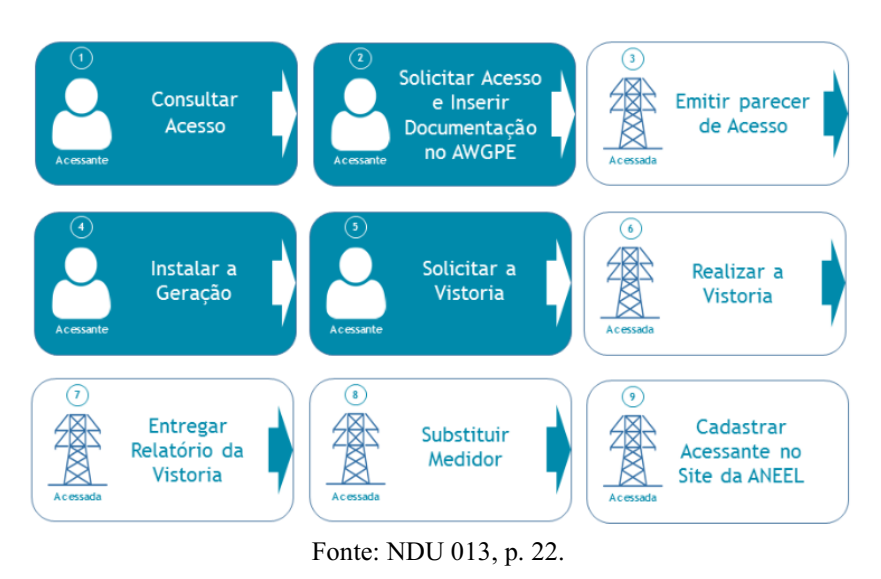

Quando um projeto de geração distribuída solar é feito, deve ser enviado ao Grupo Energisa para que possa ser avaliado se está de acordo com os critérios apresentados entre outras normas na NDU 013 e após a aprovação pode ser instalado na UC e finalmente vistoriado pela concessionária para checar as devidas exigências e a aprovação para a conexão com a rede de baixa tensão da Energisa. A imagem do formulário de solicitação de acesso e o memorial técnico, dois documentos exigidos pela NDU 013 e NDU 015 estão no Anexo A e B, respectivamente.

No caso do formulário de solicitação de acesso, é um documento exigido pela ANEEL sendo então um documento padronizado para todas as concessionárias do Brasil. Já no caso do memorial técnico é um documento elaborado pela concessionária para padronizar a identificação e descrição da Unidade Consumidora que pretende se conectar à rede de distribuição como Unidade Geradora.

O formulário de solicitação de acesso presente na NDU 013, conta com duas seções, uma delas destinada a solicitações de sistemas fotovoltaicos com uma potência instalada menor que 10kW, e outra parte destinada a solicitações para unidades geradoras com potência instalada maior que 10kW.

Basicamente no formulário são preenchidos dados de contatos e de identificação do proprietário da unidade consumidora, dados a respeito da localização e de características da instalação elétrica da unidade consumidora (nível de tensão, número de fases etc.) carga instalada, tipo de fonte geradora e a potência instalada de geração.

Já no caso do memorial técnico também deve ser preenchido com a identificação do proprietário da unidade, dados de localização e número, engenheiro responsável pelo projeto, e dados específicos à respeito do projeto, quantidade de placas fotovoltaicas, potência das placas, potência do inversor, fabricante dos equipamentos do sistemas, modelo dos equipamentos, registros do INMETRO dos equipamentos, além de informações à respeito do padrão de entrada, sistema de aterramento, nível de tensão de atendimento e contém as informações a respeito dos parâmetros adequados para o funcionamento do inversor de frequência.

Com os documentos devidamente preenchidos e enviados à concessionária, agora, é necessário esperar o parecer da concessionária com relação ao pedido. No caso da resposta afirmativa da concessionária com relação à solicitação, pode ser iniciada a etapa de elaboração do projeto fotovoltaico, que ao finalizado também é enviado à concessionária.

Uma vez que o projeto é verificado pela concessionária e considerado correto, então iniciase a etapa de execução da obra, com a instalação dos módulos e posterior mente do inversor e dos dispositivos de proteção. Quando a obra está concluída podese então solicitar a vistoria da concessionária para verificar se a Unidade Consumidora pode se conectar à rede de baixa tensão da Energisa.

Finalmente quando há a aprovação por parte da Energisa na vistoria, a última etapa para que o sistema seja conectado à rede e possa iniciar seu funcionamento é a troca do medidor comum, monofásico ou trifásico, por um medidor bidirecional, para que possam ser computadas a corrente injetada na unidade consumidora e a corrente injetada na rede

de distribuição e ser feito o cálculo do quanto de energia pode ser utilizado pela Unidade Consumidora pelo sistema de créditos.

# <span id="page-31-0"></span>4. ATIVIDADES DESENVOLVIDAS

Neste capítulo será apresentado as atividades desenvolvidas durante o estágio supervisionado em Engenharia Elétrica da Universidade Federal de Campina Grande. Durante o período foi realizado algumas atividades, como descritas abaixo em tópicos.

- Treinamento
- Projetos de sistemas fotovoltaicos
- Projetos de instalações elétricas;
- Acompanhamento da execução de obras;
- Parametrização de Inversores;

Treinamento: o treinamento foi realizado durante a primeira semana do estágio, dos dias 14/06 de 2021 até o dia 18/06 de 2021.

Projetos Fotovoltaicos: os projetos fotovoltaicos são o principal serviço oferecido pela empresa, sendo realizados ao longo de todo o estágio. A atividade então foi realizada dos dias 14/06/2021 até o dia 24/06/2021.

Projeto de instalações elétrica: o projeto elétrico foi realizado do dia 02/07 até o dia 23/07.

Acompanhamento: o acompanhamento das obras foi realizado durante a primeira semana de setembro, semana que compreende os dias 30/08 ao dia 03/09.

Parametrização dos inversores: A parametrização de Inversores foi realizada na semana 09/08 a 13/08.

### <span id="page-31-1"></span>4.1 TREINAMENTO

Durante a primeira semana do estágio, o estagiário passou por orientações e exercícios, elaborados pelo Engenheiro supervisor, a partir de projetos já feitos pela empresa e aprovados.

É dado ênfase as normas específicas da concessionária Energisa, visto que esta é a concessionária que possui concessão sobre o sistema de distribuição em grande parte do território de atuação da empresa, entretanto é chamada atenção para a consulta das normas da concessionária local do projeto sempre que estes forem em outra área de concessão.

Ao todo foram 4 projetos usados para exercitar e treinar o estagiário à: preencher o memorial técnico, formulário de solicitação de acesso, busca das certificações do INMETRO para os inversores utilizados bem como dos módulos fotovoltaicos e o projeto elétrico dos sistemas fotovoltaicos, etapas estas necessárias para a realização de todos os projetos oferecido como serviço pela empresa.

### <span id="page-32-0"></span>4.2 PROJETOS FOTOVOLTAICOS DESENVOLVIDOS

Após a liberação dos créditos e fechamento do negócio com o cliente, os dados e o orçamento são fornecidos aos estagiários pelo Engenheiro Supervisor, e sob sua orientação, realizam o projeto fotovoltaico. Para a realização dos projetos seguese as seguintes etapas:

- Preenchimento do formulário de solicitação de acesso, padronizado pela ANEEL e fornecido pela Energisa, contendo informações sobre a unidade consumidora, tais como: titularidade, endereço, número de fases, tensão de atendimento e carga instalada; bem como informações básicas sobre o sistema fotovoltaico que será instalado, como: potência e tipo de fonte de geração;
- Procura dos certificados dos equipamentos utilizados no projeto, visto que estes devem ser enviados em anexo ao projeto para verificação da Energisa. Atentando para que os inversores de até 10 kW devem possuir certificados junto ao INMETRO, já os acima de 10 kW devem possuir certificados de conformidade de acordo com as normas brasileiras (ABNT NBR 16149, ABNT 16150 e ABNT IEC 62116) ou normas europeias (IEC 61727:2004-12, IEC 62116:2014) ou a norma americana IEEE 1547;
- Elaboração do diagrama unifilar, onde é descrito todos os componentes do sistema: placas solares, inversor, DPS, disjuntores, dimensionamento dos cabos utilizados, detalhes do ramal de entrada e aterramento;
- Desenho das vistas frontais e superior, detalhando a localização do ramal de entrada, localização das placas, do inversor e dos quadros de proteção;
- Preenchimento do memorial técnico descritivo disponibilizado pela Energisa em formado de planilha de Excel, nele é especificado, novamente, os dados da unidade consumidora e são acrescidos os dados completos do sistema de geração, descrevendo com detalhes todos os componentes, bem como todos os dispositivos de proteção que serão utilizados.

Com os documentos preenchidos e verificados pelo Engenheiro Supervisor, que são corrigidos pelo estagiário caso haja algum erro. Então, esse processo se repete até que se tenha um projeto de acordo com todos os critérios exigidos pela concessionária, e o Engenheiro Supervisor se encarrega de enviar os projetos à concessionária.

No decorrer do estágio foram elaborados 19 projetos, sendo eles 18 fotovoltaicos e 1 de instalação elétrica residencial. Na Tabela 4 tem-se os detalhes dos projetos fotovoltaicos realizados.

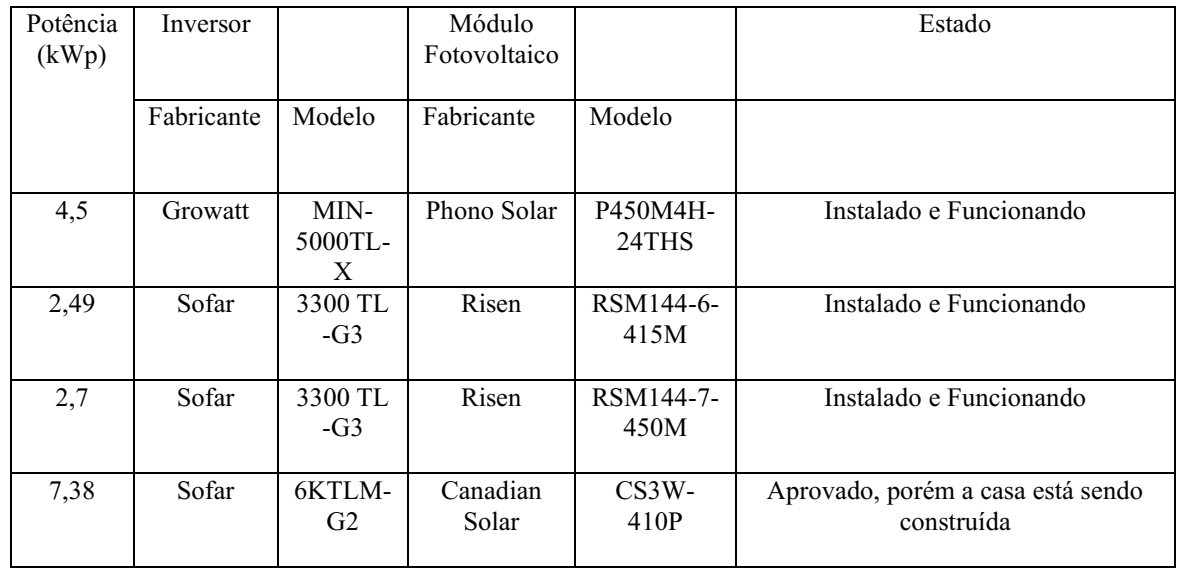

#### <span id="page-33-0"></span>TABELA 4 TODOS OS PROJETOS FOTOVOLTAICOS REALIZADOS

| 4,1    | Sofar         | 3300 TL<br>$-G3$                                  | Canadian<br>Solar | $CS3W -$<br>410P        | Instalado e Funcionando                              |
|--------|---------------|---------------------------------------------------|-------------------|-------------------------|------------------------------------------------------|
| 18,26  | Sofar         | 15000<br>$TL - G2$                                | Risen             | RSM144-6-<br>415M       | Aprovado na Vistoria esperando a<br>troca do medidor |
| 4,45   | Sofar         | 3300<br>TL-G3                                     | Canadian<br>Solar | $CS3W -$<br>410P        | Instalado e Funcionando                              |
| 12     | Sofar         | 12KTL-<br>X                                       | Canadian<br>Solar | $CS3W -$<br>410P        | Instalado e Funcionando                              |
| 6,75   | Growatt       | $\overline{\text{MIN}}$<br>5000TL-<br>$\mathbf X$ | Trina Solar       | TSM-<br>375DE08M        | Aprovado, mas com problemas no<br>financiamento      |
| 2,25   | Growatt       | <b>MIC</b><br>2000<br>$TL-X$                      | Trina Solar       | TSM-<br>375DE08M        | Esperando aprovação e casa ainda em<br>construção    |
| 6      | Growatt       | MIN-<br>5000TL-<br>$\mathbf X$                    | Trina Solar       | TSM-<br>375DE08M        | Esperando aprovação e casa ainda em<br>construção    |
| 6,18   | Fronius       | Primo<br>$5.0 - 1$                                | Longi             | LR4-<br>72HPH-<br>440M  | Aprovado, porém a casa está sendo<br>construída      |
| 9,75   | Growatt       | MIN-<br>8000TL-<br>X                              | Trina Solar       | TSM-<br>375DE08M        | Ainda não foi enviado                                |
| 5,25   | Growatt       | $\overline{MIN}$<br>5000TL-<br>X                  | Trina Solar       | TSM-<br>375DE08M        | Ainda não foi enviado                                |
| 50,685 | Solis         | 50K                                               | <b>DAH</b> Solar  | DHM-<br>72X10           | Necessita troca do inversor                          |
| 3,15   | Growatt       | <b>MIC</b><br>3000TL-<br>X                        | Longi             | LR4-<br>72HPH-<br>450M  | Instalado, porém esperando vistoria                  |
| 11,25  | 2x<br>Growatt | MIN-<br>5000TL-<br>$\mathbf X$                    | Longi             | LR4-<br>72HPH-<br>450M  | Instalado, porém esperando vistoria                  |
| 14,52  | Solis         | 3P15K-<br>4G                                      | <b>DAH</b> Solar  | <b>HCM78X9-</b><br>440W | Instalando, porém esperando vistoria                 |

Fonte: Próprio Autor.

Para não poluir o texto serão descritas as especificidades de cada projeto, porém as imagens correspondentes ao relato das atividades desenvolvidas estão no Anexo B.

No dia 21/06 foi realizado o primeiro projeto fotovoltaico pelo estagiário, o projeto 1. O cliente adquiriu um projeto com uma potência de 4,5 kWp, um cliente residencial no endereço, no bairro do Serrotão na cidade de Campina Grande – PB. Os dados de dimensionamento conseguidos na plataforma web disponibilizada pelo fornecedor, além disso os dados a respeito da fachada frontal, detalhes com relação ao padrão de entrada e dados do cliente foram repassados para o estagiário pelo Engenheiro

Supervisor. Então de posse dos dados recebidos o estagiário começou a projetar o sistema, começando com o preenchimento dos dados de cadastro, memorial técnico e solicitação de acesso, posteriormente começouse a etapa do projeto propriamente dito no software AutoCAD, com os desenhos das vistas, dimensionamento dos equipamentos de proteção e a tomada de decisões à respeito das conexões dos painéis, levando em consideração os critérios limites do Inversor, bem como o posicionamento dos painéis no telhado da residência, do inversor e dos equipamentos de proteção.

O projeto conta com 10 painéis fotovoltaicos com potência de 450 kWp, 1 DPS CC com 1 chave de seccionamento e um Inversor da Growatt com potência nominal de 5kW, do lado CA foram necessários 2 DPS com uma corrente nominal de 40kA e tensão nominal de 275 V. Além disso foi dimensionado o disjuntor bipolar do lado CA levando em consideração a corrente nominal de saída do inversor, em torno de 23 A, como a categoria do consumidor era a categoria T1 (Trifásico), o estagiário analisou a situação e decidiu utilizar um disjunto de 32 A, atendendo assim o critério estabelecido na NBR 5410 e os critérios de seletividade, sendo um disjunto menor ou igual ao disjunto do padrão de entrada da instalação do cliente. Por fim o estagiário procurou no site do INMETRO os documentos dos registros tanto do inversor quanto das placas fotovoltaicas e por fim nesta etapa foi feito o diagrama unifilar do projeto.

Então, dando continuidade ao projeto foi feita parte do detalhe à respeito do padrão de entrada, caixa de medição, padrão de aterramento com a placa de advertência e a vista frontal.

Por fim foram feitos os desenhos com a posição dos painéis no telhado, a definição da posição do inversor e suas respectivas conexões com os equipamentos de proteção e com a rede. Os detalhes do telhado foram conseguidos pelo estagiário, fazendo uma busca com o endereço do cliente no Google Maps, utilizando a função de visão do satélite. E por fim foi feito o desenho da planta de localização da residência, também utilizando o Google Maps, porém agora utilizando o mapa para desenhar as ruas, residências e pontos de referências próximos e a identificando a unidade consumidora.

Ao término do projeto, os arquivos até então editáveis foram convertidos em formato pdf, e enviados para o e-mail criado para receber os projetos feitos pela empresa e serem corrigidos pelo Engenheiro Supervisor do Estágio.

Durante os dias 22/06 a 25/06 foi realizado o projeto 2 pelo estagiário. O cliente que adquiriu o projeto, do tipo residencial, no bairro do Bela Vista, na cidade de Campina Grande – PB. O cliente era possui uma instalação trifásica, pertencendo a categoria T1, e
fez a aquisição de um sistema fotovoltaico com potência de 2,49 kWp. Os dados foram entregues ao estagiário, tanto do dimensionamento do inversor e da quantidade de placas, bem como os dados a respeito da localização, para que o estagiário pudesse desenhar e retirar informações à para a fachada frontal, vista do telhado, térreo e planta de localização.

Do dia 26/06 a 05/07 foram realizados dois projetos fotovoltaicos. Os dois clientes eram do tipo residencial, sendo o primeiro deles do tipo monofásico M1 e o segundo sendo atendido por uma rede trifásica T1, os dois estavam localizados no bairro do Serrotão.

Então no caso do projeto 3, apesar de ser o primeiro cliente a necessitar de um projeto para uma instalação monofásica, o primeiro dessa categoria que foi projetado pelo estagiário, o estagiário percebeu que não havia grandes diferenças no procedimento do projeto, já que o inversor de frequência é monofásico assim como nos projetos feitos até então. A principal diferença percebida pelo estagiário foi o valor da corrente nominal do disjuntor CA, 20 A, bem como os detalhes do padrão de entrada, conexão com a rede distribuição e o aterramento.

Com o término do projeto foi feito o envio dos arquivos em pdf para o Engenheiro Supervisor e logo em seguida, dado início ao segundo projeto.

No projeto 4, o estagiário fez um projeto que contava com um sistema fotovoltaico com uma potência de 7,38 kWp provenientes de 18 módulos, cada módulo com uma potência de 410 Wp e um inversor de 7,5kW, a principal diferença observada pelo estagiário até então, foi a necessidade de conectar de uma maneira diferente os módulos fotovoltaicos, já que a conexão de todos os painéis em série comprometeria o limite de tensão do inversor de frequência, foi verificado no datasheet do inversor e o problema foi solucionado pois foi verificado a presença de duas entradas MPPT no inversor, o que dá a possibilidade de conexão de duas strings de módulos e esta foi a decisão tomada pelo estagiário no momento do projeto.

Durante as semanas 12/07 a 30/07 foi entregue ao estagiário mais uma vez dados referentes à uma solicitação de projeto fotovoltaico, o projeto 5. Desta vez o projeto era para uma instalação trifásica da categoria T1 e um inversor monofásico, com uma potência de geração de 4,1 kWp, com 10 módulos fotovoltaicos conectados em uma única string.

Durante a semana 02/08 a 06/08 foi realizado, o projeto 6, o maior projeto até então, em termos de potência de geração (kWp), este projeto foi realizado para um cliente pessoa jurídica, classificado como trifásico, categoria T1. No projeto tiveram que ser conectados 44 painéis solares, em 3 strings, 1 delas com 18 módulos e outras 2 com 13 módulos cada. Sendo necessário uma string box com 3 DPS's e 3 chaves seccionadoras e um inversor de frequência com 15kW.

Como segundo projeto da semana, o projeto 7, foi realizado mais um projeto fotovoltaico para um cliente residencial da categoria Trifásico (T1), o estagiário recebeu os dados do Engenheiro Supervisor onde estavam descritos a necessidade do cliente de uma potência de geração de 4,45 kWp com 10 módulos fotovoltaicos. Depois disso o estagiário iniciou a etapa de preenchimento dos documentos exigidos pela norma NDU 013, e posteriormente o projeto propriamente dito com os cálculos do disjuntor da parte CA.

Na semana do dia 09/08 até o dia 13/08 foram realizados pelo estagiário mais um projeto, o projeto 8, foi feito para um cliente pessoa jurídica, para um ponto comercial, com um maior porte com cerca de 12 kWp, e com 30 módulos fotovoltaicos conectados em 2 strings com 15 módulos cada uma, respeitando assim o limite de tensão por entrada MPPT do Inversor de Frequência, cada módulo contava com 400 Wp, bem como com um inversor de 12 kW. Estes dados foram entregues ao estagiário pelo Engenheiro Supervisor. E então, iniciou-se o projeto com o preenchimento do formulário de solicitação de acesso bem como do memorial técnico. Dando sequência o estagiário começou o dimensionamento dos disjuntores do sistema, isto foi feito verificando no datasheet do equipamento o valor da corrente de saída do inversor e utilizando a norma NBR 5410 e critérios de seletividade bem como os valores comerciais dos disjuntores, foi dimensionado um disjuntor de 20 A.

Do dia 23/08 ao dia 27/08 foram realizados mais dois projetos fotovoltaicos. O primeiro deles, o projeto 9, é um projeto com 6,75kWp, foi feito para um cliente residencial trifásico categoria T1, neste projeto foram utilizados 16 módulos fotovoltaicos com potência de 375 kWp, os módulos foram organizados em 2 strings com 9 módulos cada uma delas para respeitar os limites de tensão do inversor, com DPS de 1000V.

O segundo, o projeto 10, foi realizado um projeto residencial de pequeno porte, o menor feito até então. O projeto foi para um cliente que pertence a categoria T1 (Trifásico), com uma potência de geração de 2,25 kWp, com 6 módulos fotovoltaicos, conectados em série. Com o nome do modelo de inversor, em processo semelhante aos outros projetos feitos, o estagiário encontrou o datasheet, em pesquisa na internet e verificou qual a corrente na saída do inversor. A partir deste dado, levando em consideração os critérios da NBR5410, critérios de seletividade foi calculado o valor da corrente nominal do disjuntor.

Ao longo dos dias 30/08 ao dia 03/09 foi feito mais dois projetos. O primeiro, projeto 11, um cliente residencial pertencente a categoria T1, instalação trifásica. Os dados iniciais para o projeto foram fornecidos ao estagiário pelo Engenheiro Supervisor. Então foi feito projeto com 14 módulos, cada um com 440 Wp, e com uma potência de geração de 6,16 kWp. Além disso, foi repassado o modelo do inversor de frequência que possui 5kW de potência, o estagiário então procurou o datasheet do equipamento para verificar qual a corrente de saída do inversor e assim dimensionar o disjuntor do sistema.

Nos dias 13 a 17 de setembro iniciou-se o projeto 12, referente a uma residência monofásica situada no bairro Mirante de Campina Grande. O projeto possui uma potência de 6 kWp, distribuídas em 16 placas de 375 Wp e um inversor de 5 kW. O arranjo final do sistema contém 2 strings com 8 módulos cada.

Dos dias 20/09 ao dia 24/09 foi feito mais um projeto, projeto 13, de geração de energia fotovoltaica, para um cliente residencial trifásico categoria T1, neste projeto, contava com 21 módulos com uma potência de geração de 9,75 kWp, sendo que os módulos foram conectados em 2 strings para que o critério do nível de tensão nas entradas MPPT do inversor fossem respeitados. Um ponto importante observado pelo estagiário é que o padrão de entrada informado pelo Engenheiro Supervisor era subterrâneo como é mostrado no detalhe da fachada frontal.

Ainda no dia 24/09, último dia do estágio, iniciou-se mais um projeto, projeto 14, de uma residência trifásica no residencial Serraville, em Campina Grande. Tendo 5.25 kWp, preveniente de 14 placas de 375 Wp acompanhadas de um inversor de 5kW. O arranjo escolhido foi de 2 string com 7 módulos cada. O projeto ainda não foi enviado para a concessionária

A partir do dia 2 de setembro, a Empresa passou a prestar serviços para outra empresa da área de energia solar, ficando encarregada de fazer os projetos fotovoltaicos desta empresa.

Dois projetos foram feitos para empresa contratante semana 06/09 a 10/09 o primeiro projeto, projeto 15, foi feito, de maneira parcial, o maior projeto durante o estágio. Um sistema fotovoltaico com 50kWp para um cliente que pertence a categoria T2, este projeto não pôde ser concluído durante o estágio, devido à falta de informações à respeito do prosseguimento do projeto, pois o cliente se encontrou na situação de optar por duas soluções, aumentar um transformador que alimentava a sua carga ou trocar o

inversor que ele já possuía por 2 inversores e utilizar 2 unidades consumidoras com autoconsumo remoto para resolver o seu problema sem precisar a troca do transformador, já que a troca do transformador seria um grande problema do ponto de vista financeiro.

O projeto contava com 93 placas fotovoltaicas de 545 kWp cada que estavam conectadas à um inversor de 50kW, sendo a configuração destas placas como sendo 2 pares de strings em paralelo e 1 string com 17 módulos.

O segundo projeto da semana, projeto 16, foi realizado um projeto residencial de pequeno porte ainda, com uma potência de geração de 3,15 kWp, divididos em 7 paineis de 450 Wp organizados em uma string. O cliente pertence a categoria M1 e as placas foram conectadas à um inversor com apenas uma entrada MPPT monofásico.

Na semana do dia 13/09 ao dia 17/09 foi feito pelo estagiário um projeto do tipo autoconsumo remoto, para ser instalado em uma unidade consumidora comercial e atender também a demanda de uma residência, ambos na cidade de Campina Grande. O projeto teve 14.52 kWp, projeto 17, com de 33 placas de 440 Wp cada e um inversor de 15 kW. Foi escolhido um arranjo com 2 strings de 11 módulos em paralelo e 1 string de 11 módulos, à parte. O projeto foi aprovado, instalado pela BE Solar e está aguardando o processo de vistoria.

Ainda na semana do dia 13/09 ao dia 17/09 foi feito o último projeto do estágio, projeto 18. Um projeto era de um Sistema fotovoltaico com 11,25 kWp, para atender uma unidade comercial trifásica, e com uma peculiaridade com relação aos outros projetos, havia a necessidade do uso de dois inversores de frequência. Foram então conectadas a estes dois inversores de 5kW 25 placas de 450 Wp. Esta configuração foi selecionada devido ao menor custo comparado a possibilidade de conectar todas as placas à um inversor com maior potência. Então as placas foram arranjadas em 3 strings de 6 módulos e uma com 7 módulos.

Com o objetivo de demonstrar o trabalho realizado pelo estagiário na execução de cada um dos projetos no qual este atuou, foram escolhidos o projeto 11 para descrever com detalhe todo o processo decisório técnico que é repetido em todos os projetos.

# 4.2.1 PROJETO 6,16 KWP

Um dos projetos solicitados à Solar Nobre durante o período do estágio foi para um cliente residencial no endereço, Rua Fernandes Vieira nº: 1394, Quadra J, Lote: 02, Mirante, na cidade de Campina Grande – PB. Na Figura 15 tem-se o desenho da fachada frontal da residência do cliente.

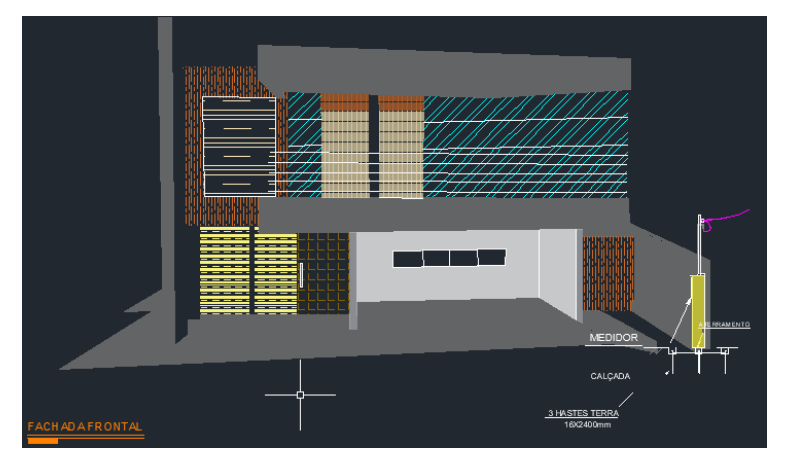

FIGURA 15 FACHADA FRONTAL

Neste projeto o estagiário participou das seguintes etapas: Preenchimento de documentos técnicos solicitados pela concessionária (de acordo com a NDU 013), da elaboração do *layout* do projeto (fazendo os cálculos de dimensionamento de condutores e de equipamentos que fazem parte do sistema, desenhos no AutoCAD), e do acompanhamento das obras para a instalação do projeto na residência do cliente.

Para dar início ao projeto do sistema fotovoltaico, uma lista de materiais e dados do cliente foram fornecidas pelo Engenheiro Supervisor do estágio. Na TABELA 5 segue a lista de materiais utilizados no projeto.

| Título            | Descrição                       | Quantidade |
|-------------------|---------------------------------|------------|
| Módulos           |                                 |            |
|                   | Modulo Fotovoltaico Longi 440 W | 14         |
| Inversores        |                                 |            |
|                   | Fronius $5.0 - 1$ kW com Wifi   | ı          |
| <b>String Box</b> |                                 |            |
|                   | String Box 2 Cordas e 1 Saída   |            |
| Estruturas        |                                 |            |
|                   |                                 |            |

TABELA 5 LISTA DE MATERIAS DO PROJETO

Fonte: Próprio Autor.

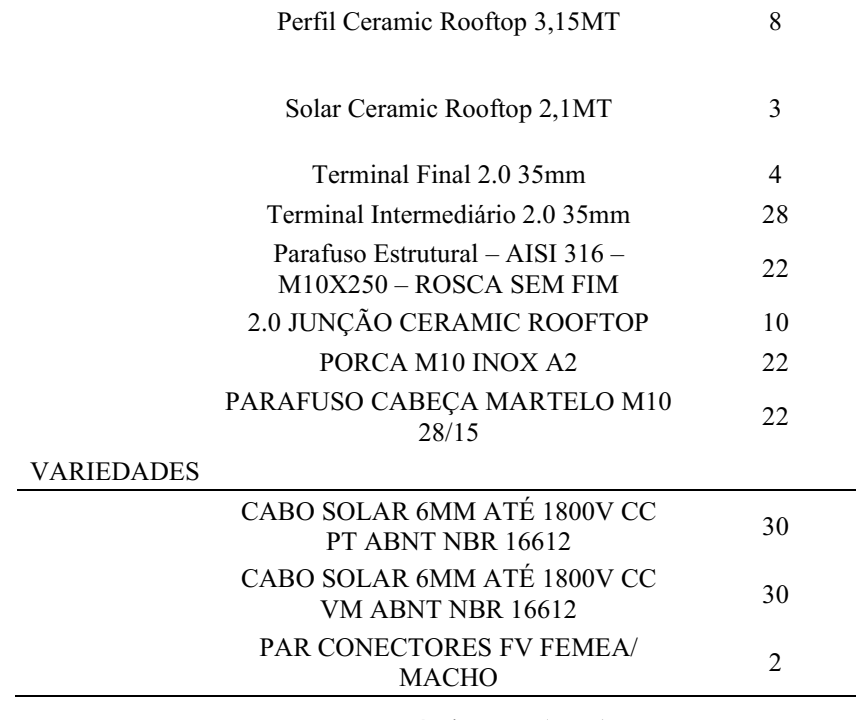

Fonte: Próprio autor (2021)

Com a lista dos materiais que compõem o sistema do cliente, pode-se dar início a etapa do projeto no *layout*, fazendo os dimensionamentos de acordo com os dados técnicos de todos os equipamentos, respeitando os valores limites de potência, corrente, tensão, potência suas respectivas conexões, que fazem parte do sistema e seguindo em conformidade com os critérios definidos pela ANEEL e pelo Grupo Energisa nas NDU'S 001 e 013. Na Figura 16, tem-se o diagrama unifilar do projeto.

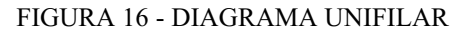

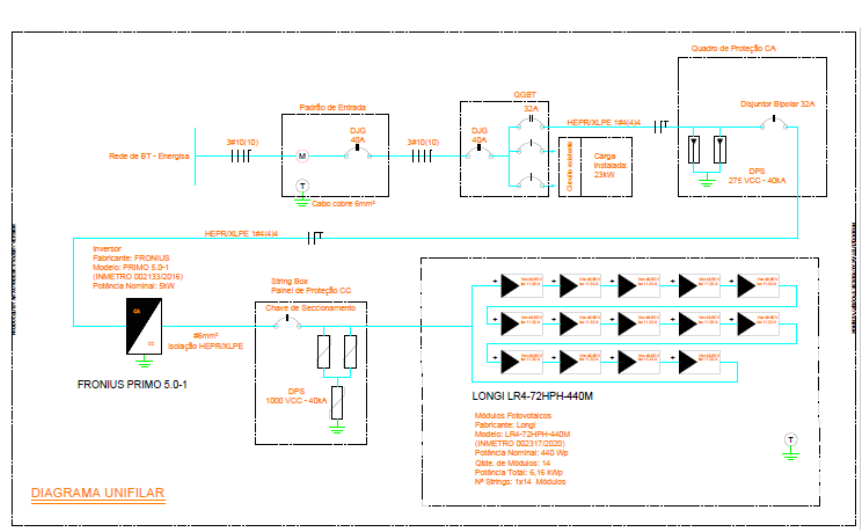

Fonte: Próprio Autor.

Para a realização dos projetos fotovoltaicos é necessário a utilização dos dados que são disponibilizados no *datasheets* dos módulos e dos inversores. Nas Tabelas 6 e 7 estão listados os dados técnicos necessários para o projeto.

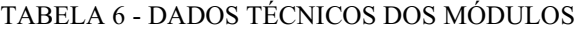

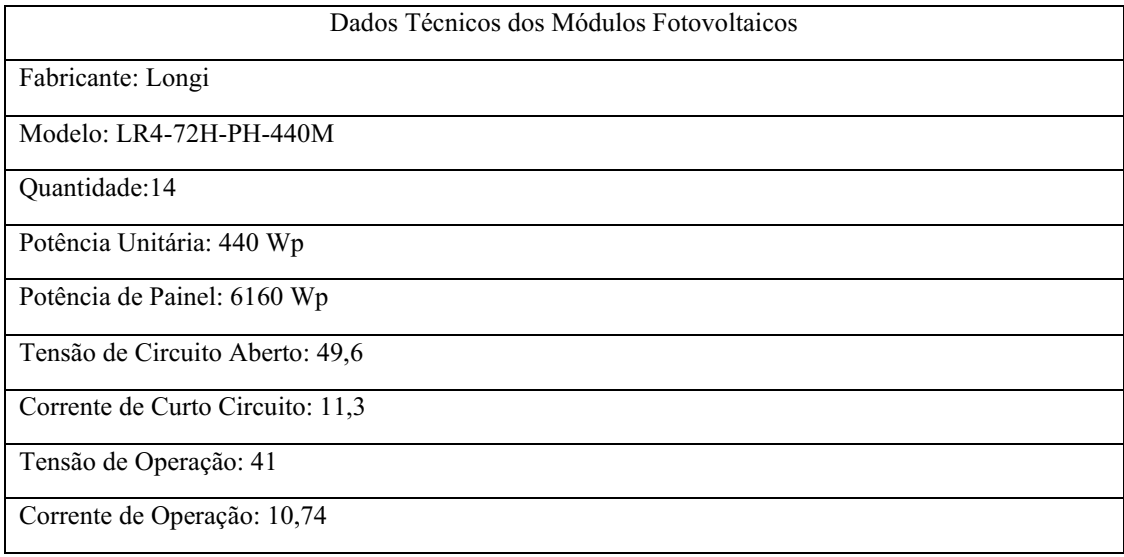

#### Fonte: Próprio Autor

#### TABELA 7 - DADOS TÉCNICOS INVERSOR FRONIUS PRIMO 5.0-1

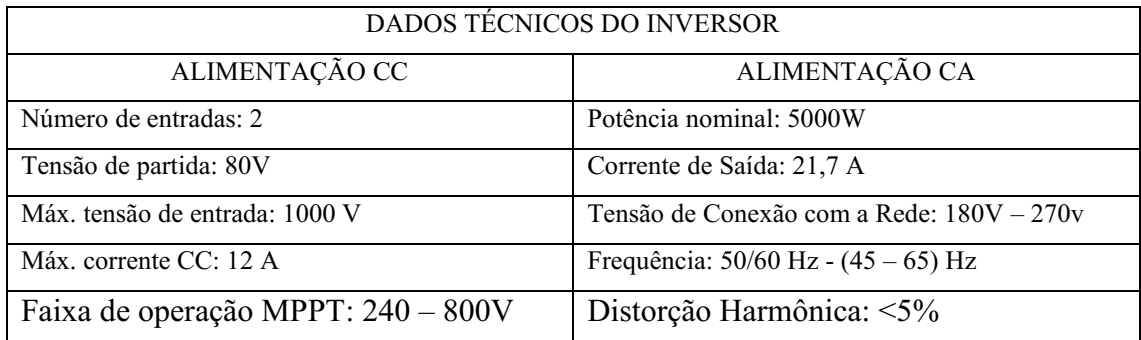

#### Fonte: Próprio Autor

De posse dos dados técnicos necessários, o estagiário então pôde analisar qual a melhor configuração dos módulos para atender as demandas do projeto, tanto do ponto de vista da geração em si, quanto ao dimensionamento dos equipamentos de proteção. Os passos realizados pelo estagiário foram:

• Tensão de Circuito Aberto: Como a tensão de circuito aberto dos módulos é de 49,6 V e a tensão máxima na entrada do inversor de frequência é de 1000V, então:

Quantidade de Módulos < 1000 49,6 Quantidade de Módulos < 20,16

 $\bullet$  A Corrente de Curto-Circuito é de 11,3 A. Esta corrente é menor que a corrente máxima na entrada do inversor de frequência, 12 A.

Portanto, baseando-se nestes critérios técnicos dos equipamentos o estagiário tomou a decisão de colocar os 14 módulos fotovoltaicos em série.

Dando sequência ao projeto, foi feito o dimensionamento dos cabos condutores e equipamentos de proteção, disjuntores, DPS CC e CA. Para o dimensionamento dos disjuntores foi utilizado o critério apresentado na ABNT NBR 5410.

$$
I_B \leq I_N \leq I_Z
$$

Onde:

 $I_B$ = Corrente de projeto do circuito;

 $I_N$  = Corrente de nominal do circuito;

 $I_z$ = Corrente de condução do cabo.

Após a correção da corrente nominal o estagiário usou a ABNT NBR 5410 para consultar uma e definir finalmente qual a seção que permite uma passagem de corrente de condução do cabo maior que a corrente de projeto.

Já para o dimensionamento dos cabos condutores que conectam a saída do inversor de frequência, corrente alternada (CA), utilizouse o critério de uma corrente admissível de 25% maior que a corrente nominal.

$$
I = 1,25 * 21,7 = 27,125 A
$$

Então, finalmente o estagiário dimensionou o disjuntor com uma corrente nominal de 32 A, menor que a corrente nominal da carga total da residência, e consultou a tabela da ABNT NBR 5410, determinando então uma seção do cabo condutor de 4mm².

Já para os DPS CC e DPS CA, foram utilizados como critérios a tensão nominal destes equipamentos, tendo que serem maior do que a tensão nominal dos circuitos onde estão sendo utilizados em paralelo. No caso, CC a tensão é menor que 1000 V e, portanto, foi utilizado um DPS CC de 1000V nominal. Para o lado CA foi utilizado um DPS com tensão nominal de 275 V, já que a tensão nominal do sistema elétrico de distribuição possui tensão nominal máxima, no lado de baixa tensão, de 242V.

Além disso, o estagiário, baseado nas exigências feitas por parte da concessionária, colocou no projeto uma placa de advertência, próxima ao medidor de energia, de maneira visível, feita com material policarbonato com proteção anti-UV com expessura mínima de 1mm, conforme a Figura 17.

#### FIGURA 17 PLACA DE ADVERTÊNCIA

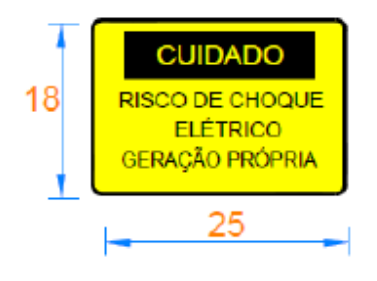

Fonte: NDU 013.

# 4.3 PROJETO ELÉTRICO RESIDENCIAL

Durante as semanas que compreendem dos dias 02/07 até 23/07, a principal atividade desenvolvida pelo estagiário foi o projeto de uma instalação elétrica de baixa tensão, de um cliente da zona rural, na Paraíba. Inicialmente foi entregue ao estagiário uma planta baixa com os pontos de iluminação, interruptores e pontos de tomadas distribuídos ao longo da residência, porém sem ter sido iniciada a passagem dos condutores e eletrodutos, além de que ainda faltava ser feita toda a parte de análise de carga, dimensionamento dos disjuntores, padrão de entrada, quadro de cargas e levantamento da lista de materiais necessários para a execução da obra.

Então, o estagiário se comunicou com a equipe de seu turno, para tornar o trabalho mais eficiente e rápido, e foi combinado entre a equipe a divisão de atividades dentro do projeto. Sendo cada um dos estagiários responsável pela passagem de eletrodutos e condutores em alguma área da residência, e delegado ao estagiário as atividades de dimensionamento dos disjuntores, levantamento de lista de materiais e dimensionamento dos eletrodutos.

Então, primeiramente o estagiário fez o dimensionamento dos eletrodutos e condutores se baseando na NBR 5410 e tomando como base os dados fornecidos pela análise da carga e cálculo de demanda feito por outro estagiário pertencente à equipe. Com o dimensionamento feito, o estagiário começou a etapa de passagem dos condutores e eletrodutos dos circuitos na sala de jantar e 1 dos quartos e no quintal da fazenda, sendo feito principalmente a passagem de *three ways* para iluminação externa e interna da residência. Na TABELA 8 está apresentado o quadro de cargas.

| Circuit        | Iluminação<br>(VA)           |                              | Tomadas (VA)                 |                              |                              |                          | Carga | FP   | Carga       | Corrent |
|----------------|------------------------------|------------------------------|------------------------------|------------------------------|------------------------------|--------------------------|-------|------|-------------|---------|
| o              | 100                          | 60                           | 5000                         | 2500                         | 600                          | 100                      | (VA)  |      | (W)         | e (A)   |
| $\mathbf{1}$   | 7                            | 16                           |                              |                              |                              |                          | 1660  | 0,92 | 1527,2<br>0 | 6,94    |
| $\overline{2}$ | 7                            | 27                           |                              |                              |                              | -                        | 2320  | 0,92 | 2134,4<br>0 | 9,70    |
| 3              | 9                            | 10                           | $\overline{\phantom{0}}$     | $\qquad \qquad -$            | $\blacksquare$               | $\overline{\phantom{0}}$ | 1500  | 0,92 | 1380        | 6,27    |
| 4              | $\overline{4}$               | 23                           | $\overline{\phantom{a}}$     | $\overline{\phantom{a}}$     | $\overline{\phantom{a}}$     | $\overline{\phantom{0}}$ | 1780  | 0,92 | 1637,6      | 7,44    |
| 5              |                              |                              |                              |                              | $\overline{2}$               | $\overline{\phantom{0}}$ | 1200  | 0,80 | 960         | 4,36    |
| 6              | $\qquad \qquad -$            | $\overline{\phantom{a}}$     | $\overline{\phantom{0}}$     | $\qquad \qquad \blacksquare$ | 3                            | 6                        | 2400  | 0,80 | 1920        | 8,73    |
| $\overline{7}$ | $\overline{\phantom{0}}$     | $\overline{a}$               | $\overline{a}$               | $\overline{\phantom{a}}$     | 3                            | 5                        | 2300  | 0,80 | 1840        | 8,36    |
| 8              | $\overline{\phantom{a}}$     | $\overline{\phantom{0}}$     | $\overline{\phantom{0}}$     | -                            |                              | 30                       | 3000  | 0,80 | 2400        | 10,91   |
| 9              |                              |                              |                              | $\qquad \qquad \blacksquare$ | 2                            | 25                       | 3700  | 0,80 | 2960        | 13,45   |
| 10             | $\overline{\phantom{a}}$     | $\qquad \qquad \blacksquare$ | $\overline{\phantom{0}}$     | $\qquad \qquad \blacksquare$ | 4                            | 18                       | 4200  | 0,80 | 3360        | 15,27   |
| 11             | $\overline{\phantom{a}}$     | $\qquad \qquad -$            | $\overline{\phantom{0}}$     | $\qquad \qquad \blacksquare$ | $\overline{2}$               | 18                       | 3000  | 0,80 | 2400        | 10,91   |
| 12             | $\overline{\phantom{a}}$     | $\qquad \qquad \blacksquare$ | $\mathbf{1}$                 |                              | $\qquad \qquad \blacksquare$ | $\overline{\phantom{0}}$ | 5000  | 1,00 | 5000        | 22,73   |
| 13             | $\overline{\phantom{a}}$     | $\qquad \qquad -$            | $\mathbf{1}$                 | $\qquad \qquad \blacksquare$ | $\overline{\phantom{a}}$     | $\overline{\phantom{0}}$ | 5000  | 1,00 | 5000        | 22,73   |
| 14             | $\qquad \qquad -$            | $\overline{\phantom{a}}$     | $\mathbf{1}$                 | $\overline{\phantom{a}}$     | $\qquad \qquad \blacksquare$ | $\overline{\phantom{0}}$ | 5000  | 1,00 | 5000        | 22,73   |
| 15             | $\qquad \qquad \blacksquare$ | $\overline{\phantom{a}}$     | $\mathbf{1}$                 | $\overline{\phantom{a}}$     | $\overline{\phantom{a}}$     | $\overline{\phantom{0}}$ | 5000  | 1,00 | 5000        | 22,73   |
| 16             |                              |                              | $\mathbf{1}$                 |                              |                              |                          | 5000  | 1,00 | 5000        | 22,73   |
| 17             | $\overline{\phantom{0}}$     | $\overline{\phantom{0}}$     | $\mathbf{1}$                 | $\overline{\phantom{0}}$     | $\overline{\phantom{a}}$     | $\overline{\phantom{0}}$ | 5000  | 1,00 | 5000        | 22,73   |
| 18             | $\overline{\phantom{a}}$     | $\blacksquare$               | $\overline{a}$               | 2500                         | $\overline{\phantom{a}}$     | $\overline{\phantom{0}}$ | 2500  | 0,92 | 2300        | 10,45   |
| 19             | $\overline{\phantom{a}}$     | $\overline{\phantom{0}}$     | $\overline{\phantom{0}}$     | 2500                         | -                            |                          | 2500  | 0,92 | 2300        | 10,45   |
| 20             | $\overline{a}$               | $\overline{a}$               | $\overline{a}$               | 2500                         | $\blacksquare$               | $\overline{\phantom{0}}$ | 2500  | 0,92 | 2300        | 10,45   |
| 21             | $\qquad \qquad -$            | $\qquad \qquad -$            | $\qquad \qquad \blacksquare$ |                              | -                            | $\overline{\phantom{0}}$ | 1732  | 0,85 | 1472        | 6,69    |
| 22             | $\qquad \qquad -$            |                              |                              | $\qquad \qquad \blacksquare$ |                              | $\overline{\phantom{0}}$ | 2598  | 0,85 | 2208        | 10,04   |

TABELA 8 - QUADRO DE CARGAS

Fonte: Próprio Autor.

Em seguida o estagiário fez o dimensionamento dos disjuntores para cada um dos circuitos, também contando com as informações fornecidas pelo companheiro de equipe que fez a análise de carga e cálculo de demanda. A partir do valor das potências do circuito o estagiário utilizou o Excel para calcular a corrente nominal de cada um dos circuitos.

$$
Correcte (A) = \frac{Potência do circuito}{Tensão * fator de potência}
$$
 (2)

Com a corrente calculada, então o estagiário utilizou o critério para dimensionamento de disjuntores, já mencionado neste trabalho na sessão anterior, para calcular a corrente nominal do disjuntor de cada circuito, e sempre anotando os resultados em uma tabela no Excel para que todas as informações obtidas fossem integradas ao projeto no final.

Para o dimensionamento dos condutores, utilizou-se 2 métodos presentes na NBR 5410, o método de seção mínima e o método da capacidade de condução de corrente. No caso da sessão mínima utilizou – se a tabela presente na NBR 5410.

Para fazer o dimensionamento dos condutores utilizando o método da capacidade de condução de corrente, para obter a corrente corrigida, levando em consideração os fatores de agrupamento de circuitos no eletroduto, fator com relação à instalação no solo e o fator térmico.

$$
Correcte\ corrigida = \frac{Correcte\ Nominal}{fatores\ de\ correção}
$$
\n(3)

Para encontrar os fatores de correção adequados para cada circuito utilizou-se tabelas disponíveis na NBR 5410:2004, a tabela 42 que trata dos fatores de correção com relação ao agrupamento para condutores em feixe no mesmo plano, a tabela 40 que trata dos fatores de correção térmicos com relação a temperatura ambiente e o tipo de isolação utilizado no cabo, que no caso do projeto era EPR. E como os cabos não foram instalados de maneira subterrânea o fator de correção com relação ao solo foi consideram 1 para todos os circuitos.

Por fim desta tarefa o estagiário analisou qual o tipo de carga que cada disjuntor irá proteger, para definir qual a curva mais adequada para cada circuito, após uma análise o estagiário concluiu que utilizar os disjuntores do tipo C para os ar condicionados era a melhor opção devido ao motor presente no equipamento. Na Tabela 9 está apresentado o quadro com o dimensionamento dos condutores e dos disjuntores.

| Condutor<br>(mm <sup>2</sup> ) | Disjuntor<br>(A) | Descrição TIPO |   | Capacidade de condução de<br>corrente | Seção<br>Mínima | Seção<br>Final |
|--------------------------------|------------------|----------------|---|---------------------------------------|-----------------|----------------|
| 1,5                            | 10               | Ilum           | B | 0,75                                  | 1,5             | 1,50           |
| 1,5                            | 10               | Ilum           | B | 1,5                                   | 1,5             | 1,50           |
| 1,5                            | 10               | Ilum           | B | 0,75                                  | 1,5             | 1,50           |
| 1,5                            | 10               | Ilum           | B | 0,75                                  | 1,5             | 1,50           |

TABELA 9 DIMENSIONAMENTO DOS CONDUTORES E DISJUNTORES

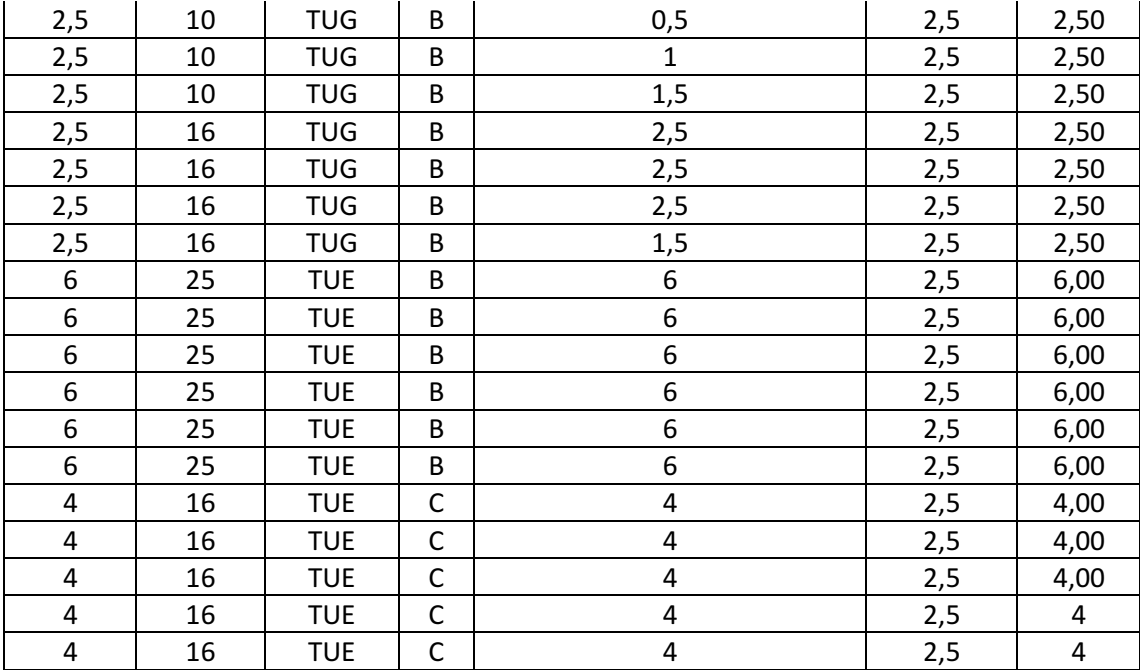

Fonte: Próprio Autor, (2021).

Feito o cálculo da corrente corrigida de cada um dos circuitos, utilizou-se a tabela 36 para dimensionar finalmente a seção do condutor, para tal, o estagiário observou o primeiro valor maior que o valor da corrente corrigida na sequência de cima para baixo da tabela 36 na coluna de acordo com o método de instalação e a quantidade de condutores carregados do projeto, B1 e 3 condutores carregados, respectivamente.

A tarefa final do estagiário, foi levantamento da lista de materiais, utilizando o software Excel e o Software AutoCAD já que o desenho estava na escala 1:1 em metros. Então foi feita a contagem de cada um dos trechos e computados os comprimentos de eletrodutos e de condutores ao longo de toda a instalação, além da contagem da quantidade de interruptores, tomadas, lâmpadas e tomadas.

Ao término do projeto, as partes de cada um dos membros da equipe foi integrada em um único projeto e enviado para o email dedicado aos projetos para a avaliação do Engenheiro Supervisor.

# 4.4 ACOMPANHAMENTO DAS OBRAS

O estagiário fez acompanhamento de obras, durante a primeira semana de setembro. Inicialmente foi feito o planejamento para a instalação das placas fotovoltaicas, ao chegar ao telhado da residência do cliente observou que havia uma caixa d'água e que ao longo do dia produzia uma sombra que se "movimentava" pelo telhado, então o estagiário indagou ao engenheiro responsável a respeito de como seria feito o posicionamento dos painéis fotovoltaicos naquela situação, como não há um equipamento para estudo de sombreamento na empresa, a solução para este problema foi analisar qual a melhor posição das placas no telhado levando em consideração a variação na angulação do sol no decorrer das estações do ano, variando 25° para o norte no verão e 25° para o sul no inverno. Então uma posição no telhado foi encontrada a partir deste critério e observado nos dias da instalação que a sombra feita nos painéis instalados era desprezível, sendo assim, o problema solucionado.

Além disso o estagiário observou toda a dinâmica existente na instalação das placas, deste o procedimento de perfuração das telhas que neste caso era de fibrocimento, onde neste processo o instalador se preocupava antes em encontrar a "linha" do telhado, madeira ou metal longos que fazem parte da sustentação secundária do telhado, fazendo um pequeno furo no topo da telha ou quando possível levantando a telha para enxergar onde ficava a "linha".

Além disso, também foi observado a congruência da conexão dos painéis feita na instalação com o arranjo feito no projeto, foram instaladas em série, formando apenas uma string com um total de 10 placas fotovoltaicas, esta configuração aplica uma tensão próxima a 500V e uma corrente em torno de 12 A, o que são valores adequados e suportados pelo inversor utilizado no projeto. Na Figura 18, tem-se o estagiário acompanhando à obra.

FIGURA 18 ACOMPANHAMENTO DA INSTALAÇÃO DOS PAINÉIS

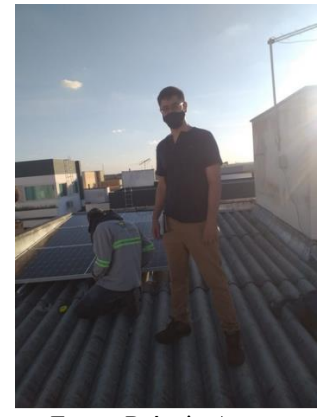

Fonte: Próprio Autor.

Finalizada a instalação das placas, então partiu-se para a próxima atividade a instalação completa do inversor de frequência. Inicialmente o estagiário participou da tomada de decisão de onde seria colocado o inversor de frequência e após uma conversa foi decidido pelo engenheiro supervisor que o inversor deveria ser instalado no primeiro andar da residência, ao lado do quadro de distribuição, o que diminuiria o tempo de instalação, contribuindo assim para um melhor serviço para o cliente, e uma melhor qualidade na instalação com menos chances de haver problemas com relação à impedância de rede.

Então para iniciar o processo de instalação o estagiário observou os procedimentos feitos pelo instalador: a verificação prévia de possíveis problemas ao se tentar instalar o sistema naquele local da residência, a marcação de onde ficarão os eletrodutos, inversor e string box CC e finalmente o início da obra propriamente dita.

Quando se iniciou a obra houve um problema que poderia ter causado danos ao patrimônio do cliente, ao começar a furar a parede o instalador perfurou 1 encanamento que passavam ao lado do quadro de distribuição de cargas. Felizmente, este encanamento se tratava de um "suspiro" do sistema sanitário do banheiro, o que não causou grandes problemas ao procedimento nem ao cliente. Então o estagiário indagou ao engenheiro supervisor a respeito de como seria feita a conexão do inversor com o quadro de distribuição já que encanamento passava ao lado da tubulação de entrada do QDC.

O estagiário aguardou, pensando em uma solução e observou com atenção a solução encontrada pelo engenheiro responsável, para solucionar o problema foi utilizado um eletroduto de pvc flexível que era capaz de passar por fora do encanamento fazendo uma leve curva para conseguir ser inserido no quadro de distribuição, porém sem que houvesse uma elevação da superfície da parede. Na Figura 19 está apresentado o quadro de distribuição de cargas da residência.

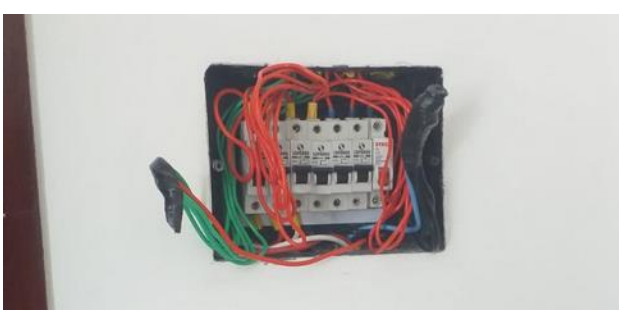

FIGURA 19 - QUADRO DE DISTRIBUIÇÃO DA RESIDÊNCIA

Neste momento da instalação o estagiário aproveitou a oportunidade para aprender sobre um pouco da edificação em si, perguntando ao instalador à respeito da

Fonte: Próprio Autor.

estrutura da laje, telhado e gesso, pois é necessário romper estas 3 estruturas para que os cabos possam ser conectados da String Box CC com os painéis fotovoltaicos, sendo nesse caso possível fazer um pequeno furo no gesso, a passagem dos cabos, e por fim, ao ficar entre o telhado e a laje o instalador fez um furo com a espessura de sua mão para que capturasse os cabos que estavam entre o gesso e a laje. Nas Figuras 20 e 21, está apresentado a etapa da quebra de parede para passagem dos eletrodutos.

FIGURA 20 ETAPA DA OBRA PRÉVIA DA PASSAGEM DOS ELETRODUTOS

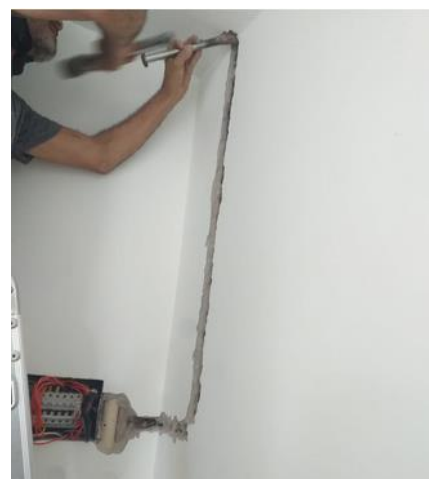

Fonte: Próprio Autor

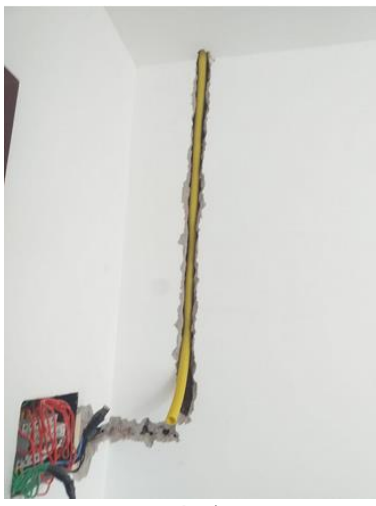

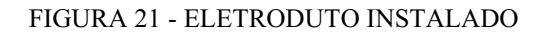

Fonte: Próprio Autor.

Por fim como acabamento da obra foi utilizado gesso, por cima da parede rebocada, que no caso do cliente desta instalação não haveria problemas já que a cor da parede é branca. Possibilitando assim uma ótima opção de acabamento da instalação.

# 4.5 PARAMETRIZAÇÃO DE INVERSORES

Na segunda semana do mês de agosto o estagiário fez a parametrização via Wi-fi de um inversor de frequência da Growatt. Antes da parametrização propriamente dita o estagiário teve a oportunidade de ver os circuitos internos do inversor Growatt e de fazer a confecção dos condutores do inversor. Nas Figuras 22 e 23, o estágio está realizando atividades práticas de montagem dos conectores do inversor.

FIGURA 22 MONTANDO OS CONECTORES

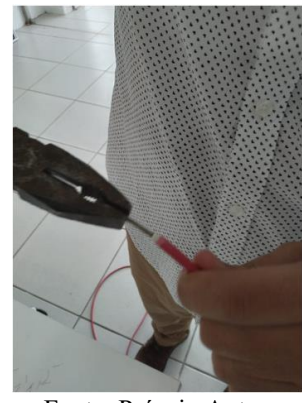

Fonte: Próprio Autor.

#### FIGURA 23- MONTAGEM DOS PLUGS NOS CABOS DO INVERSOR

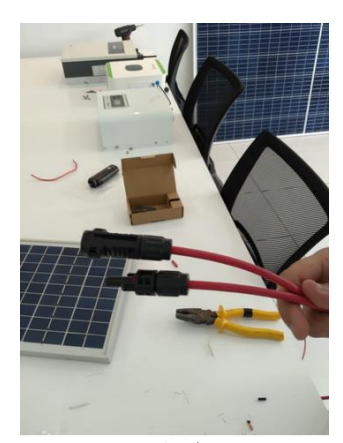

Fonte: Próprio Autor.

Para fazer a parametrização do inversor na casa de um dos clientes, o inversor pertencia a linha MIN da Growatt. Primeiramente, usou um guia fornecido pela própria Growatt, que explica o passo a passo para fazer a configuração. Então, inicialmente o estagiário, juntamente com outros 2 estagiários da empresa, criou uma conta no aplicativo desenvolvido pelo fabricante e presente na Play Store (ShinePhone), em seguida, identificou, utilizando um celular, através do QR Code que está no módulo de

comunicação Wifi presente na parte inferior do inversor. Então, o código de identificação equipamento fica registrado na conta criada.

Então, por meio do aplicativo ou do site do fabricante (https://server.growatt.com/), pode se ter acesso à toda uma interface com diversas informações a respeito da geração daquele sistema fotovoltaico. Dando continuidade o estagiário acessou nesta interface a opção de "*Settings"* onde há diversos campos que solicitam códigos e valores para parametrizar o respectivo código.

Novamente o estagiário, utilizou o guia fornecido pela empresa fabricante do inversor, para poder fazer a correspondência entre código e variável a ser parametrizada. Então, fazer a configuração com o valor adequado para as normas de geração distribuídas fornecidas pela Energisa.

No fim da verificação do procedimento, o engenheiro responsável iniciou uma vistoria, que no momento da pandemia está ocorrendo à distância onde inicialmente o funcionário da Energisa, exige que sejam mostradas as instalações do padrão de entrada da unidade consumidora, verificando com cuidado o sistema de aterramento, em seguida, o interesse da vistoria é na configuração feita no inversor, sobretudo no que diz respeito aos níveis de tensão e nos tempos de reconexão com a rede.

O funcionário da concessionária exigiu que sistema fosse desligado por meio do disjuntor CC enquanto ele preparava o cronômetro para medir os tempos de inicialização do inversor e de reconexão ao sistema, sendo necessário que seja um tempo de 180 s para ser aprovado na vistoria.

Na realização do teste o inversor foi configurado de maneira correta, porém a vistoria não foi aprovada pois a vistoria marcada para aquele horário era para outro cliente da empresa.

# 5. CONCLUSÃO

Diante das experiências do estagiário, o estágio se mostrou uma experiência mais que indispensável para a formação profissional do engenheiro eletricista, pois fornece ao aluno da graduação ferramentas computacionais, soft skills e metodologia para a resolução de problemas de acordo com as necessidades do mercado de trabalho.

É importante ressaltar a importância da formação teórica, principalmente nas disciplinas de Geração de Energia Elétrica, Sistemas Elétricos e Instalações Elétricas, do estagiário otimizando o tempo gasto na compreensão e aprendizagem das atividades por ele desempenhadas, porém, foi notória a necessidade de mais experiências práticas na formação do estudante do curso de engenharia elétrica da UFCG, para que se possa ter uma maior segurança e um maior conforto ao enfrentar o dia-a-dia de um engenheiro eletricista junto à outros profissionais da área.

Houve a oportunidade de ampliar o conhecimento na área de energia solar fotovoltaica, por meio do conhecimento teórico e prático obtido nas atividades realizadas pelo estagiário, no treinamento, na realização dos projetos fotovoltaicos, do projeto elétrico, na parametrização de inversores e no acompanhamento de obras, agregando de maneira positiva experiencias profissionais na vida do estagiário.

Por fim, o estágio curricular obrigatório cumpre sua finalidade com êxito, acrescentando ao aluno conhecimentos e preparando o estagiário para um mundo fora da academia.

# 6.REFERÊNCIAS

ANEEL. (2012). Resolução Normativa Nº 482, 17 de abril de 2012. Estabelece as condições gerais para o acesso de microgeração e minigeração distribuída aos sistemas de distribuição de energia elétrica, o sistema de compensação de energia elétrica, e dá outras providências. Disponível em: <http://www2.aneel.gov.br/cedoc/ren2012482.pdf>. Acesso em: 13/10/2021.

ANEEL. (2015). Resolução Normativa Nº 687, 24 de novembro de 2015. Altera a Resolução Normativa nº 482, de 17 de abril de 2012, e os Módulos 1 e 3 dos Procedimentos de Distribuição – PRODIST. Disponível em: < http://www2.aneel.gov.br/cedoc/ren2015687.pdf>. Acesso em: 13/10/2021.

CRESESB, Centro de Referência para Energia Solar e Eólica Sergio de Salvo Brito – Energia Solar Princípios e Aplicações, 2006. Disponível em: <http://www.cresesb.cepel.br/download/tutorial/tutorial\_solar\_2006.pdf>. Acesso em: 13 de outubro de 2021.

EFFTING, T. R. Educação Ambiental nas Escolas Públicas: Realidade e Desafios. Marechal Cândido Rondon, 2007. Monografia (Pós Graduação em "Latu Sensu" Planejamento Para o Desenvolvimento Sustentável) – Centro de Ciências Agrárias, Universidade Estadual do Oeste do Paraná –Campus de Marechal Cândido Rondon, 2007.

FILHO, L. R. A. G., GABRIEL, C. P. C. BOSO, A. C. M. R. (2015). Cost Analysis Of Photovoltaic Systems On-Grid And Off-Grid In Brazil. Revista Científica ANAP, v. 8, n. 12, p. 57-66. 2015. Disponível em: < https://publicacoes.amigosdanatureza.org.br/index.php/anap\_brasil/article/view/1138 >. Acesso em: 13/10/2021.

MOREIRA, A. B., LOPES, A. V., ARAÚJO, A. L. P. L. Topologias em traçador de curva i-v para módulos fotovoltaicos. In VIII Congresso Brasileiro de Energia Solar – Fortaleza, 2020. Disponível em: https://anaiscbens.emnuvens.com.br/cbens/article/view/829 >. Acesso em: 13/10/2021.

MACHADO, C. T.; MIRANDA, F. S. Energia Solar Fotovoltaica: Uma Breve Revisão. Virtual de Química, vol. 7,  $n^{\circ}$  1, p. 126-143, 14 de out. 2014. Disponível em: https://rvqsub.sbq.org.br/index.php/rvq/article/view/664/508. Acesso em: 14/10/2021.

NOGUEIRA, Eliel Ferreira; GARCIA, Gabriela. Análise da Viabilidade Econômica para Sistemas de Geração Fotovoltaica em Construções Residenciais de até 70m² na Cidade de Curitiba. 2017. 108 f. Trabalho de Conclusão de Curso – Engenharia Elétrica, Universidade Tecnológica Federal do Paraná. Curitiba, 2017. Disponível em: < https://www.academia.edu/41577459/AN%C3%81LISE\_DA\_VIABILIDADE\_ECON %C3%94MICA\_PARA\_SISTEMAS\_DE\_GERA%C3%87%C3%83O\_FOTOVOLTAI CA\_EM\_CONSTRU%C3%87%C3%95ES\_RESIDENCIAIS\_DE\_AT%C3%89\_70m NA\_CIDADE\_DE\_CURITIBA?email\_work\_card=title >. Acesso em: 13/10/2021.

NORMA BRASILEIRA. ABNT NBR 5410: 2004: Norma Brasileira sobre Instalações Elétricas de Baixa Tensão. Rio de Janeiro – RJ. <https://docente.ifrn.edu.br/jeangaldino/disciplinas/2015.1/instalacoeseletricas/nbr5410 >. Acesso em 13/10/2021

GAS RESEARCH INSTITUTE. *The Role of Distributed Generation in Competitive Energy Markets*, Distributed Generation: Fórum, 1999.

GREENPRO (2004). Energia Fotovoltaica. Manual sobre tecnologias, projecto e instalação. Disponível em: <https://www.portal-energia.com/downloads/guia-tecnicomanual-energia-fotovoltaica.pdf>. Acesso em: 13/10/2021

Norma de Distribuição Unificada 01. Fornecimento de Energia Elétrica a edificações individuais ou agrupadas até 3 unidades consumidoras. Disponível em: <https://www.energisa.com.br/Documents/Normas%20t%c3%a9cnicas/NDU-002%20Fornecimento%20de%20Energia%20El%c3%a9trica%20em%20Tens%c3%a3 o%20Prim%c3%a1ria%20%20V5.2.pdf>. Acesso em: 13/10/2021.

Norma de Distribuição Unificada 13. Critérios para a Conexão em Baixa Tensão de Acessantes de Geração Distribuída ao Sistema de Distribuição. Disponível em: < https://www.energisa.com.br/Normas%20Tcnicas/NDU%20013%20 %20Crit%c3%a9rios%20para%20a%20Conex%c3%a3o%20de%20Acessantes%20de% 20Gera%c3%a7%c3%a3o%20Distribu%c3%adda\_%20V4.1.pdf>. Acesso em:

PERUZZO, E. S. (2021). Qual a diferença entre o módulo monocristalino e o policristalino. Disponível em: <https://blog.solarinove.com.br/qual-a-diferenca-entre-o-

modulo-monocristalino-e-o-policristalino/>. Acesso em: 13/10/2021.

13/10/2021.

PINHO, J. T.; GALDINO, M. A. (2014). Manual de Engenharia para Sistemas Fotovoltaicos. Disponível em: <https://www.portal-energia.com/downloads/livromanual-de-engenharia-sistemas-fotovoltaicos-2014.pdf>. Acesso em: 13/10/2021.

ROSA, V. H. DA S. Energia Elétrica Renovável Em Pequenas Comunidades No Brasil: Em Busca De Um Modelo Sustentável. 2007. Tese – Submetida ao Centro de Desenvolvimento Sustentável da Universidade de Brasília. Requisito parcial para a obtenção do título de Doutor em Desenvolvimento Sustentável com área de concentração em Política e Gestão Ambiental. Brasília, DF.

ROSA, G. P.; FERREIRA, A. F.; Geração de energia elétrica através de Sistemas Fotovoltaicos para consumidores comerciais de pequeno porte. Revista Teccen, v. 12, n. 2, p. 83-93, jul/dez, 2019. Disponível em: http://editora.universidadedevassouras.edu.br/index.php/TECCEN/article/view/1893. Acesso em: 13/10/2021

TAKATA, M. Tecnologias de módulos e células fotovoltaicas. Rio de Janeiro: Agência Canal Energia, 2019. Disponível em: https://bit.ly/351h4yC. Acesso em: 24 ago. 2020. Disponível em: < http://gesel.ie.ufrj.br/app/webroot/files/IFES/BV/takata1.pdf >. Acesso em: 13/10/2021

VALLÊRA. A. M.; BRITO. M. C. Meio Século de História Fotovoltaica. Revista Gazeta, v. 29, n. 2, p. 11 18, 2006. Disponível em: < http://solar.fc.ul.pt/gazeta2006.pdf >. Acesso em 13/10/2021

# ANEXO A  $-$  FORMULÁRIO DE SOLICITAÇÃO DE **ACESSO**

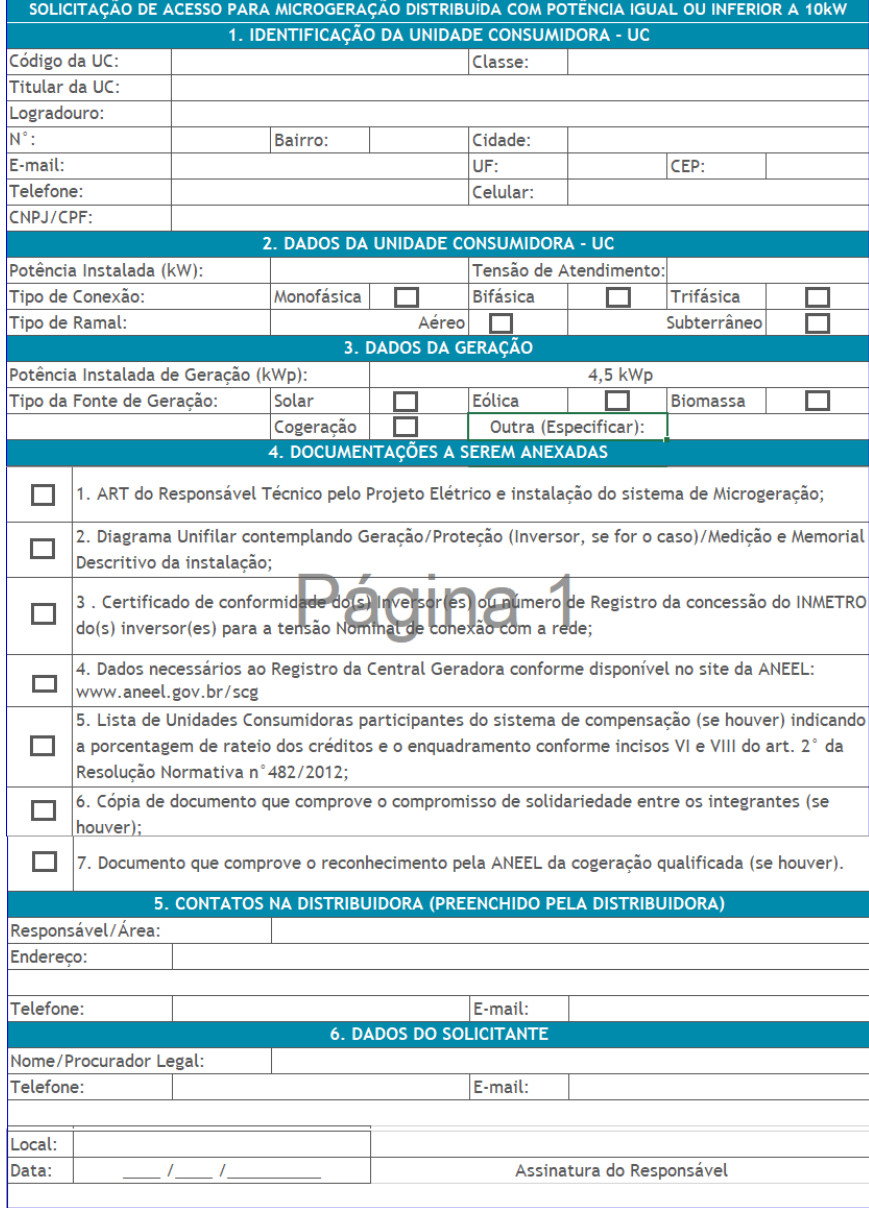

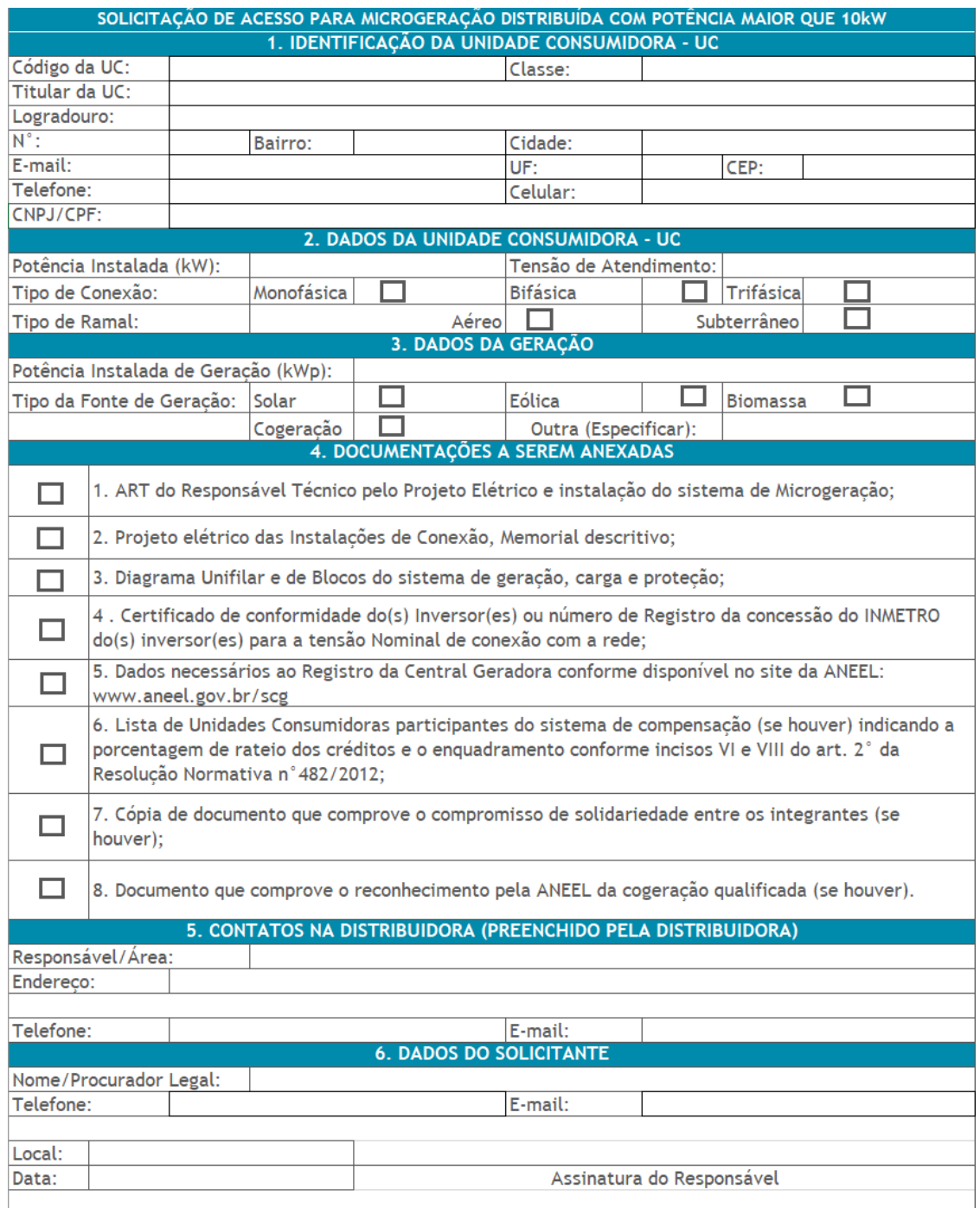

# ANEXO B - MEMORIAL TÉCNICO PARA PROJETO DE GERAÇÃO DISTRIBUÍDA

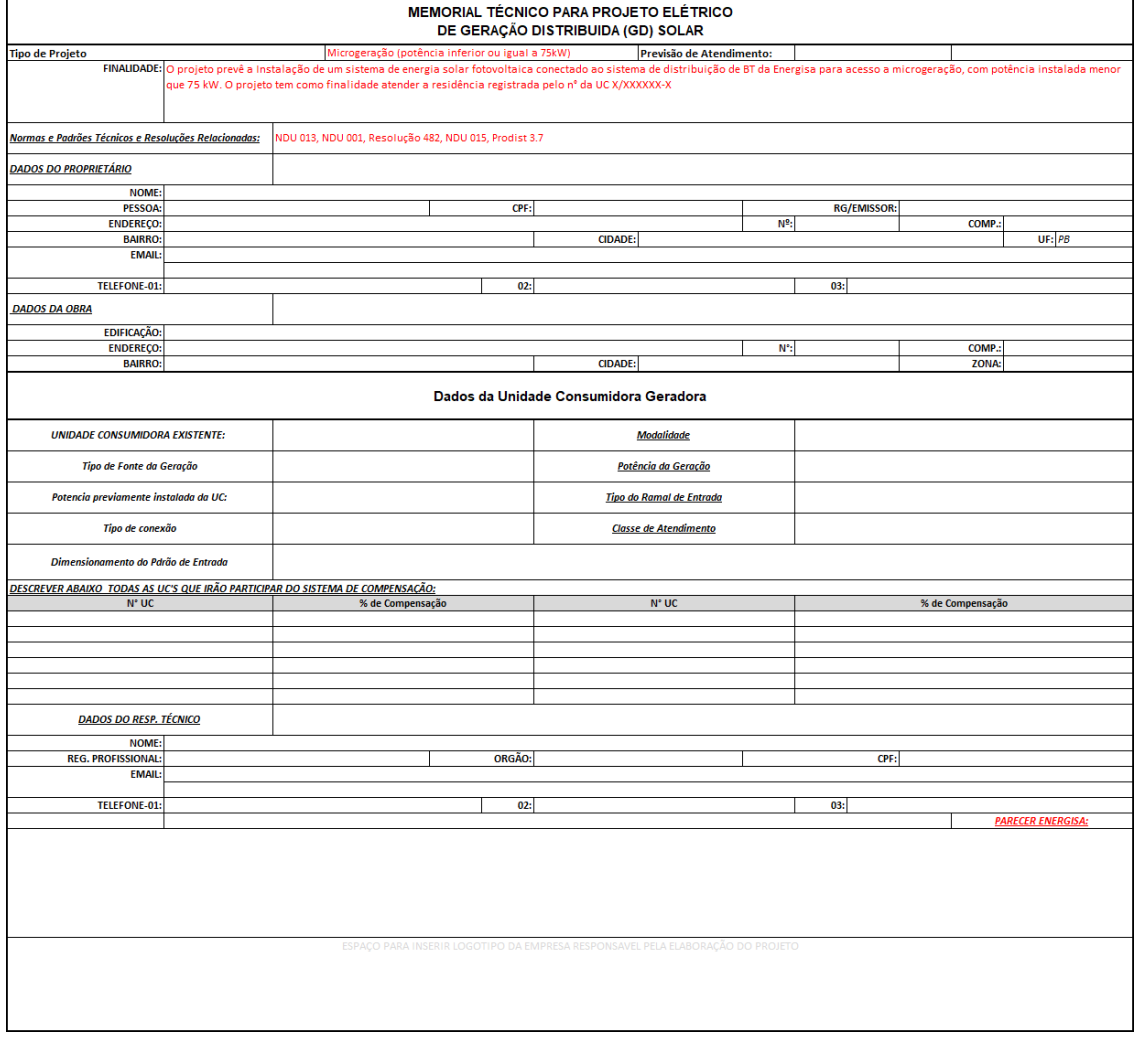

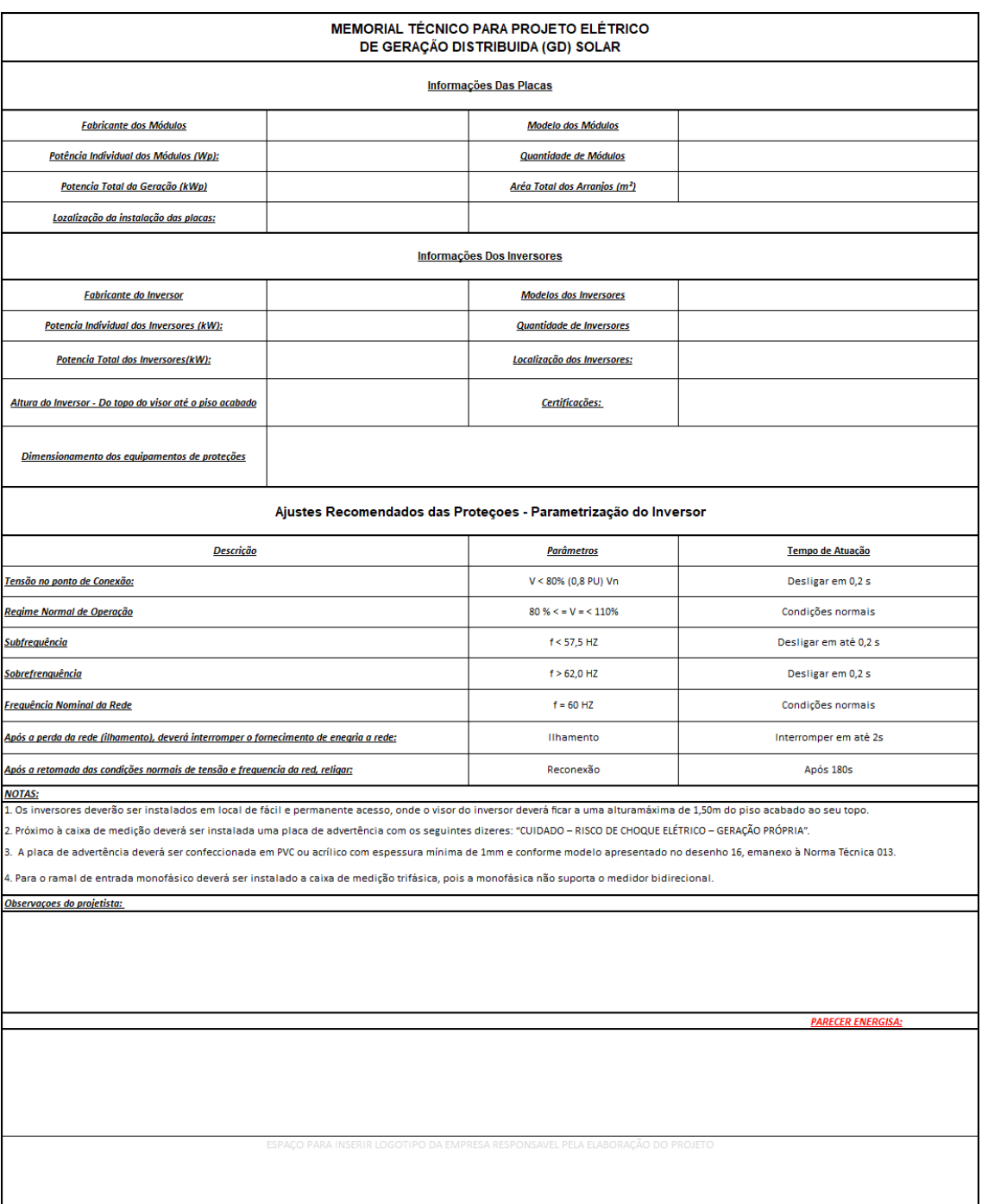

ANEXO C

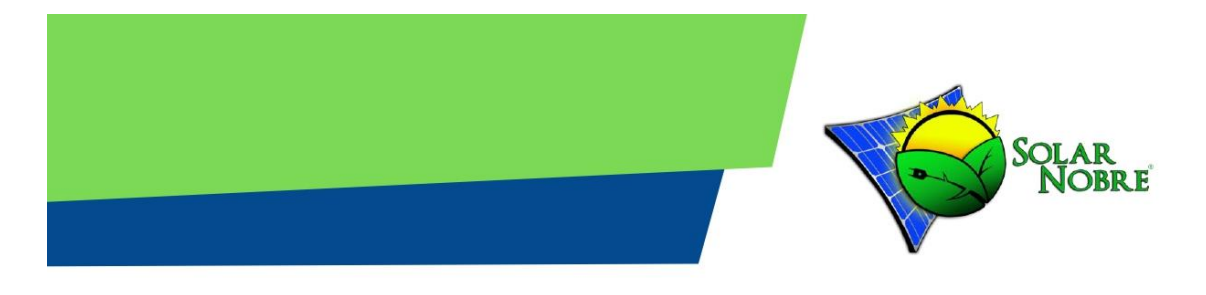

# **ITENS INCLUSOS NA PROPOSTA:**

Equipamentos do sistema de Geração fotovoltaica Estrutura deFixação Equipamentos de proteção Projeto elétrico fotovoltaico com planta de situação Homologação com a concessionária local Instalação do sistema fotovoltaico Sistema de Monitoramento WIfi

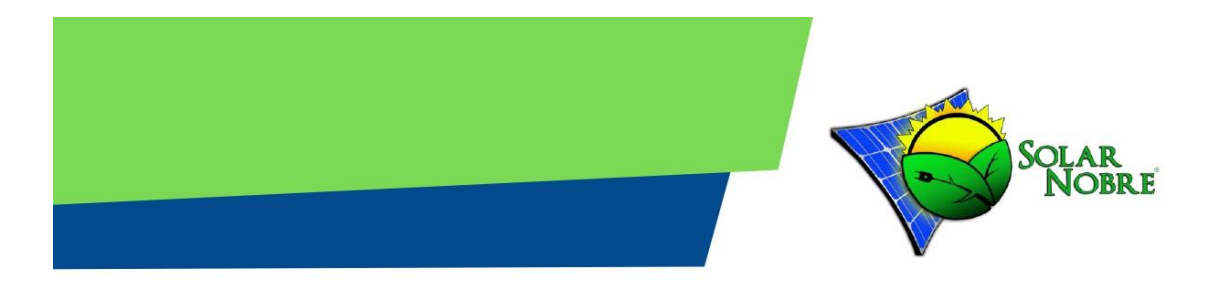

# CONFORTO PARA A SUA FAMÍLIA

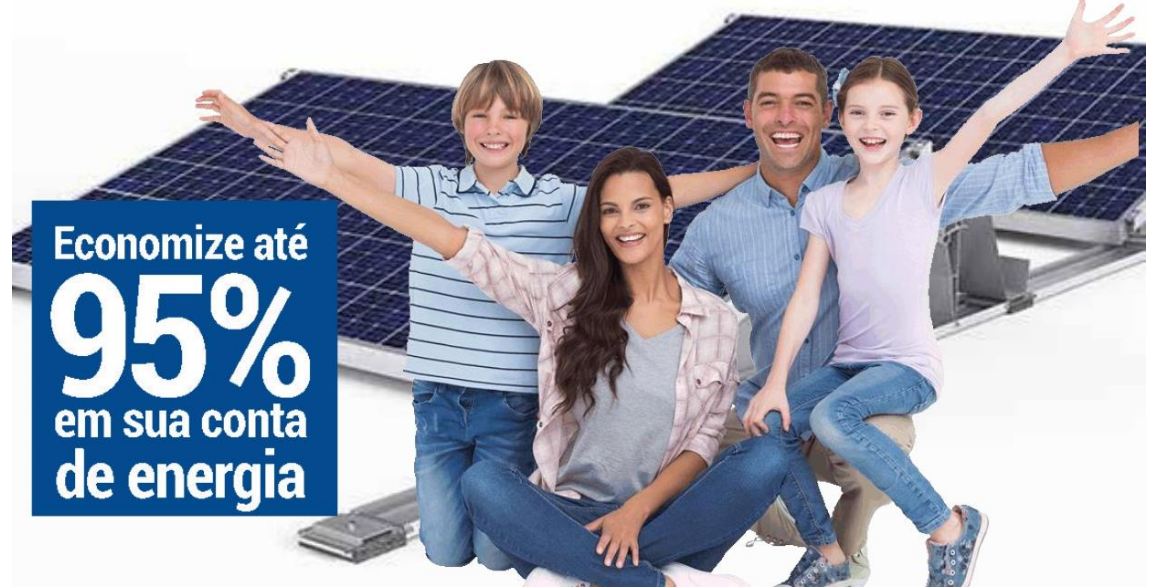

Proposta comercial N°83 SistemaFotovoltaicode4.50kWp Matriz: DOM PEDRO II, LOJA4, 250- CENTRO. Campina Grande - PB · (83) 999460497 Filial: Avenida deputado américo Maia, nº 45 centro - Catolé do Rocha - PB

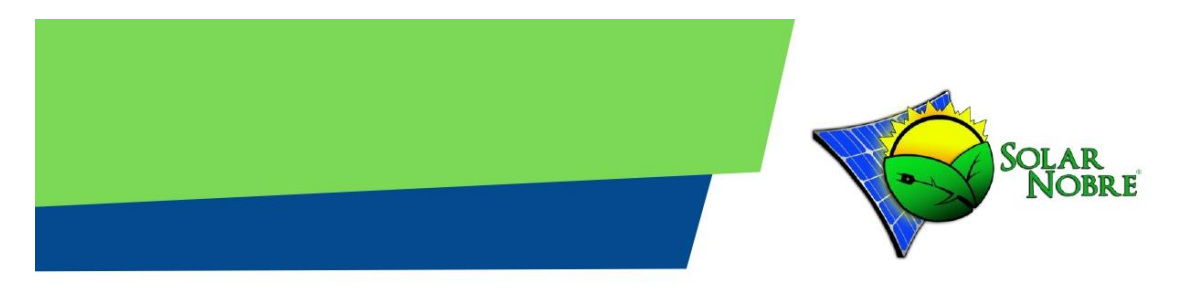

#### **DADOS DO CLIENTE**

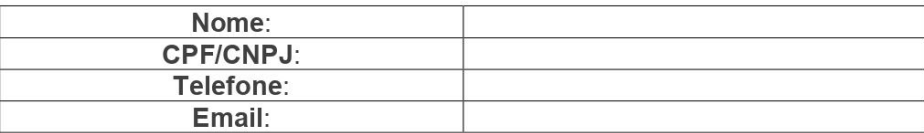

#### **APRESENTAÇÃO**

Este documento tem como objetivo tratar sobre a descrição, garantia e vida útil, geração de energia, reforma e adequação, equipamentos, análise financeira, fluxo de caixa e condições comerciais de um projeto de um Sistema gerador de energia elétrica através da fonte solar fotovoltaica de alta performance, conectado à rede elétrica da Distribuidora local (on Grid Tie) em Campina Grande - PB.

#### **DESCRIÇÃO**

Sistema gerador de energia elétrica através da fonte solar fotovoltaica de alta performance, conectado à rede elétrica da Distribuidora local (on Grid Tie), composto por módulos solares fotovoltaicos, inversores de corrente contínua para corrente alternada, caixa de proteção de CC e CA, estruturas de suporte em alumínio, cabos próprios para sistemas solares e conectores originais MC4.

#### **GARANTIA E VIDA ÚTIL**

Módulos solares fotovoltaicos policristalinos de 360/425 Watts pico, ou monocristalinos de 380/385 Watts pico, certificados pelo Inmetro com nível "A" em eficiência energética, com Garantia de 25 anos com geração mínima de 86% de energia elétrica (Garantia Linear, conforme Ficha Técnica anexo), 12 anos contra defeito de fabricação e vida útil aproximada de 30 anos. Inversor fotovoltaico com garantia de 5 anos contra defeitos de fabricação, 7 anos de garantia quando registrado. Estruturas de suporte, cabos e conectores feitos para durar toda a vida útil do sistema (30 anos). Caixa de proteção com garantia de fábrica de 1 ano.

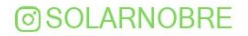

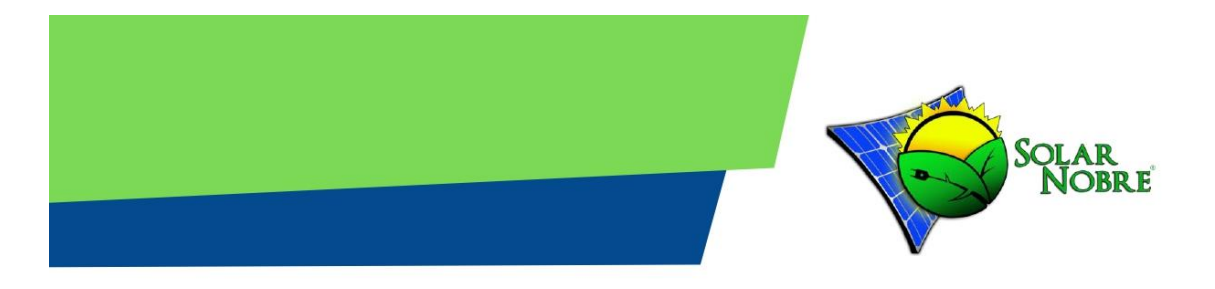

# Geração de Energia

Potência: 5.0 kWp Fotencia: 0.0 kvip<br>Estimativa de geração anual: 6.627 kWh<br>Geração média mensal: 626 kWh

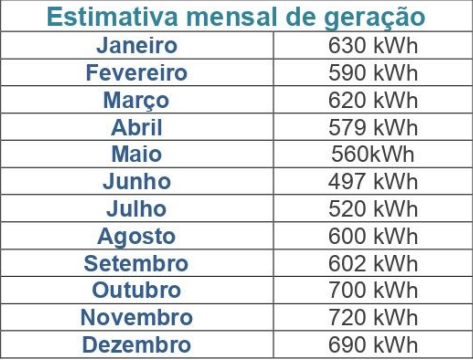

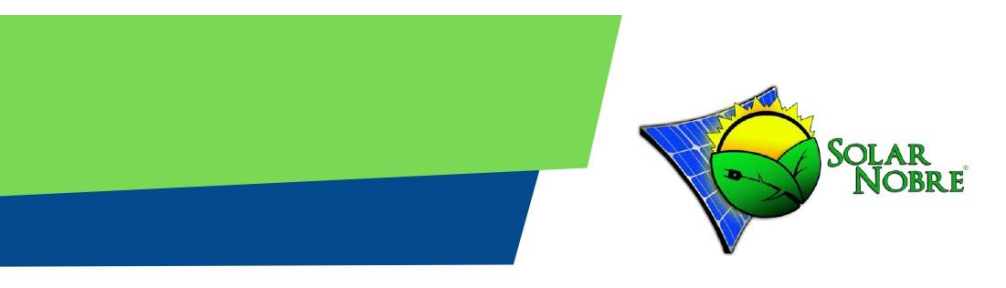

#### REFORMA E ADEQUAÇÃO:

Para a instalação do sistema, o local precisará passar por algumas reformas para que o sistema atinja o padrão de qualidade e de funcionamento previsto pela empresa. A reforma acontecerá desde o quadro de distribuição, onde serão instalados dispositivos de proteção AC, até a estrutura de fixação, seja ela em telhado ou laje. O projeto conta ainda com a adequação do local para a instalação dos inversores de frequência e a passagem do cabeamento do quadro de distribuição até o quadro de proteção AC/DC (string Box), tal reforma já encontra-se inclusa no valor final do sistema.

Toda e qualquer reforma não mencionada acima, como eletrodutos embutidos, reformas estruturais em telhado e trocas de rede elétrica do local, assim como seus respectivos dispositivos de proteção, são de total responsabilidade do cliente. Caso seja desejado, será acordado, à parte, as reformas necessárias.

Em caso de estrutura de solo, é necessário um investimento sobre a segurança da estrutura com a formação de bases em concreto para garantir a melhor fixação das treliças em alumínio ou aço galvanizado. Tal investimento não está incluso no orçamento acima.

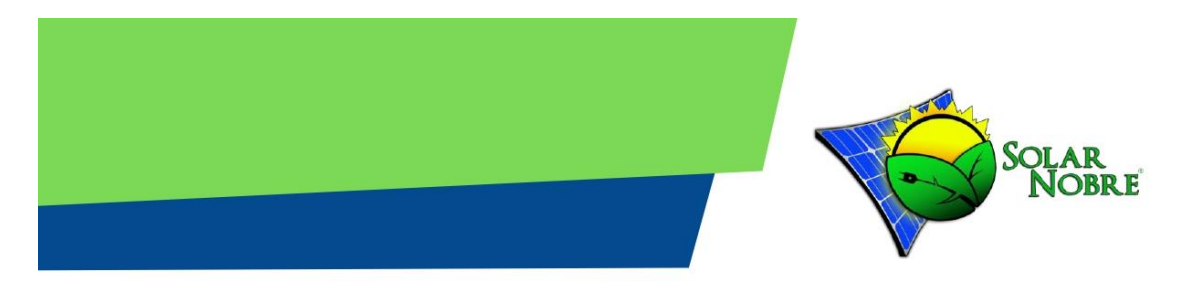

# **Equipamentos**

# **KIT PREMIUM**

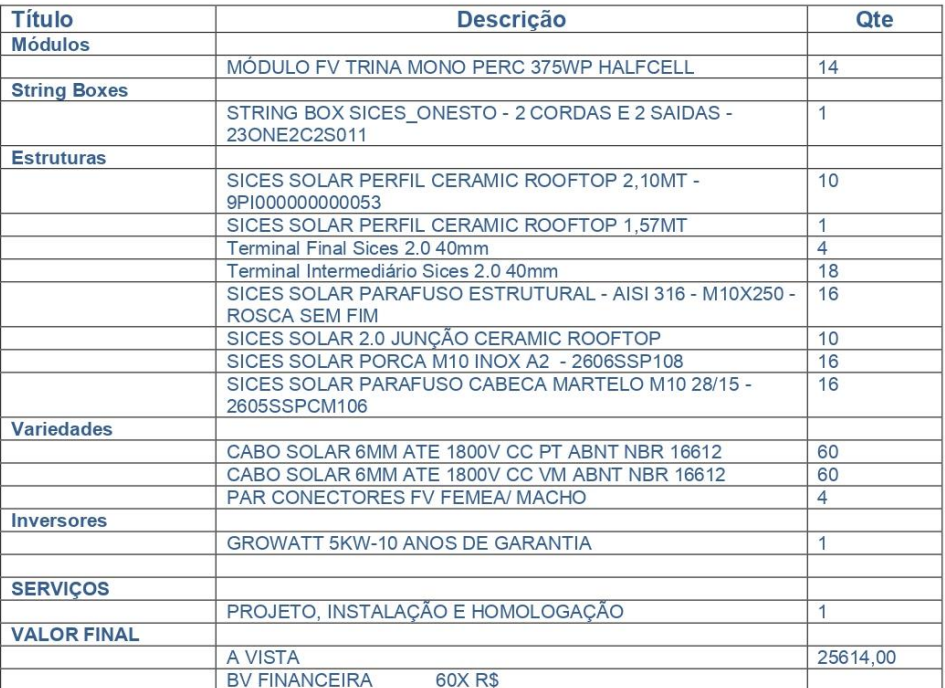

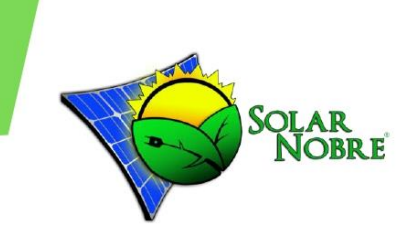

# **ENERGIA SOLAR SERVIÇOS ELÉTRICOS Equipamentos**

### **KIT GOLD**

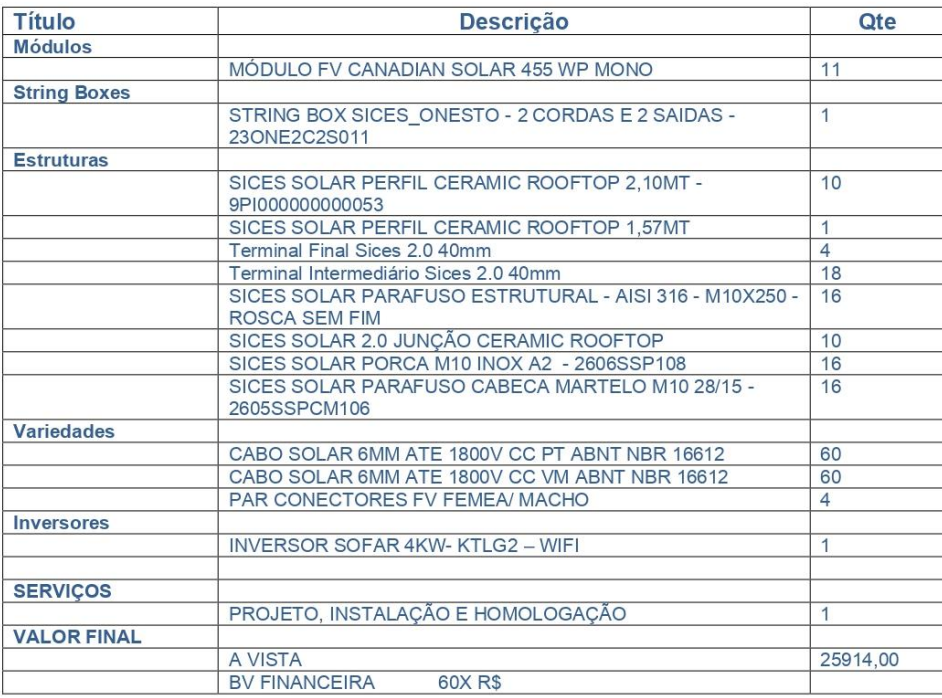

# **Condições comerciais**

- · Prazo para entrega dos equipamentos: 30 dias após o fechamento do pedido
- · Projetos de grande porte dependemos do trâmite de importação: 45 a 60 dias.
	- · Proposta válida por 30 dias.

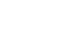

69

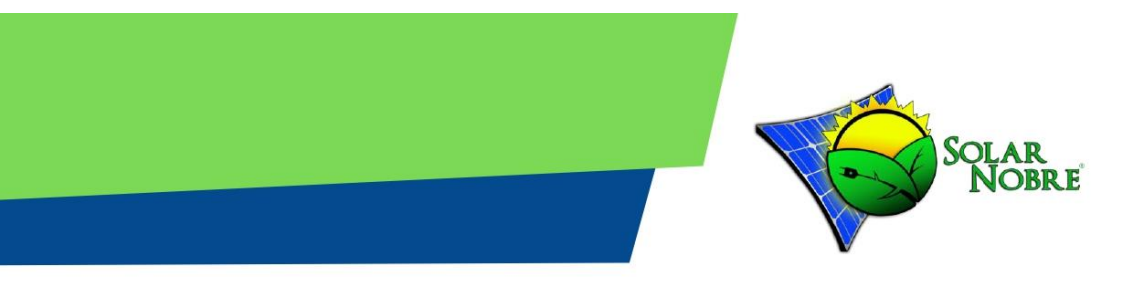

# **Equipamentos**

# **KIT STANDART** GERAÇÃO 500KWH COM CAPACIDADE DE EXPANSÃO

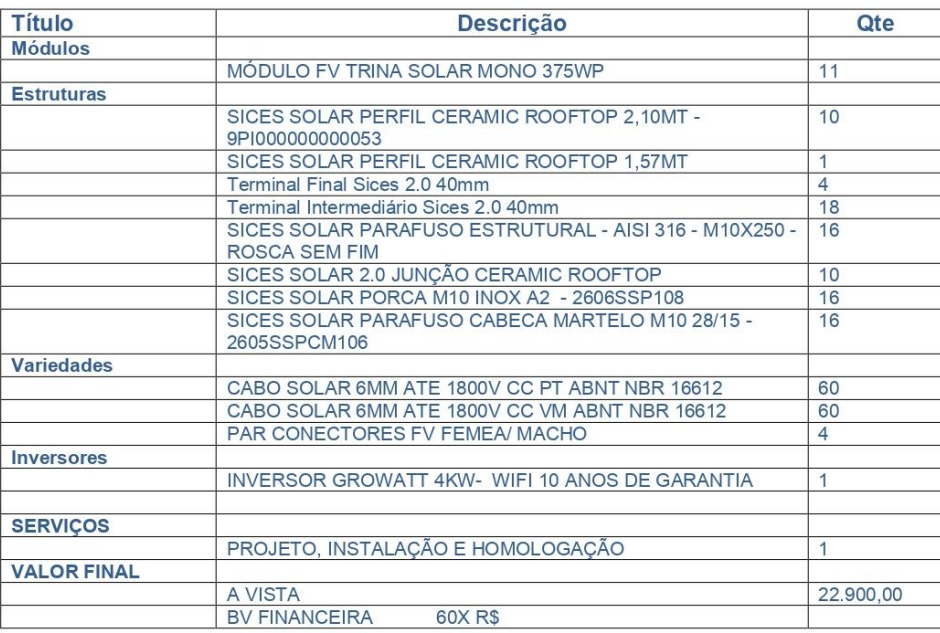

# **Condições comerciais**

- · Prazo para entrega dos equipamentos: 30 dias após o fechamento do pedido
- · Projetos de grande porte dependemos do trâmite de importação: 45 a 60 dias.
	- · Proposta válida por 30 dias.

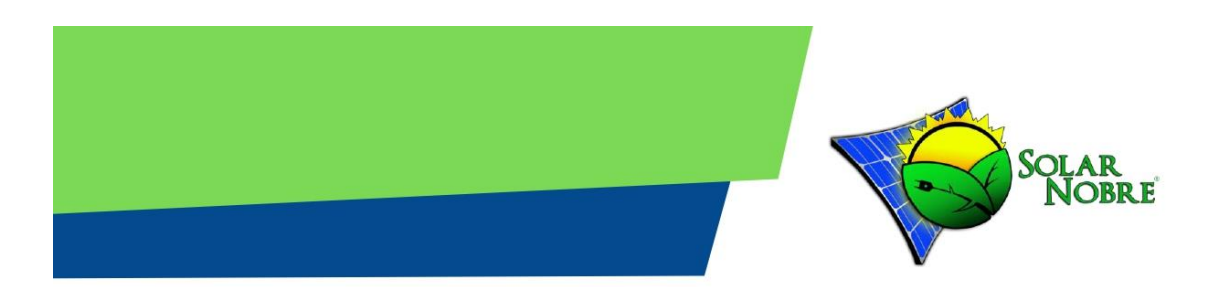

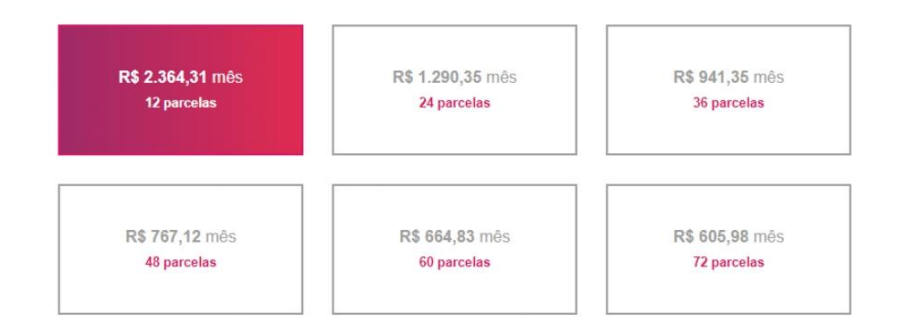

# Fluxo de caixa

Caixa acumulado: 844.017,14 Valor presente líquido: 149.235,04<br>Taxa interna de retorno (TIR): 33<br>Payback Simples: 3 Anos e 8 Meses

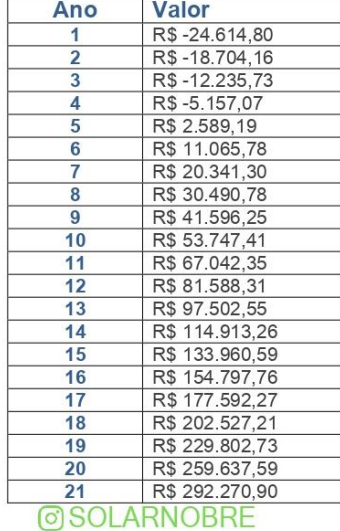

71

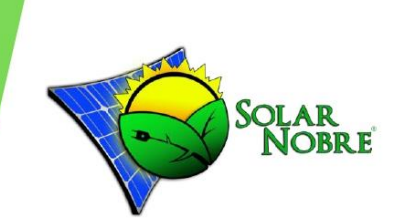

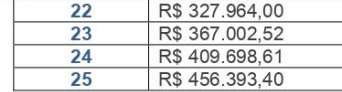

#### **ANALISE FINANCEIRA**

O sistema acima possui um custo final de 24.614,80 para a implantação. Contudo, uma vez que avaliado as condições de pagamento é importante explicitar o retomo financeiro que tal sistema irá refletir em sua conta de energia, além da sua importante contribuição para o meio ambiente.

Desta forma, calculando o payback composto com base na inflação anual, no valor do KWh/mês, e no investimento proposto, chega-se à conclusão dada na tabela abaixo:

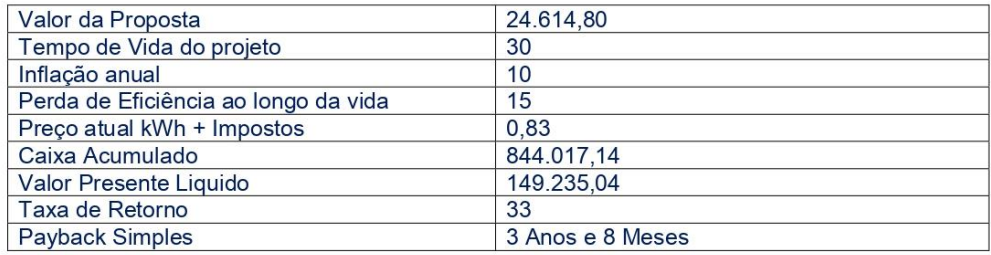

#### **GRÁFICO DE PAYBACK E RETORNO FINANCEIRO**

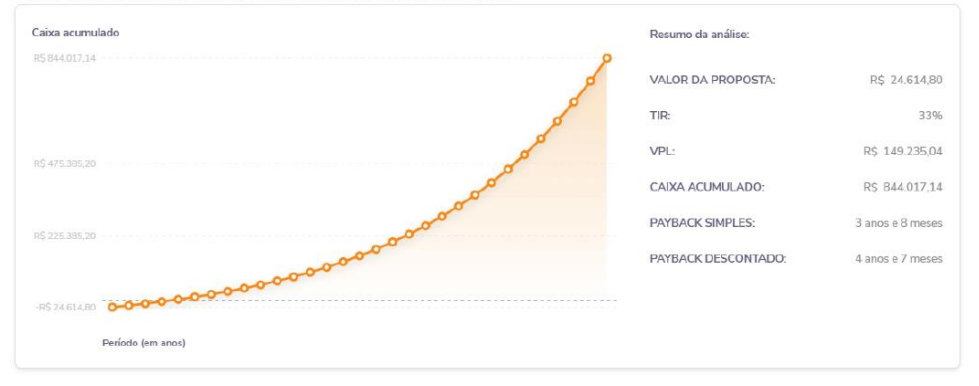
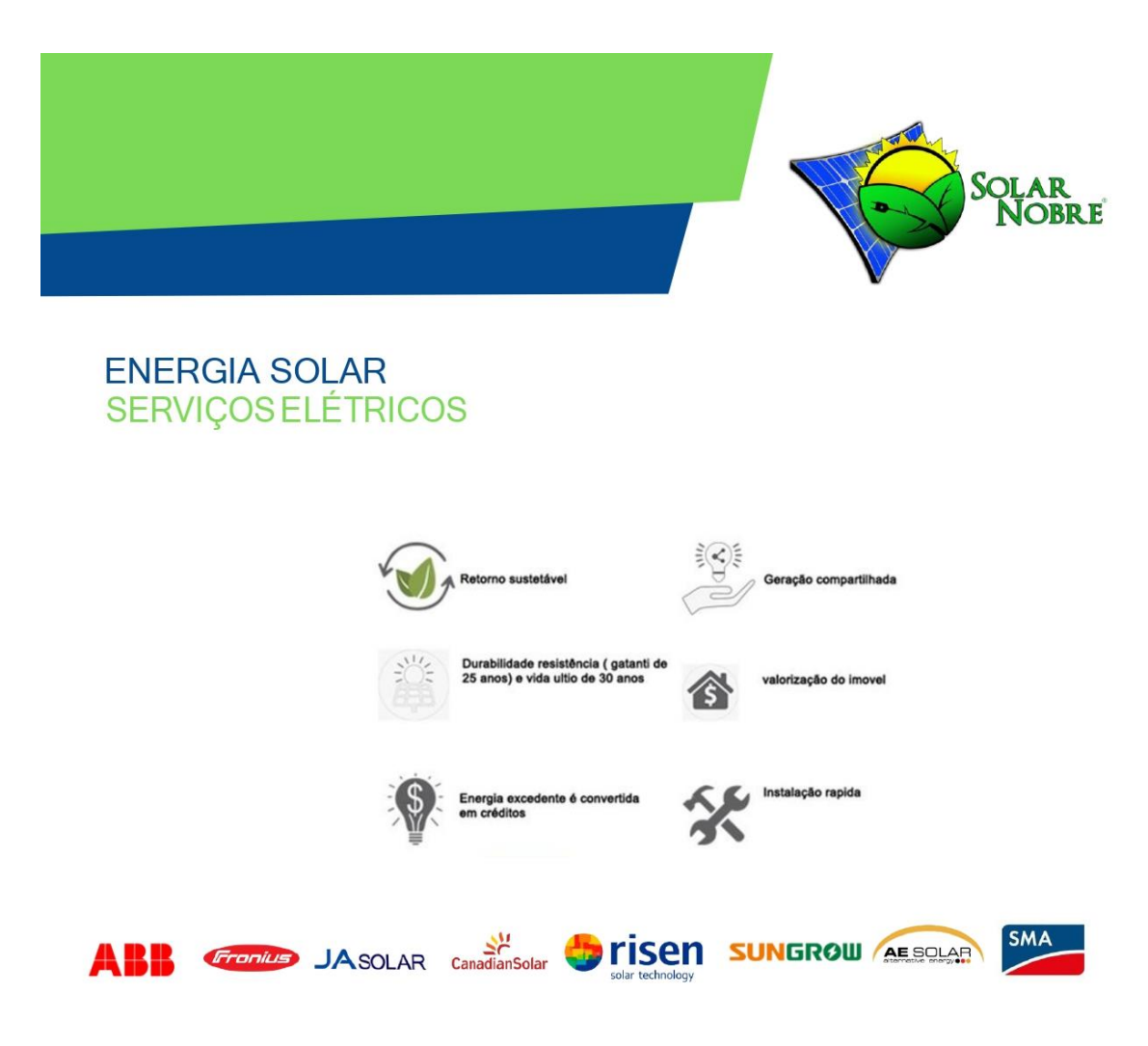

Tendo sido esclarecido sobre todos os pontos do orçamento acima, confirmo o desejo de realizar a instalação solar fotovoltaica do meu estabelecimento, e de acordo com o orçamento acima, autorizo a Solar Nobre -Energia Solar e Serviços Elétricos, a dar andamento sobre o projeto acima, seja pela forma de pagamento a vista ou cartão de crédito ou pelo processo de financiamento, onde a mesma se responsabiliza por solucionar toda e qualquer burocracia junto a financeira para a viabilidade da implantação do mesmo.

**Eduardo SilvaFernandes** Diretor Geral - CEOSOLAR NOBRE

Cliente

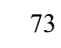

**@SOLARNOBRE** 

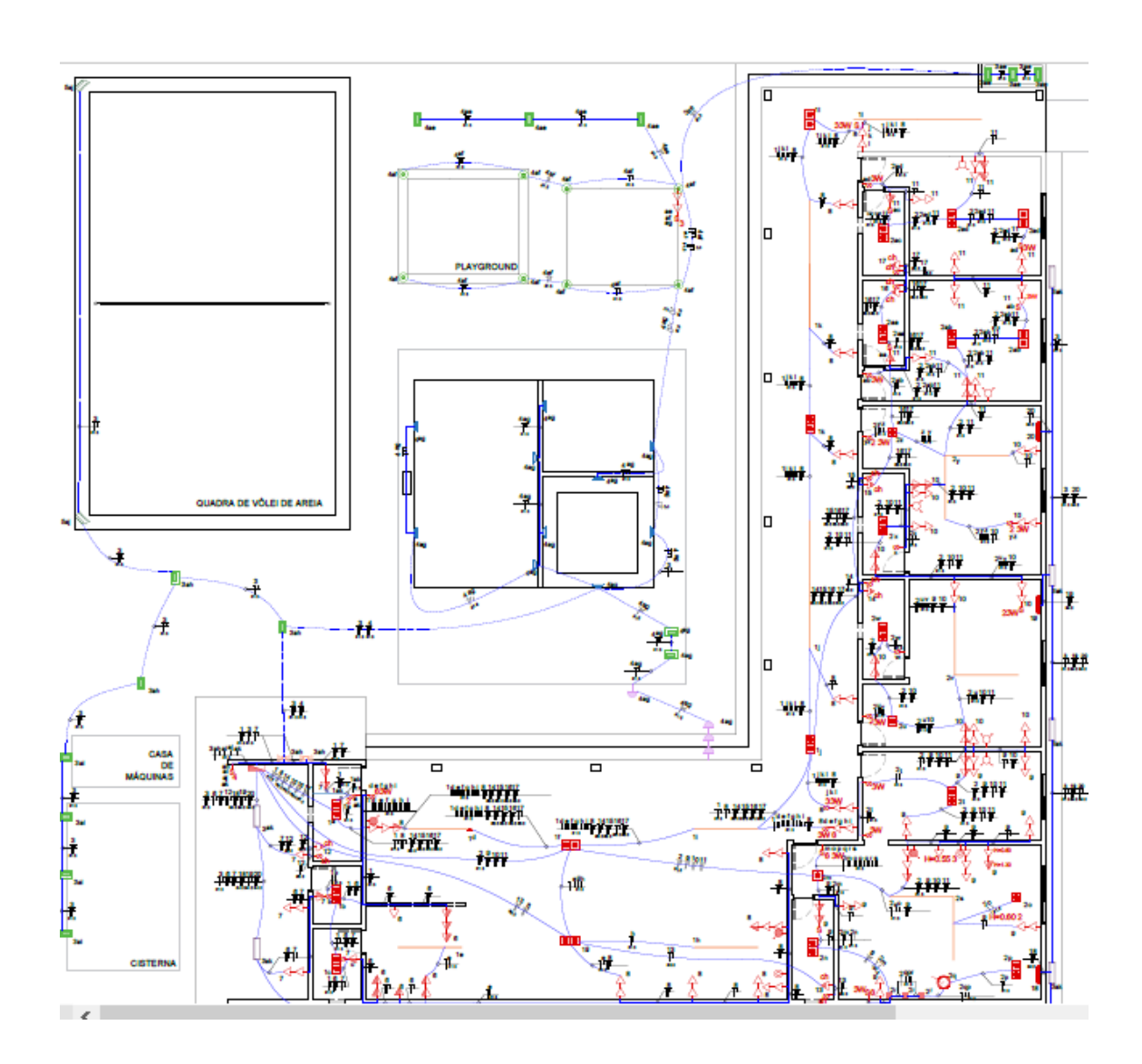

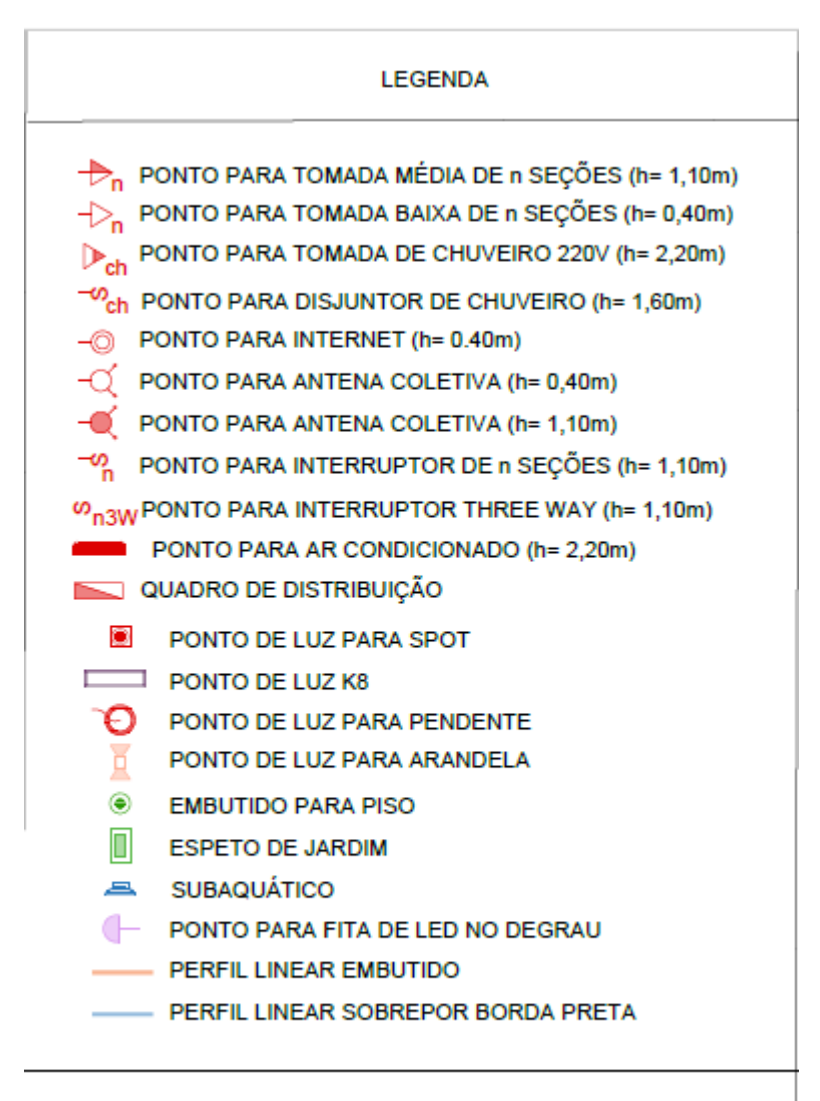

OBS.1: Circuitos não cotados têm a seção de 2,5 mm<sup>2</sup>.

OBS. 2: Eletrodutos não cotados têm a seção de 32 mm.

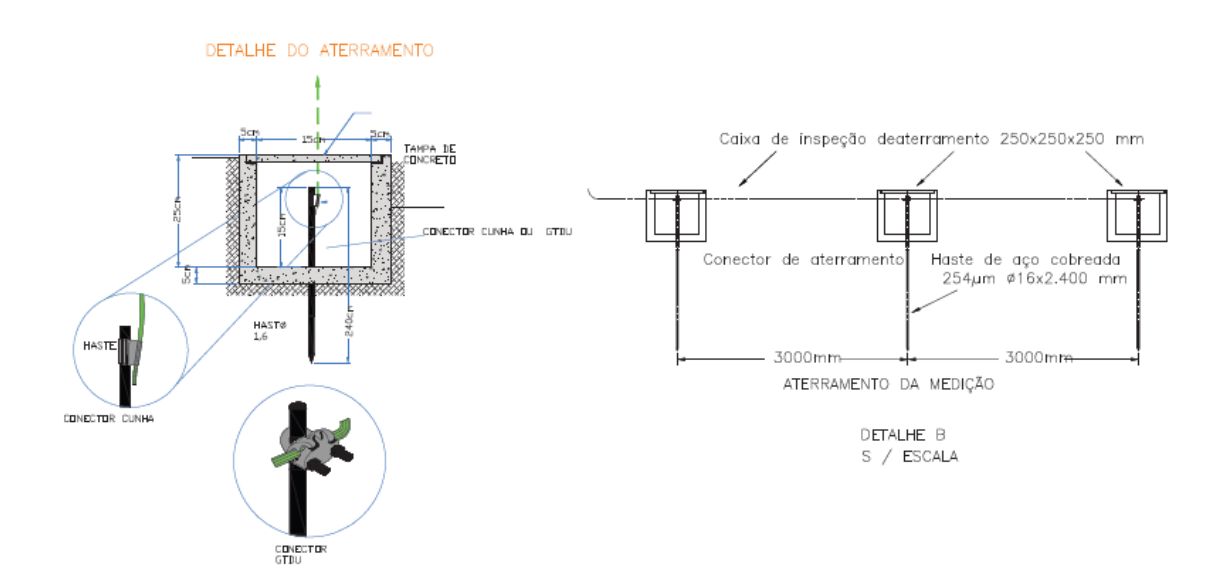

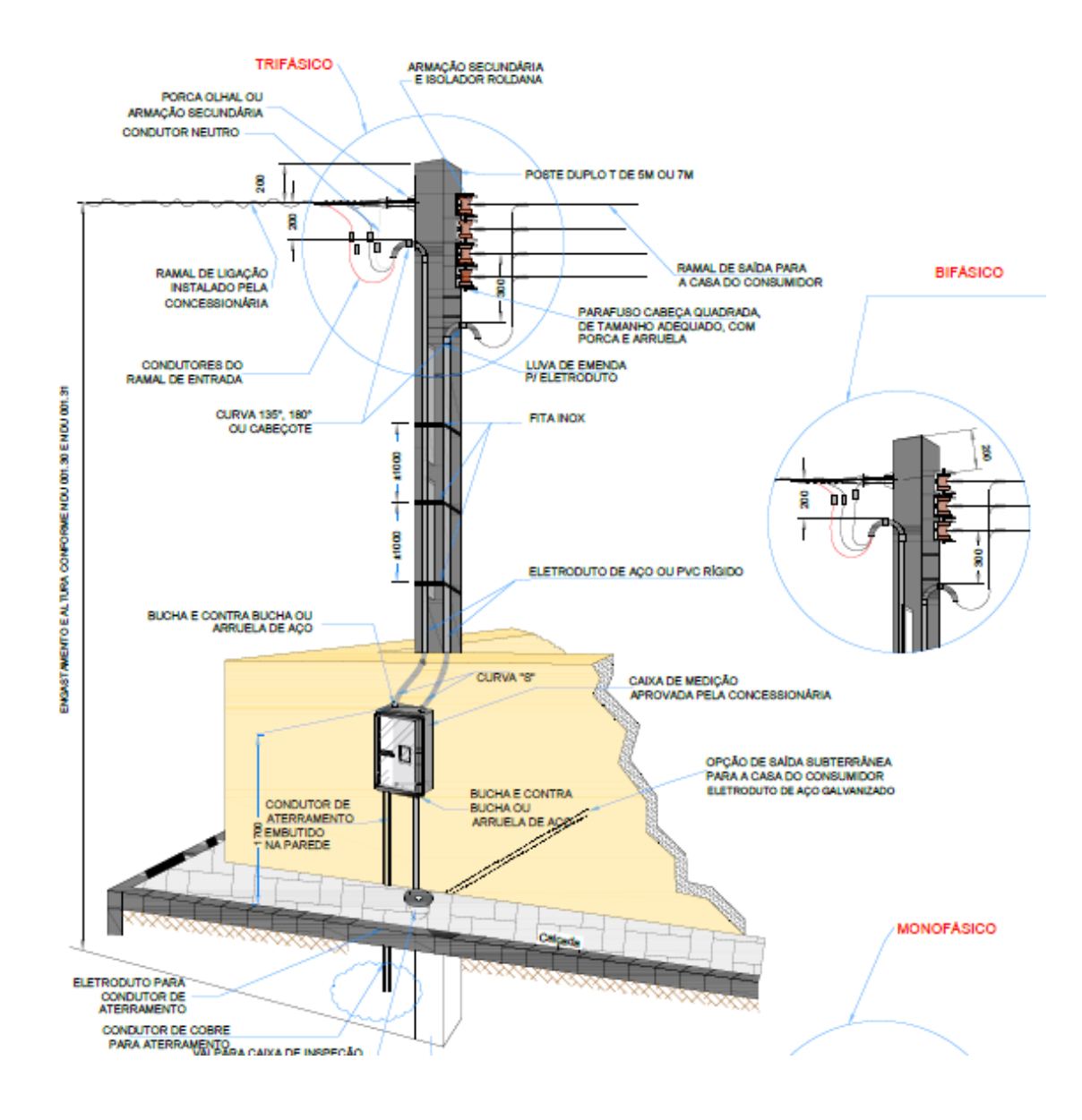

### APÊNDICE B - PROJETOS DE GERAÇÃO

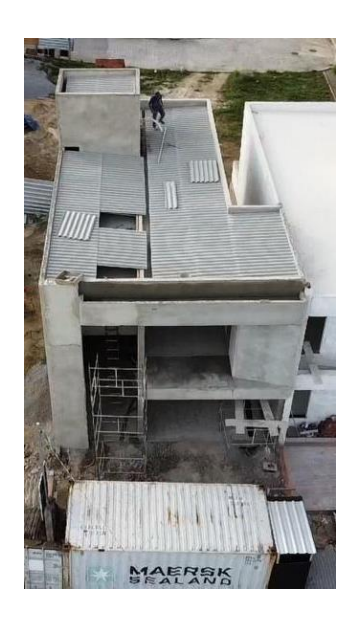

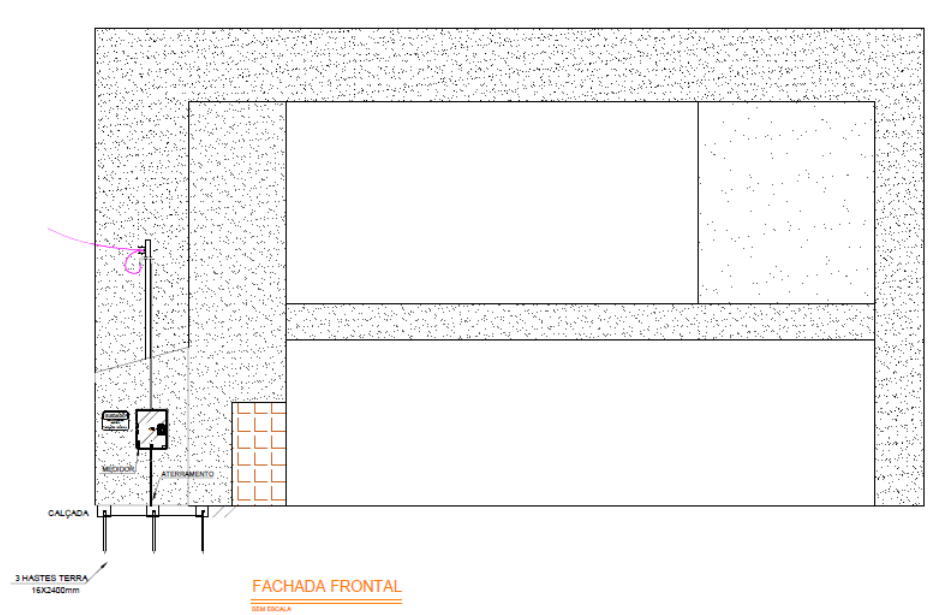

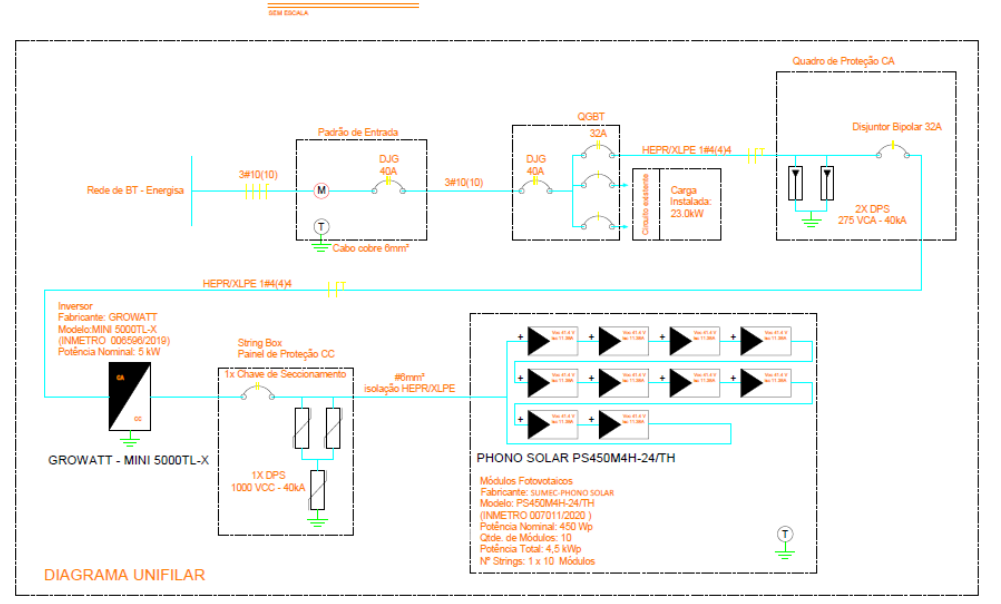

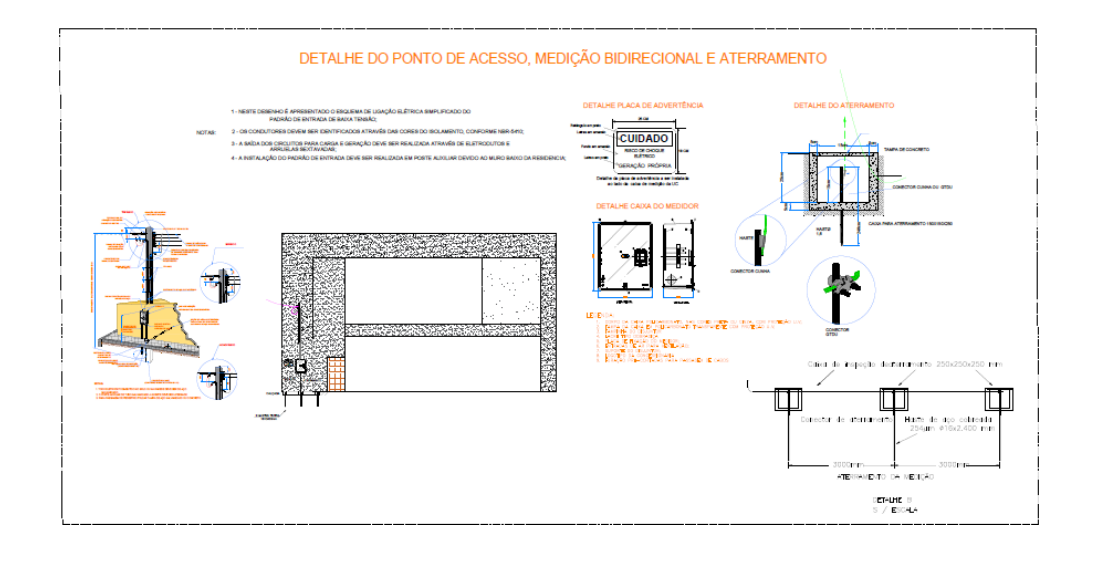

# PROJETO<sub>2</sub>

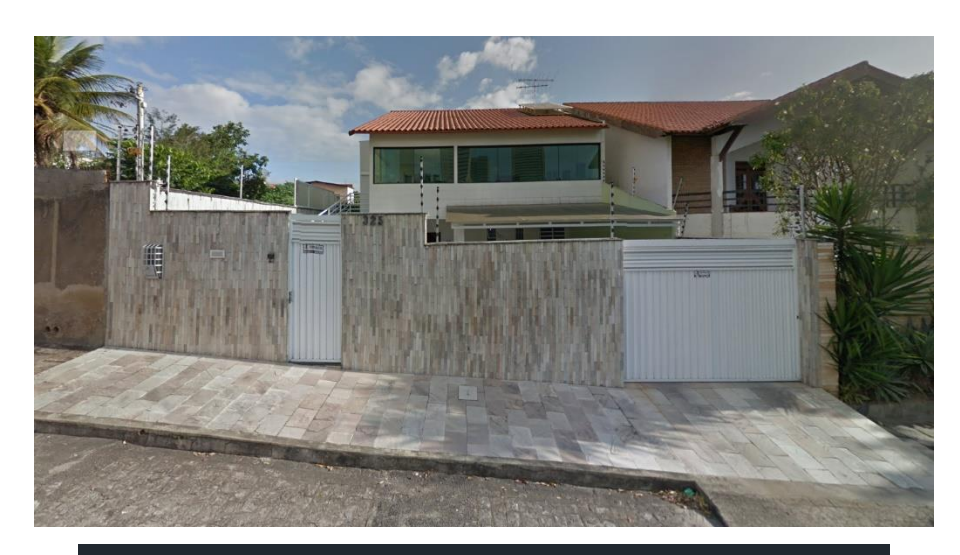

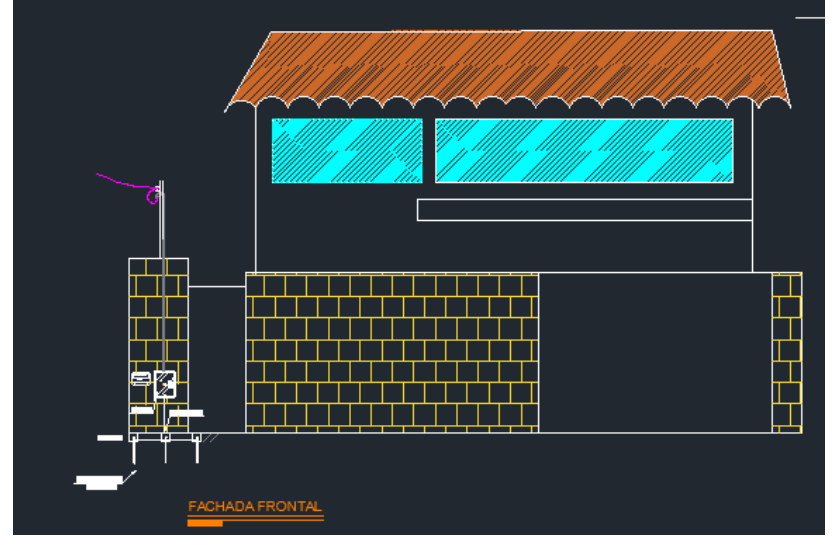

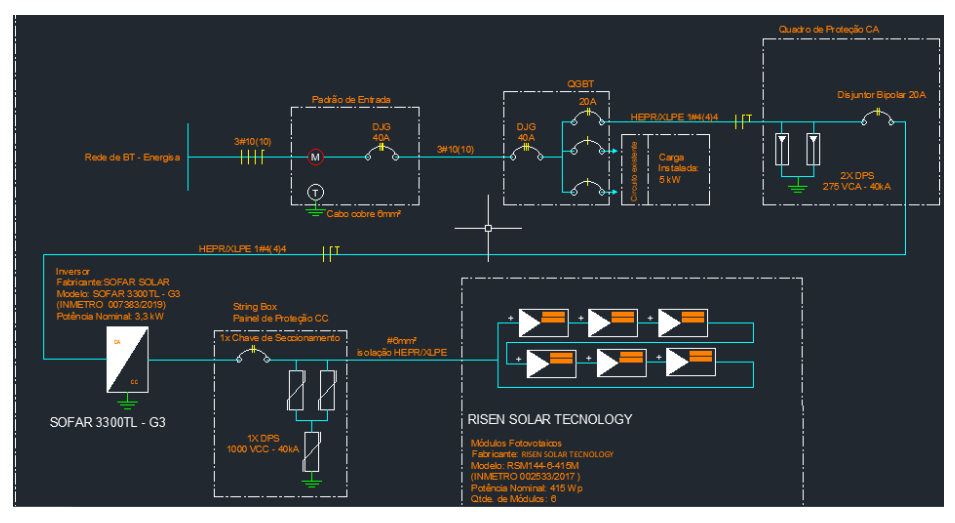

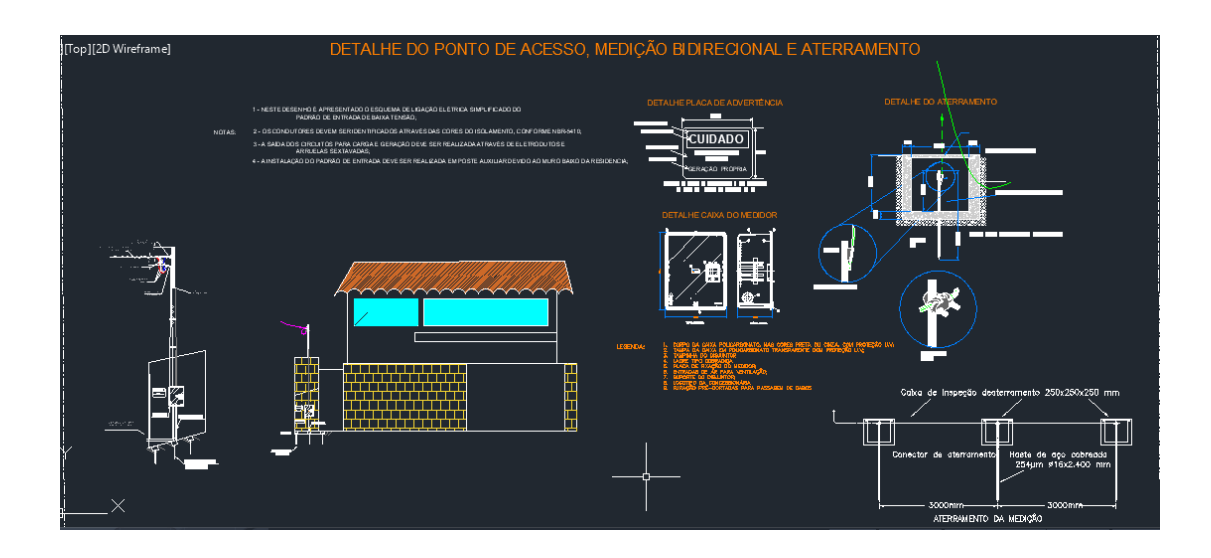

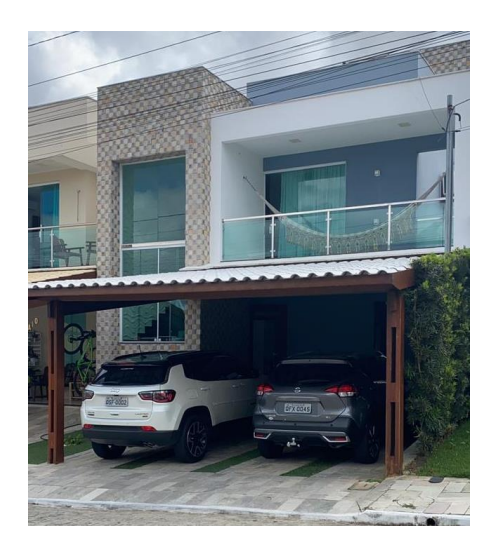

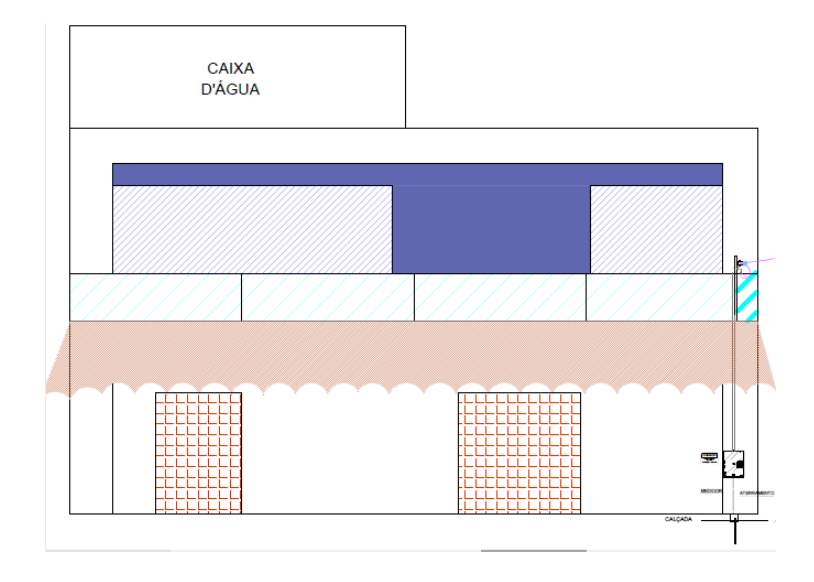

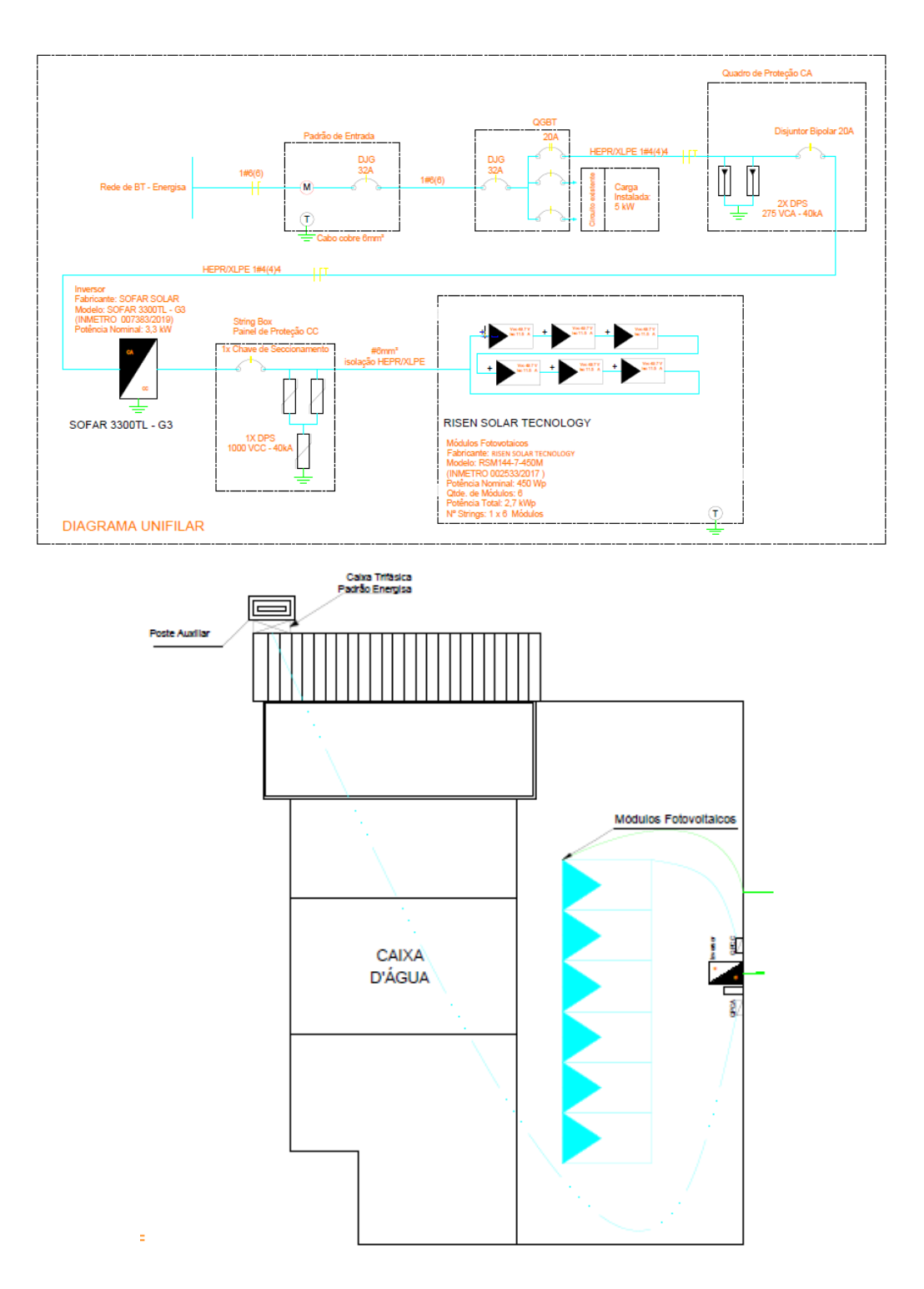

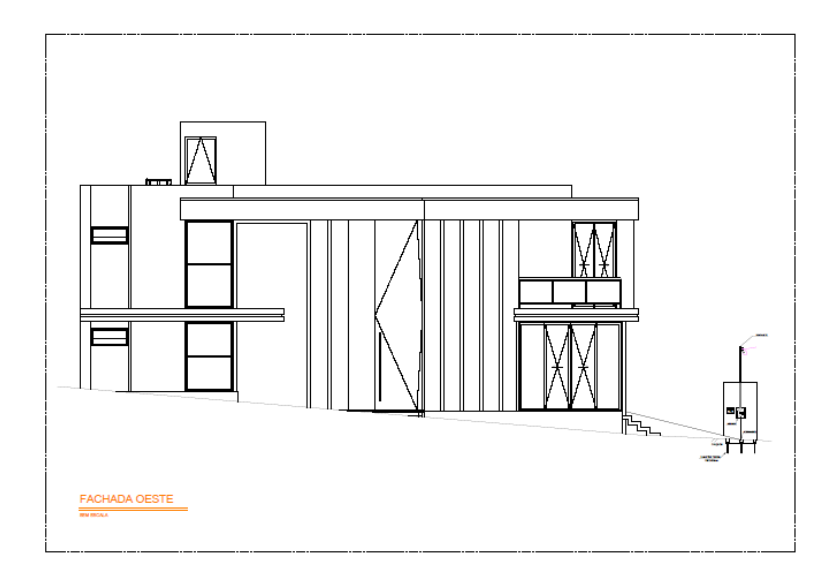

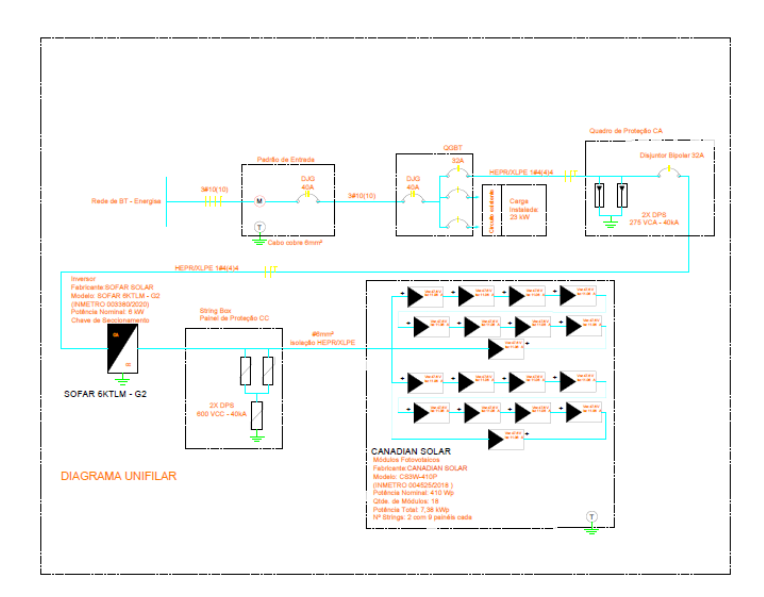

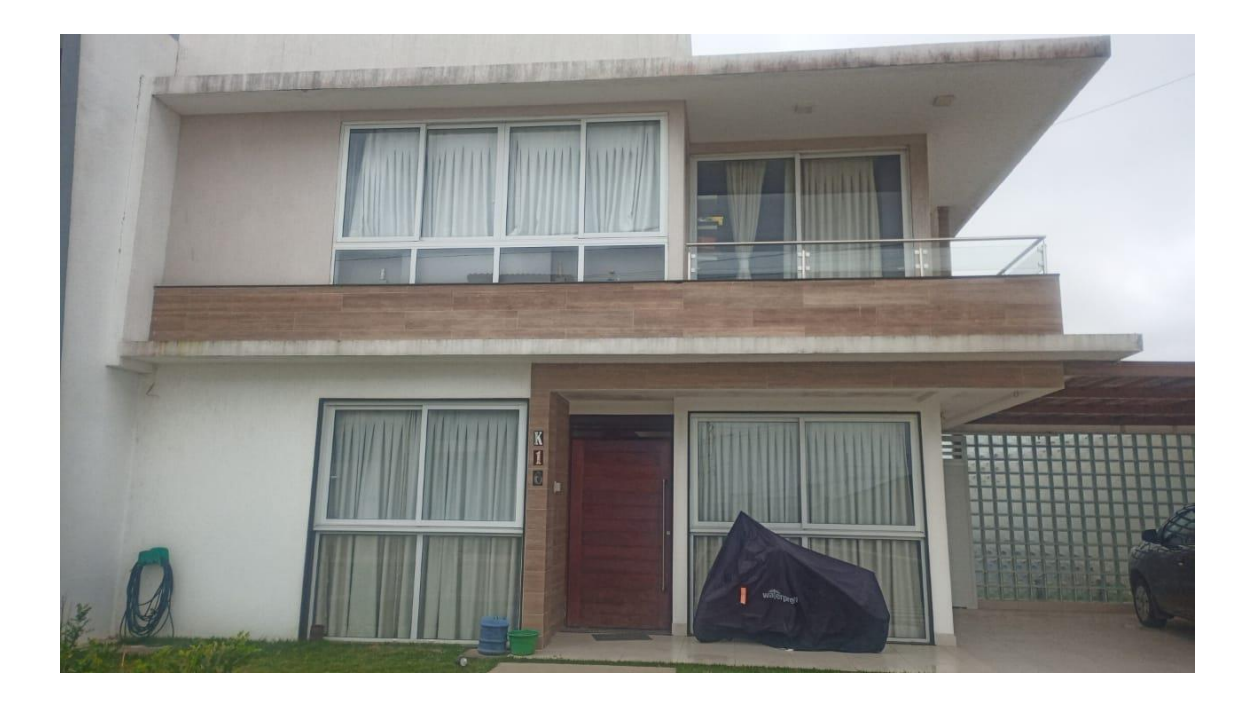

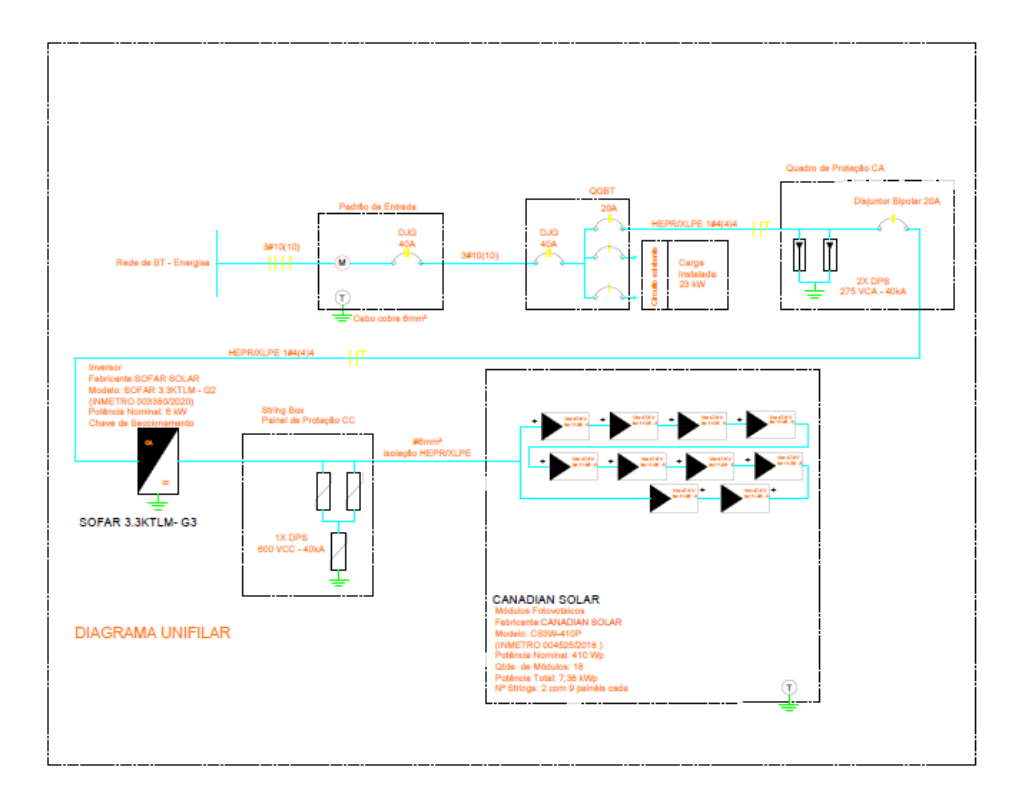

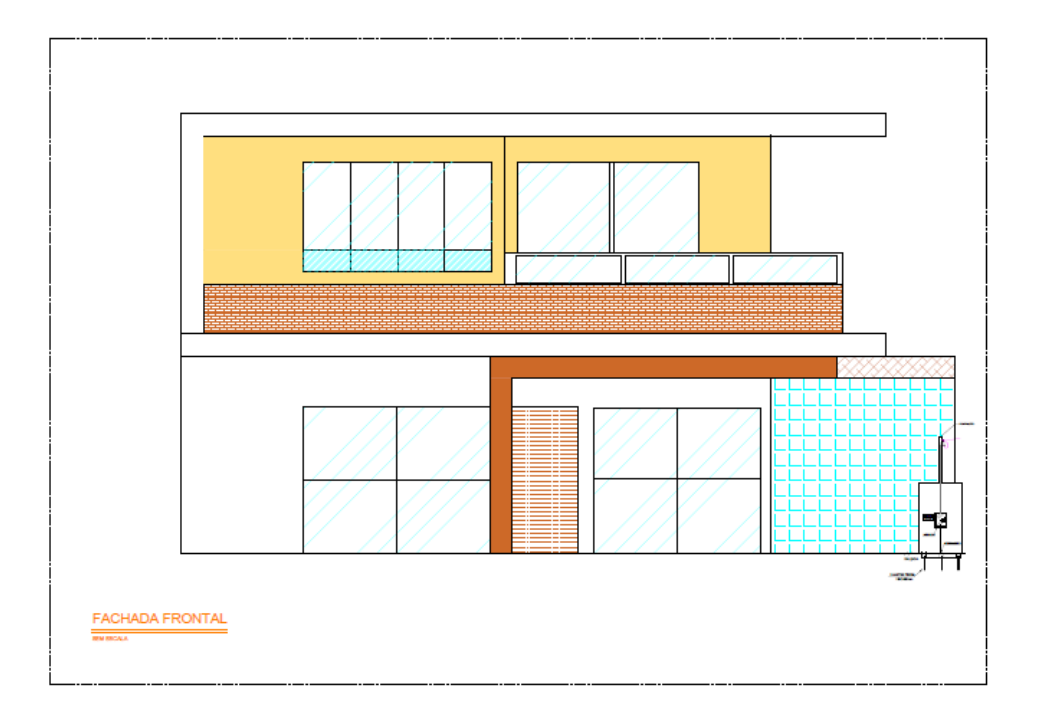

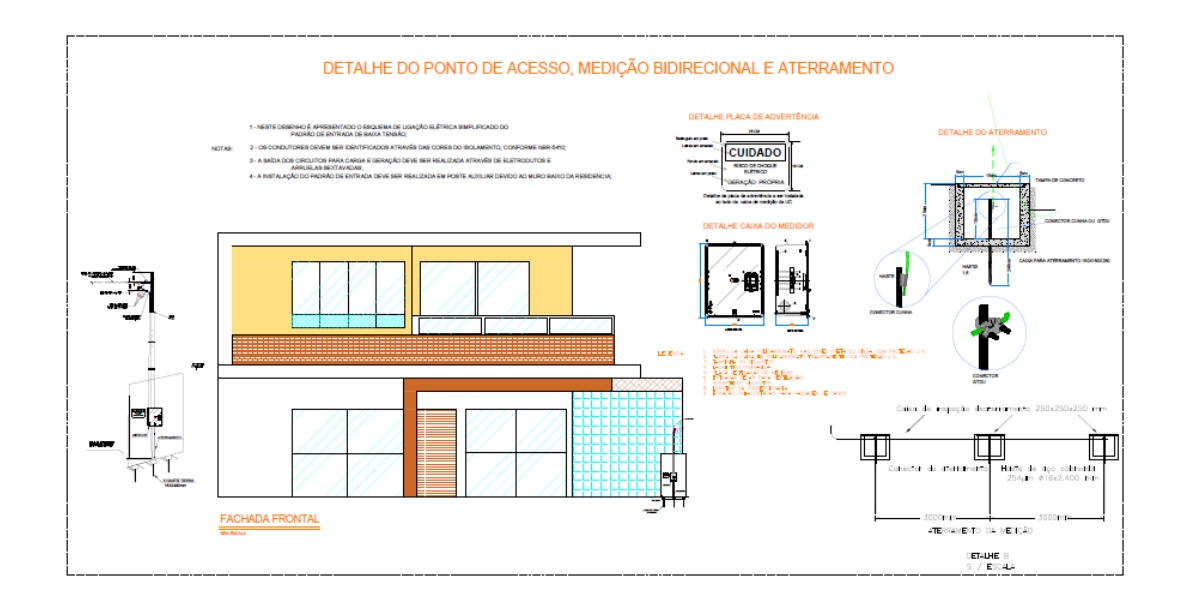

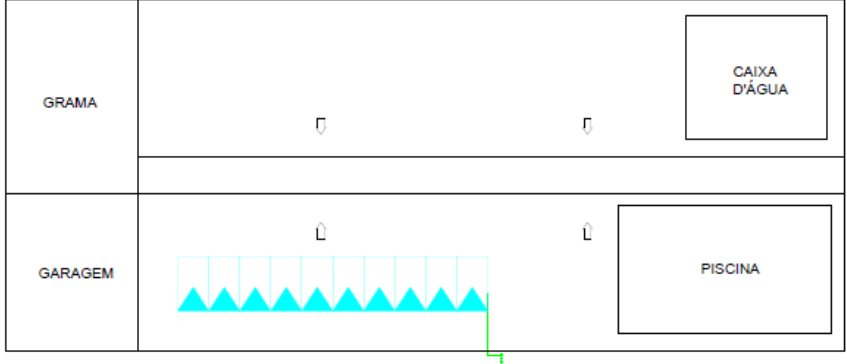

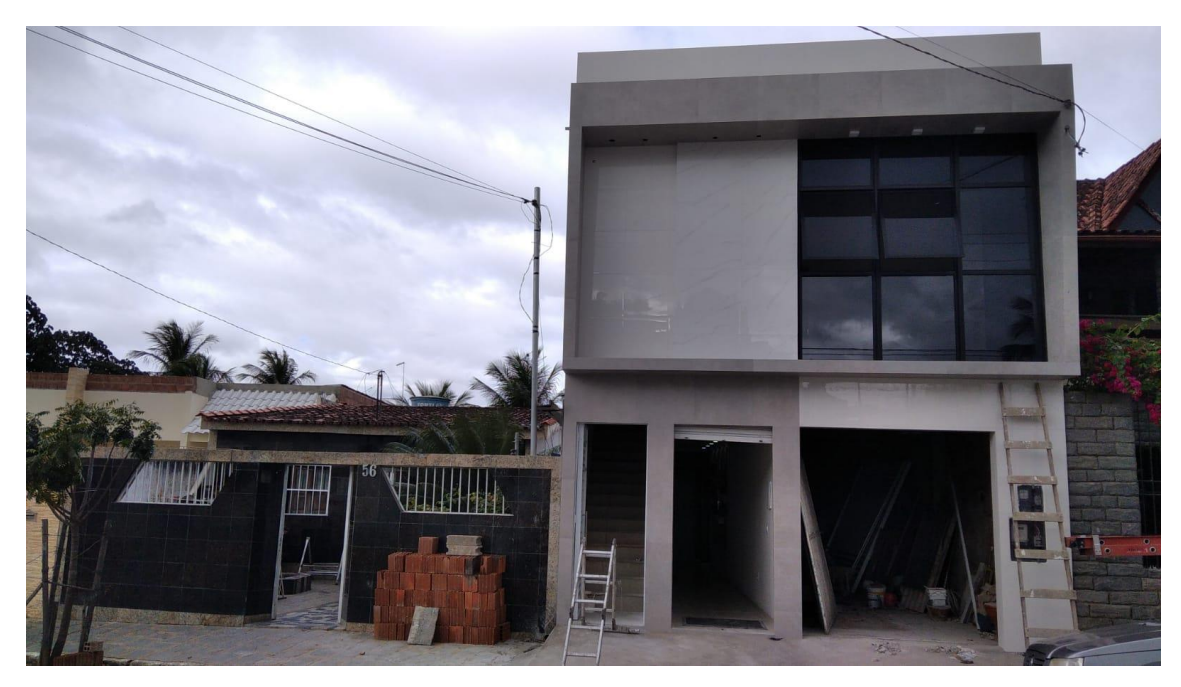

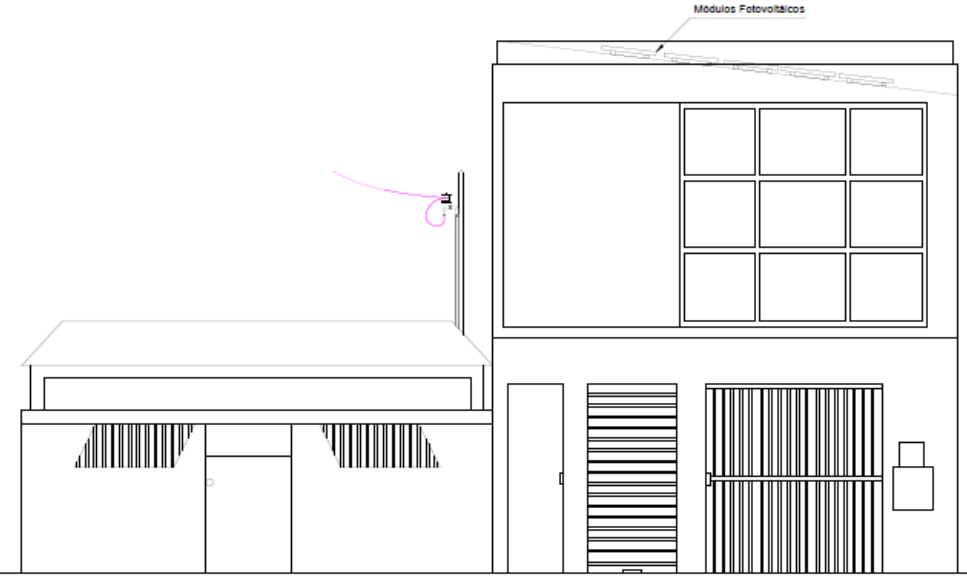

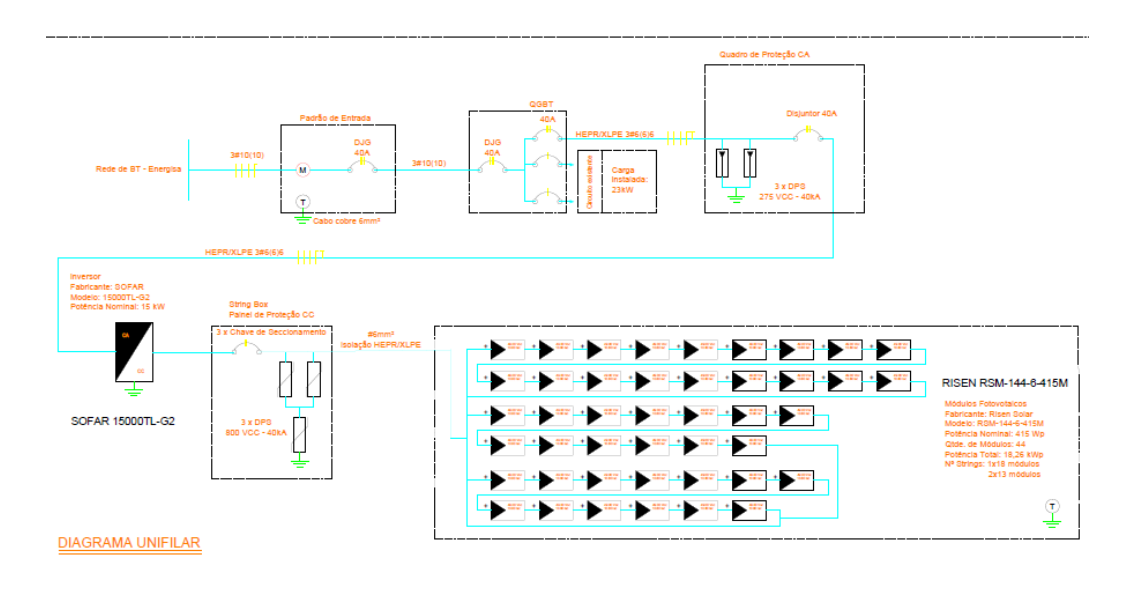

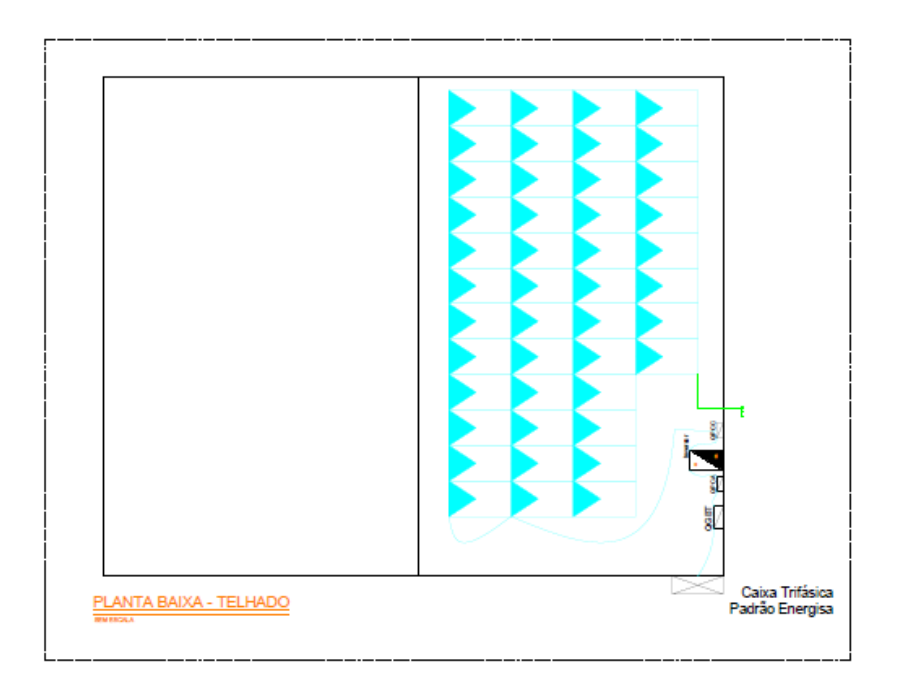

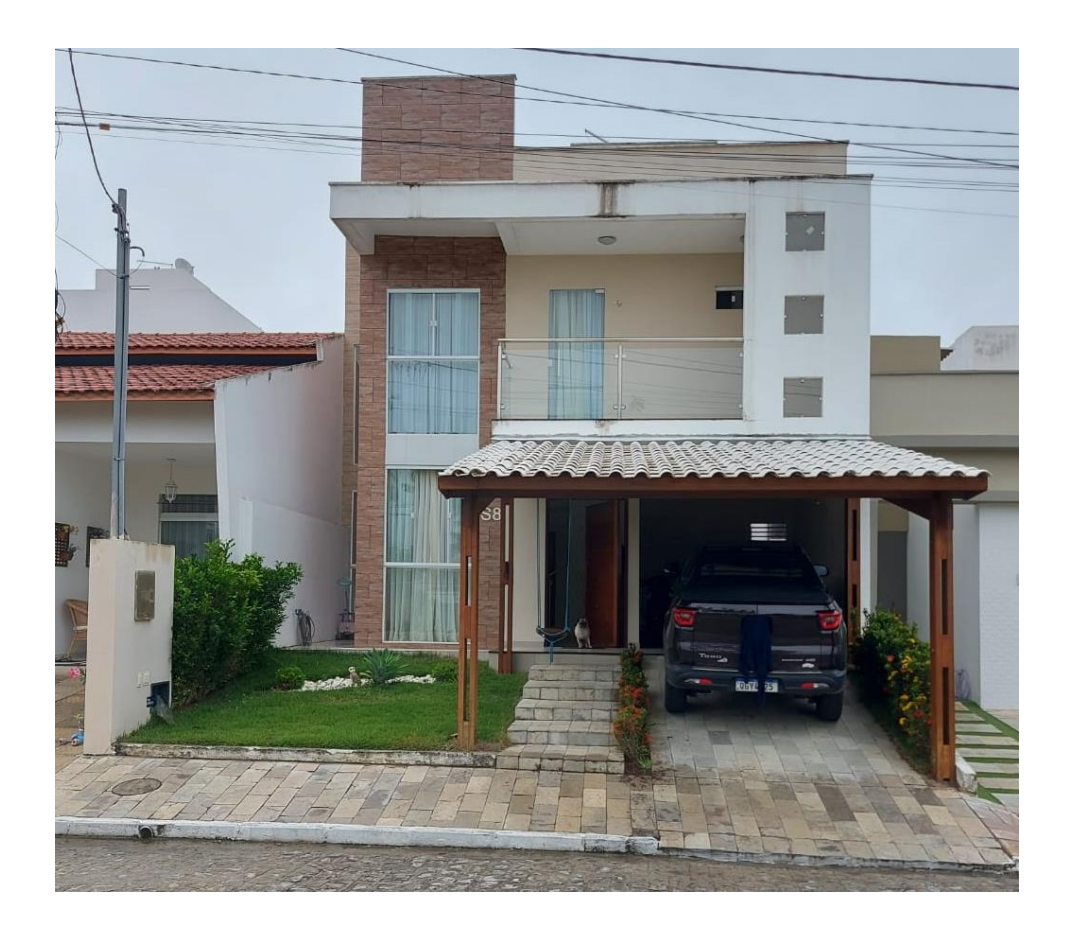

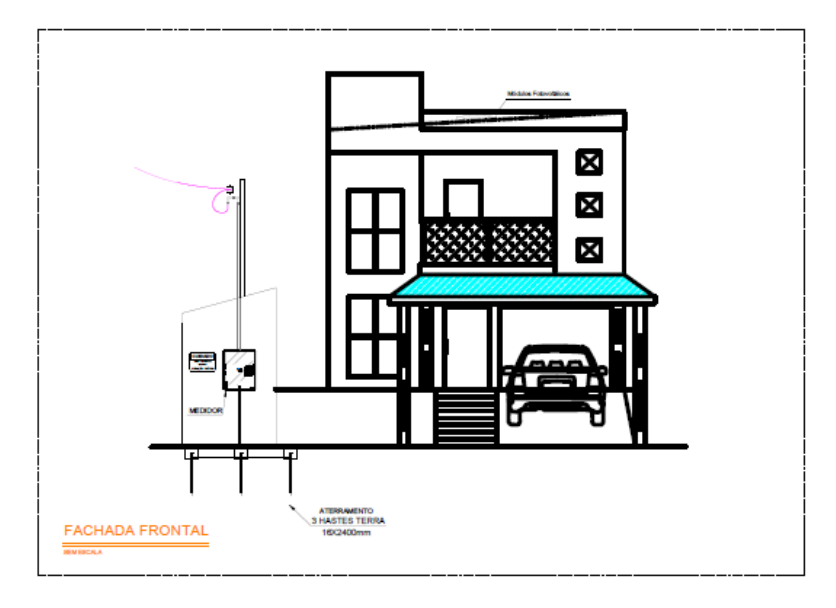

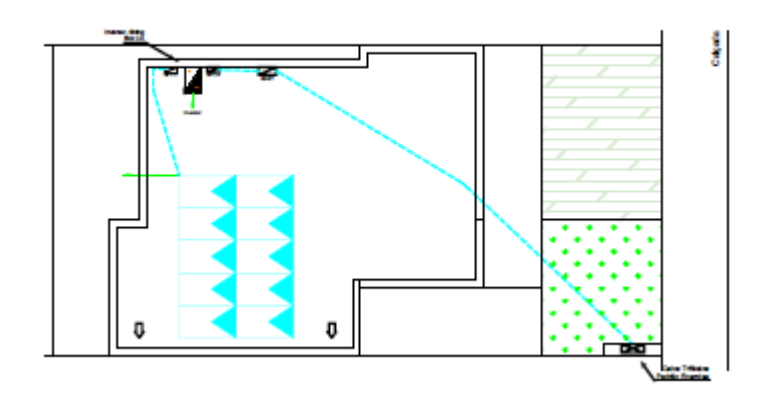

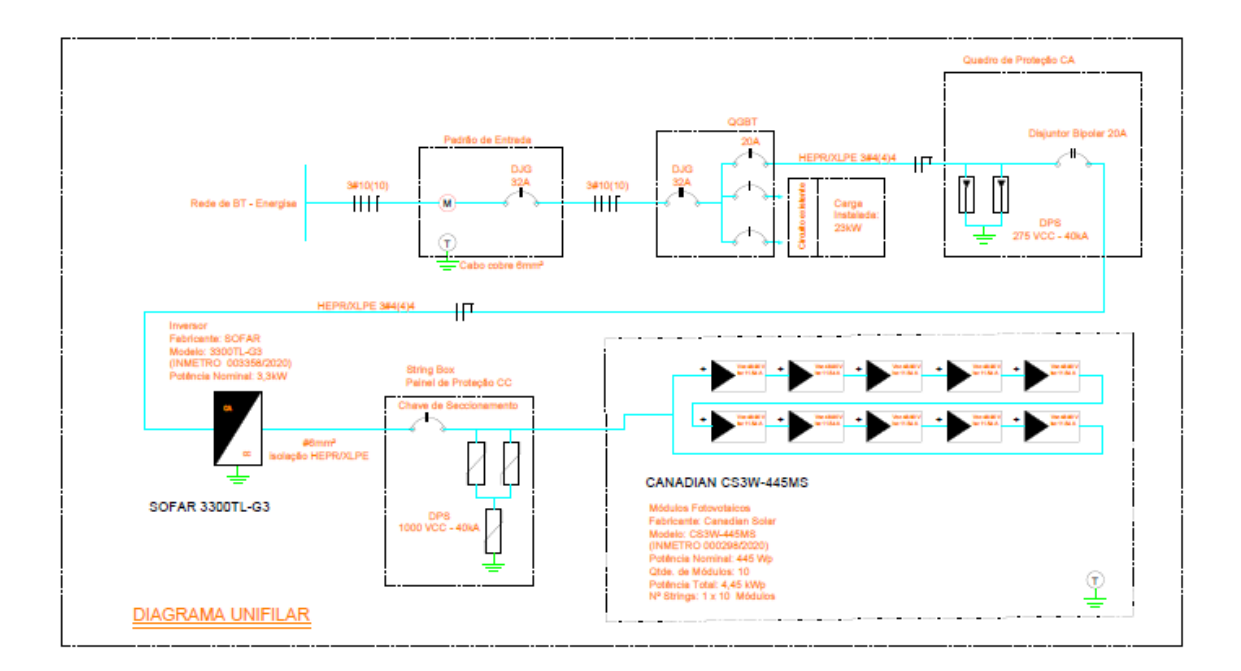

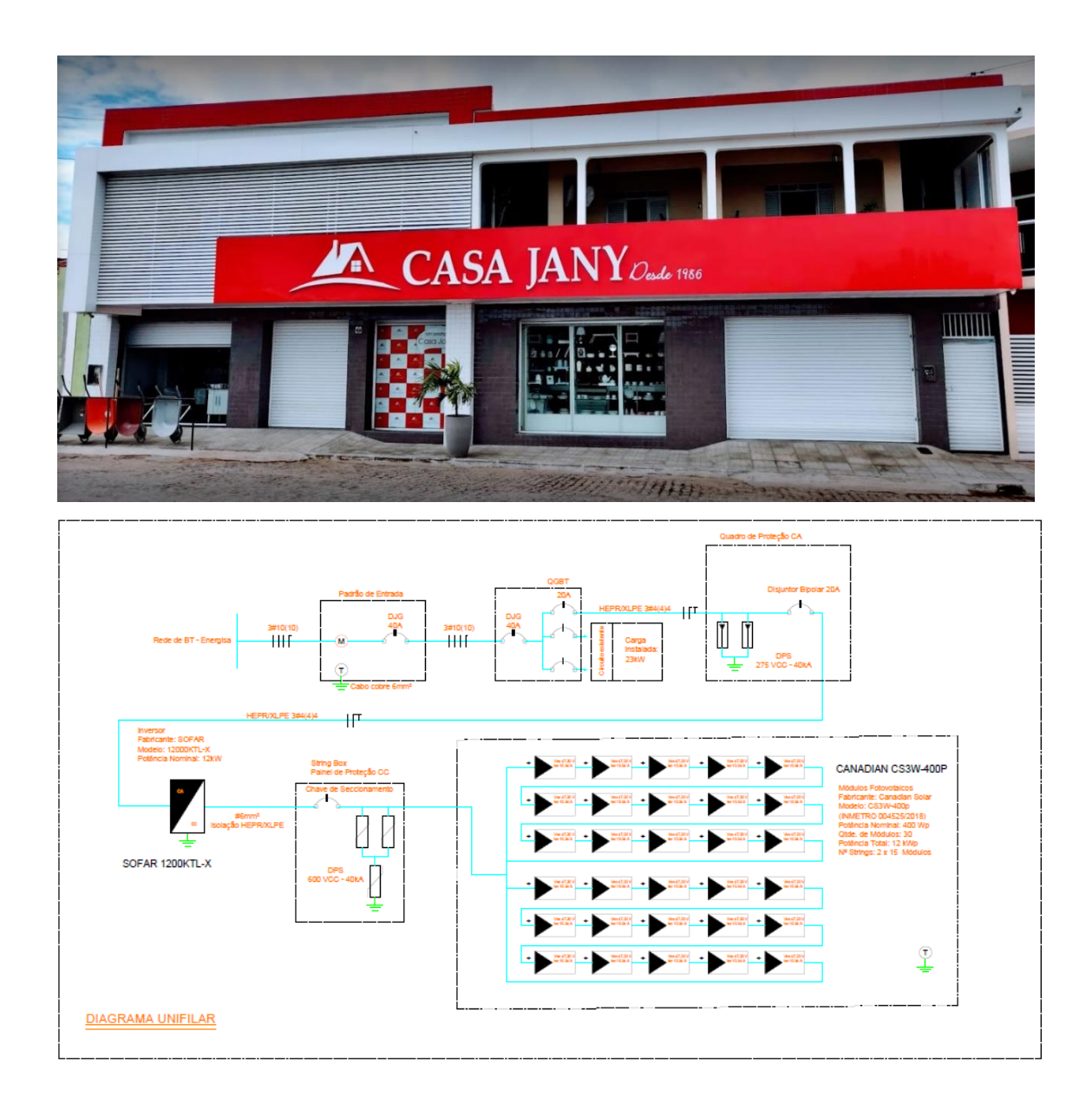

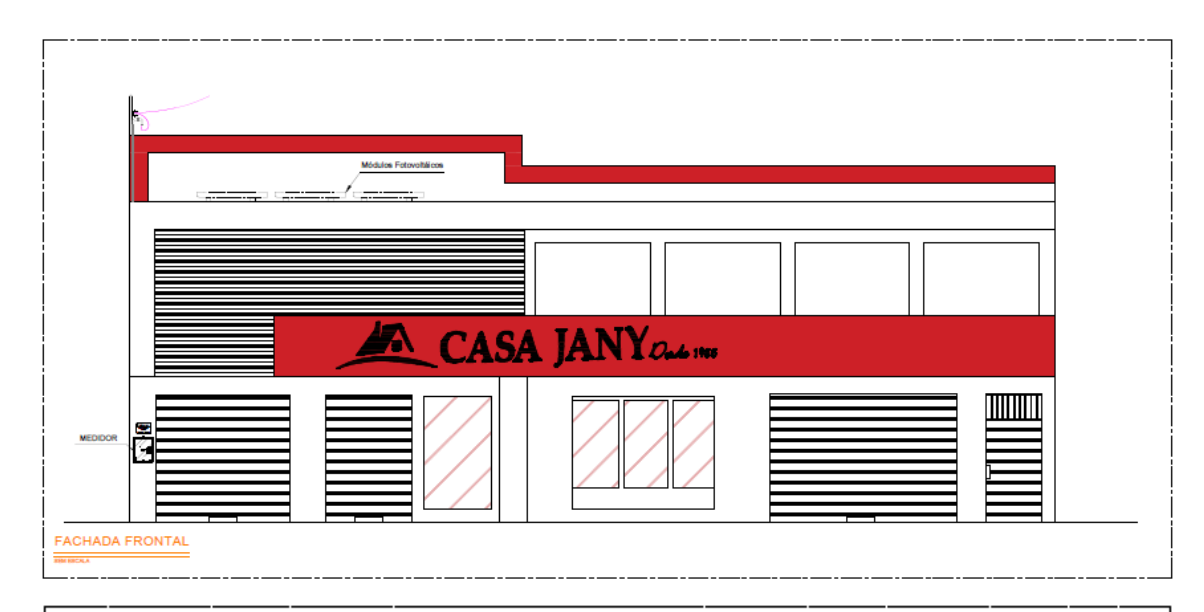

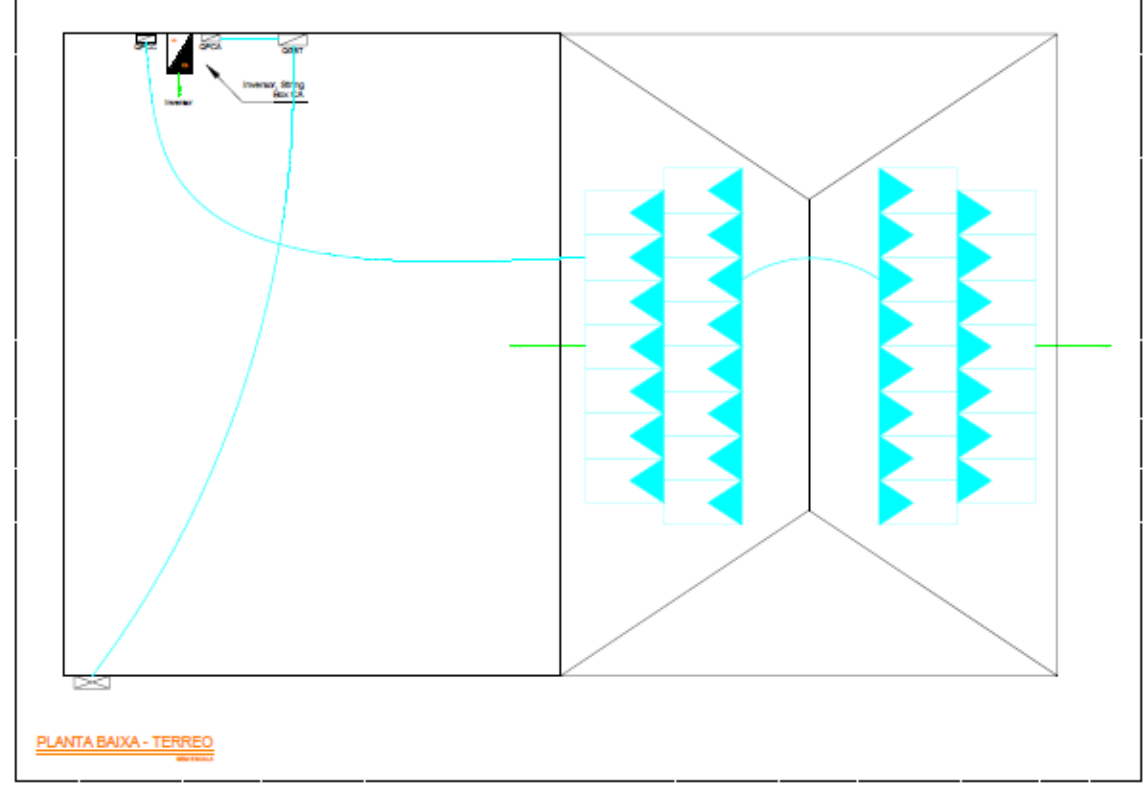

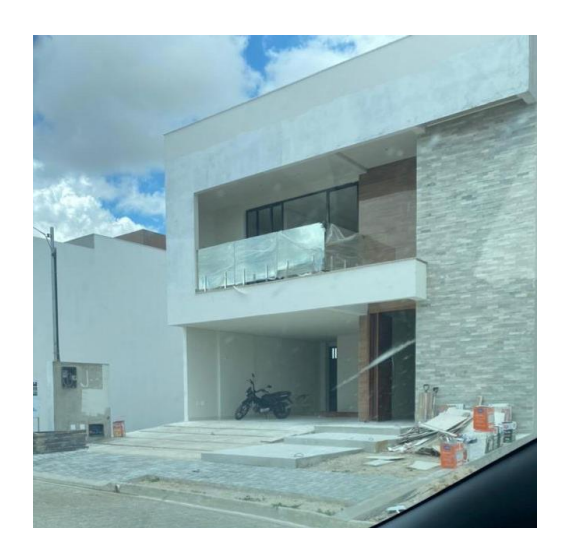

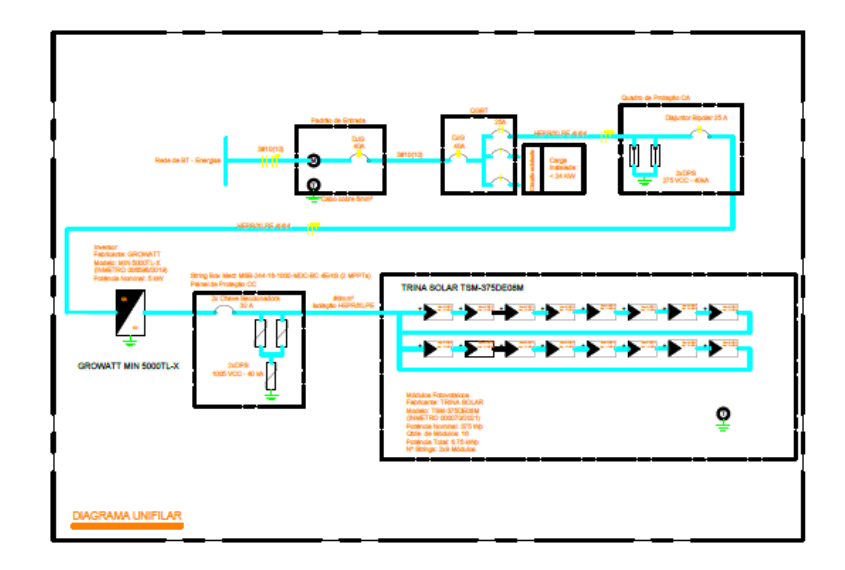

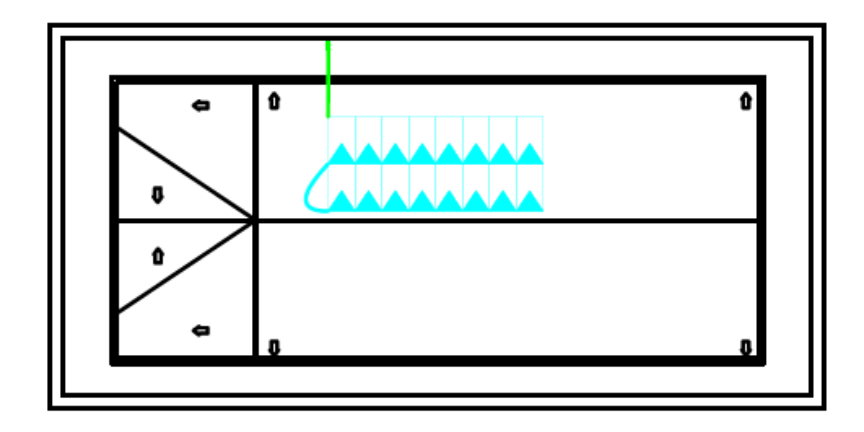

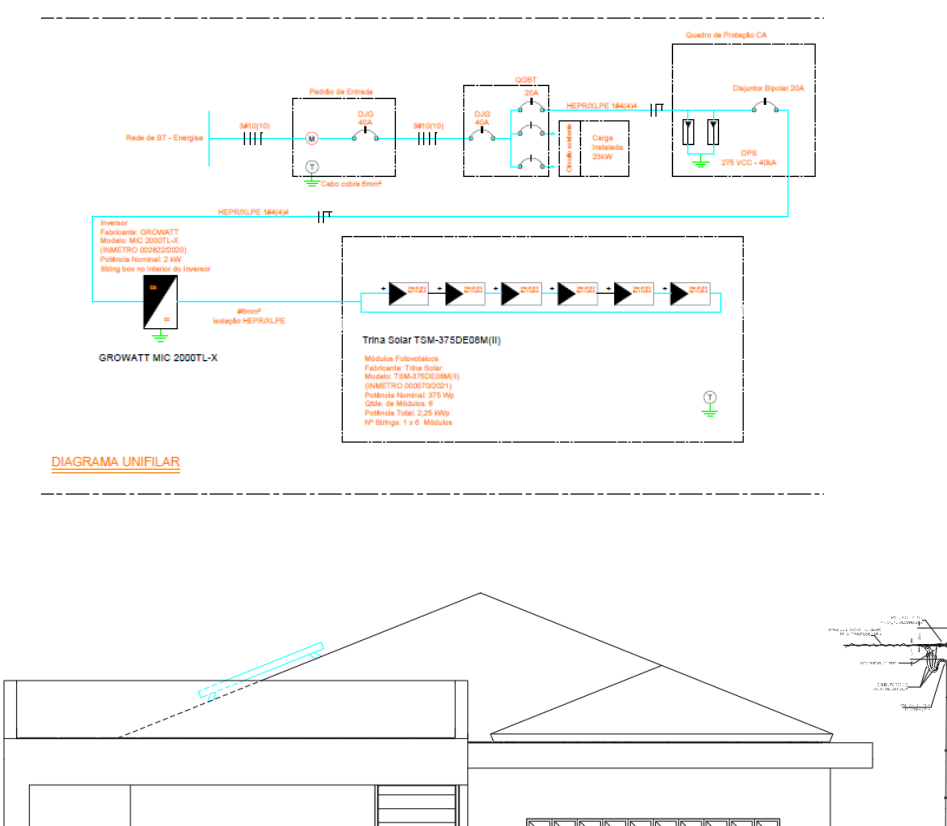

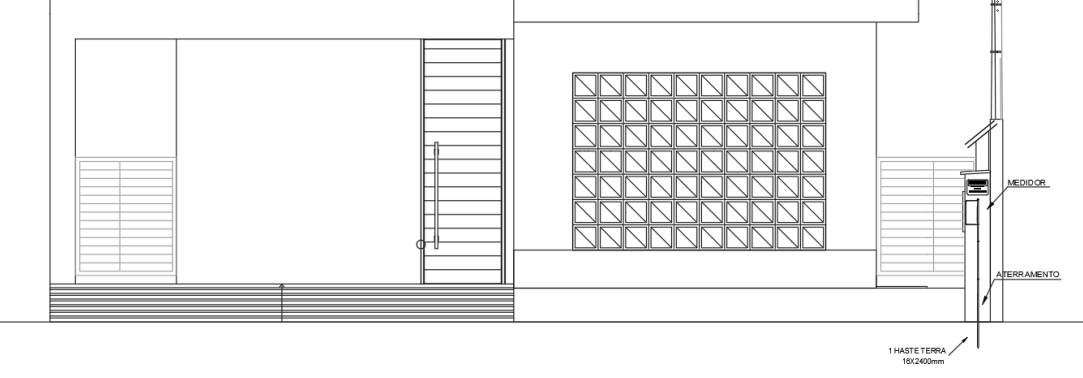

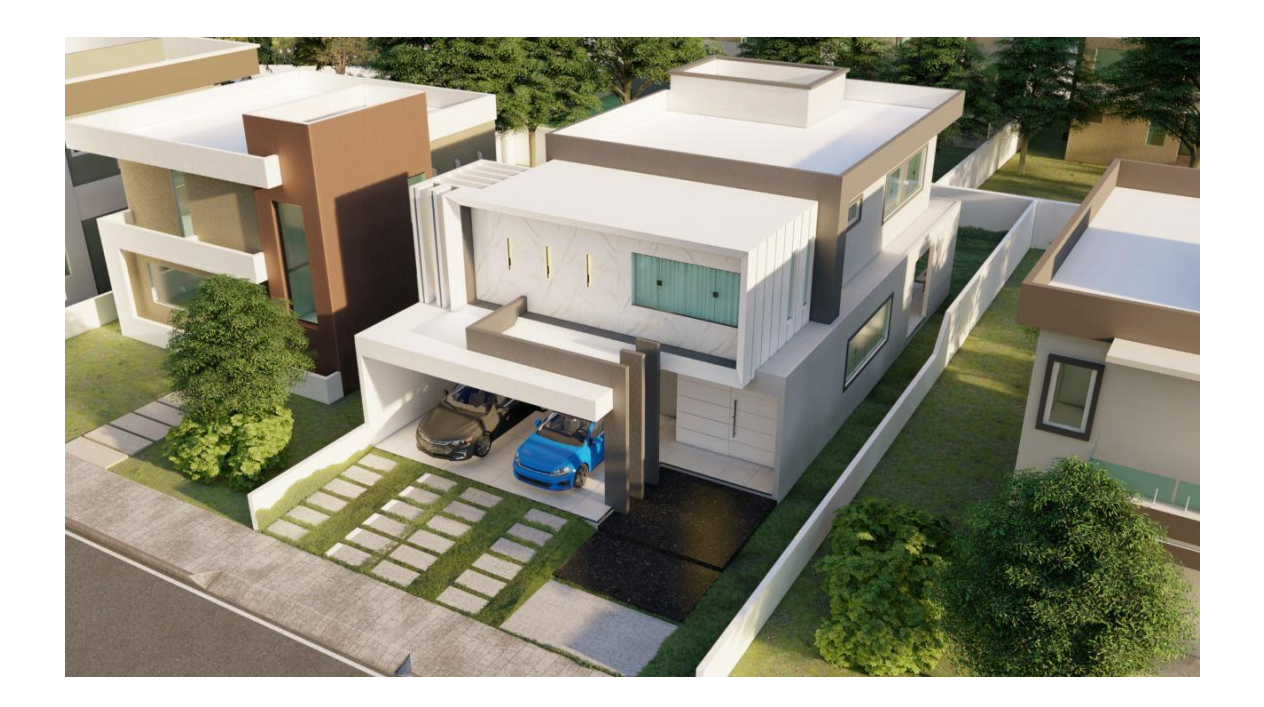

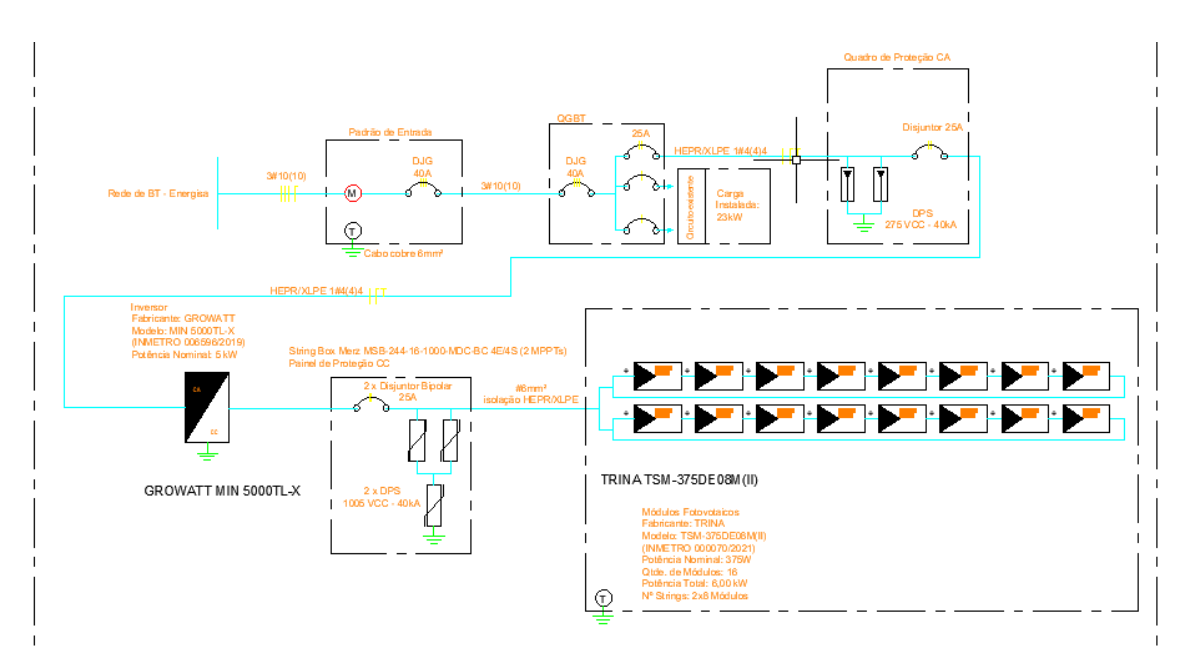

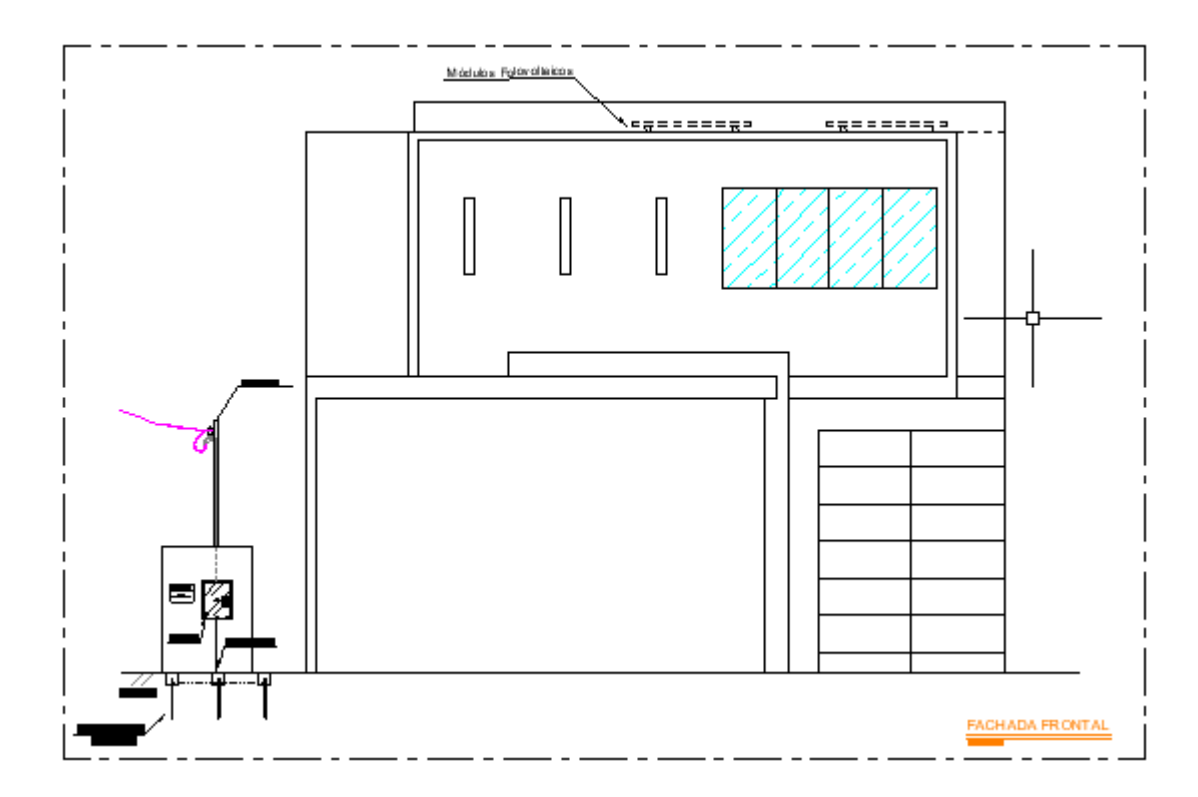

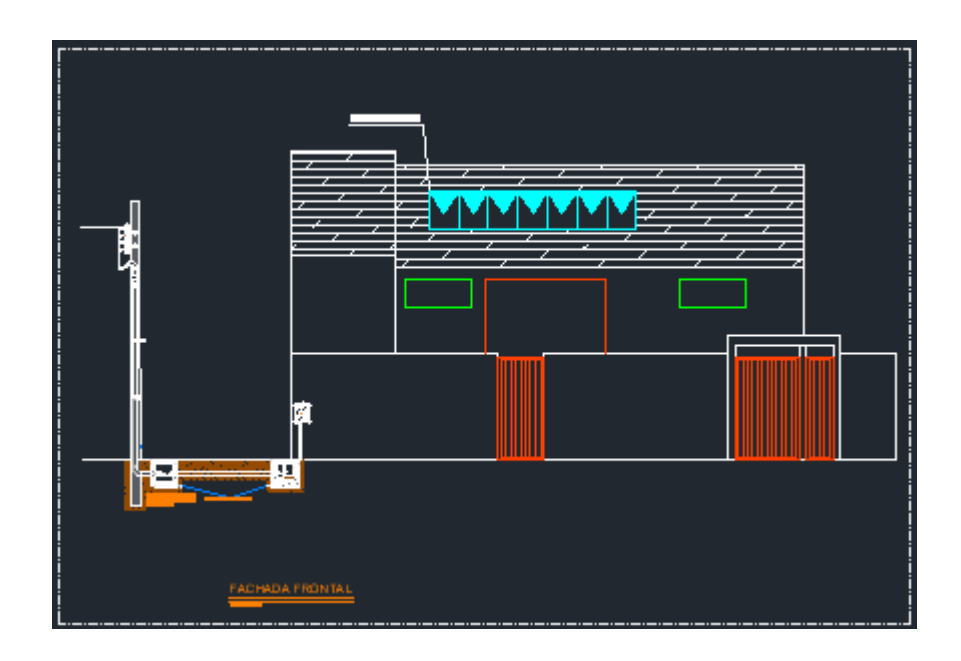

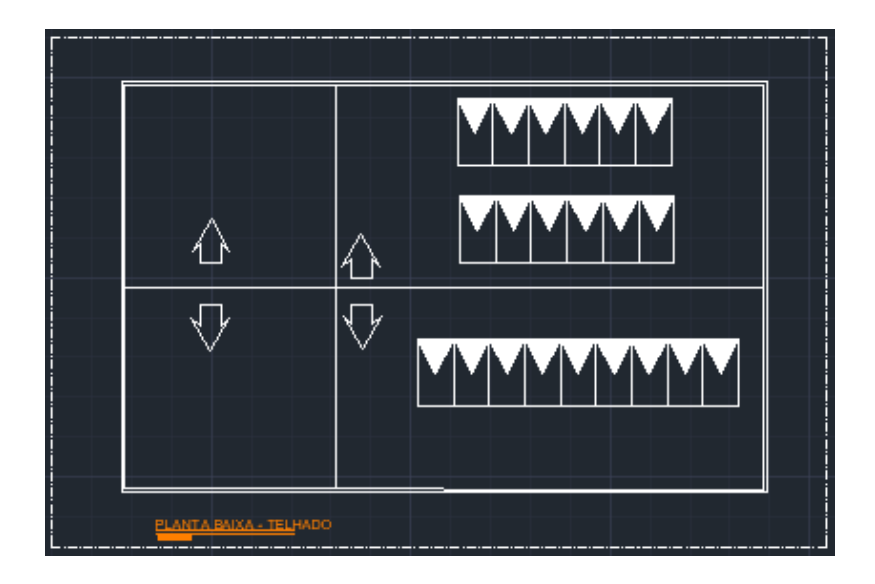

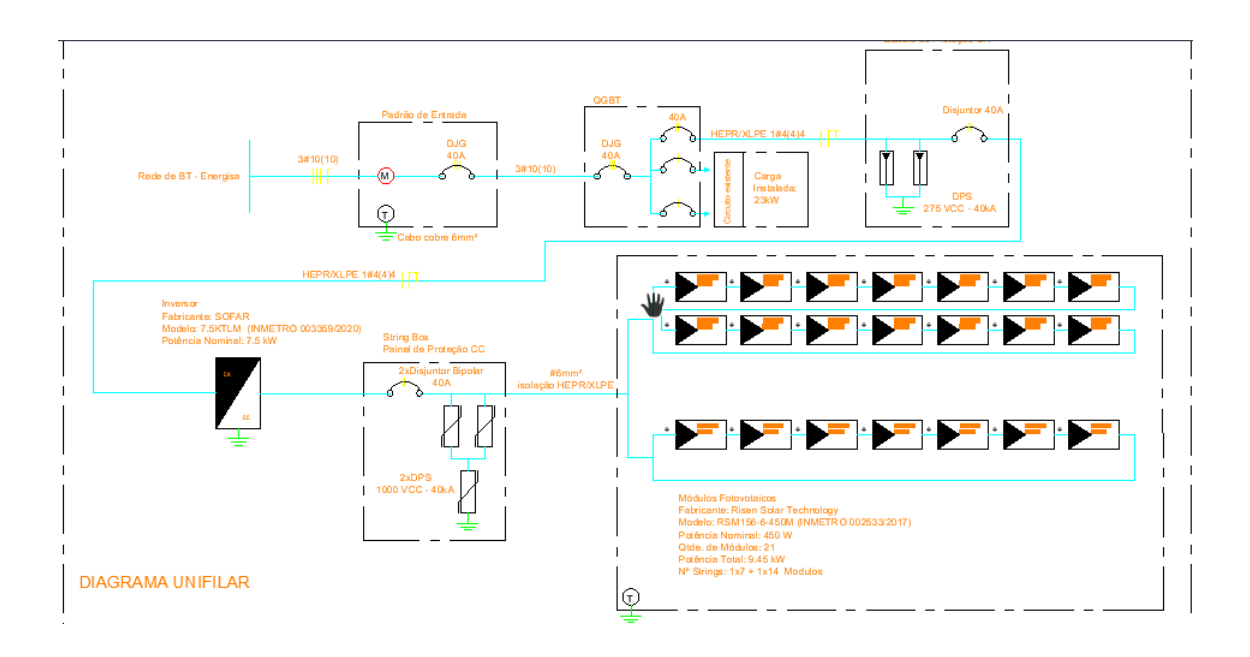

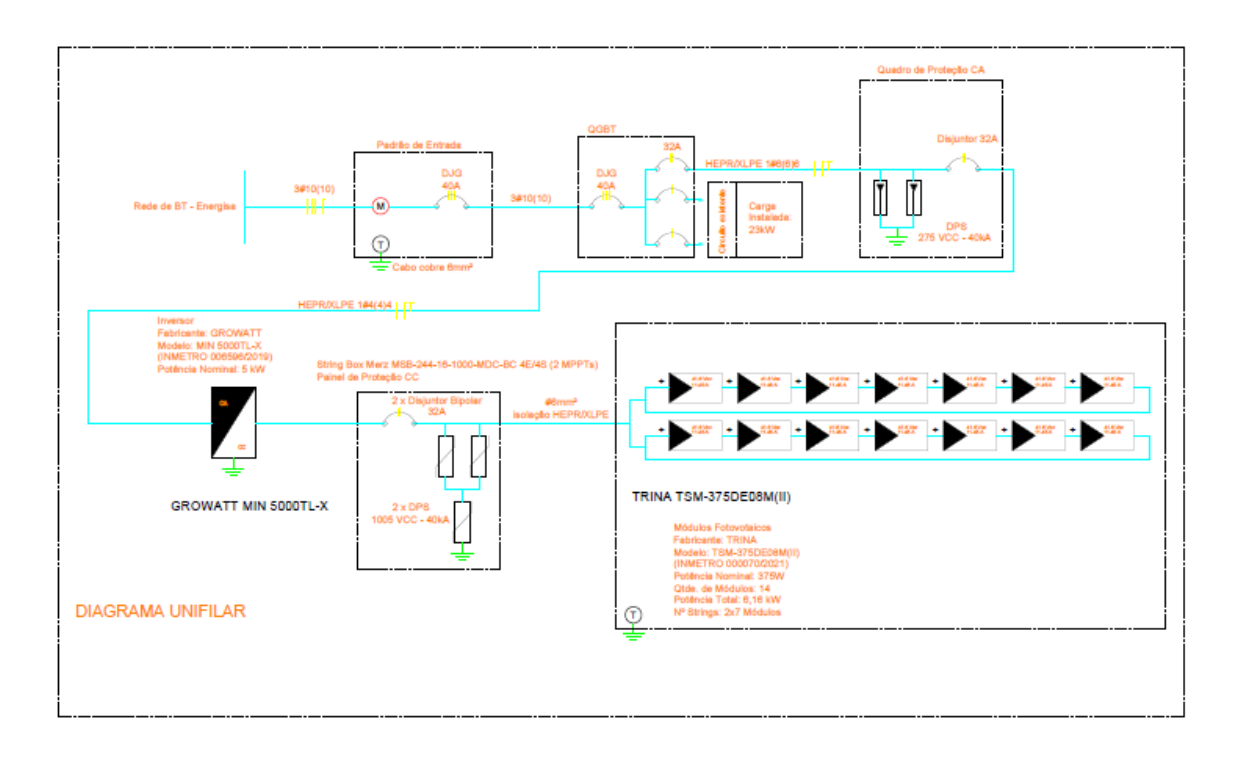

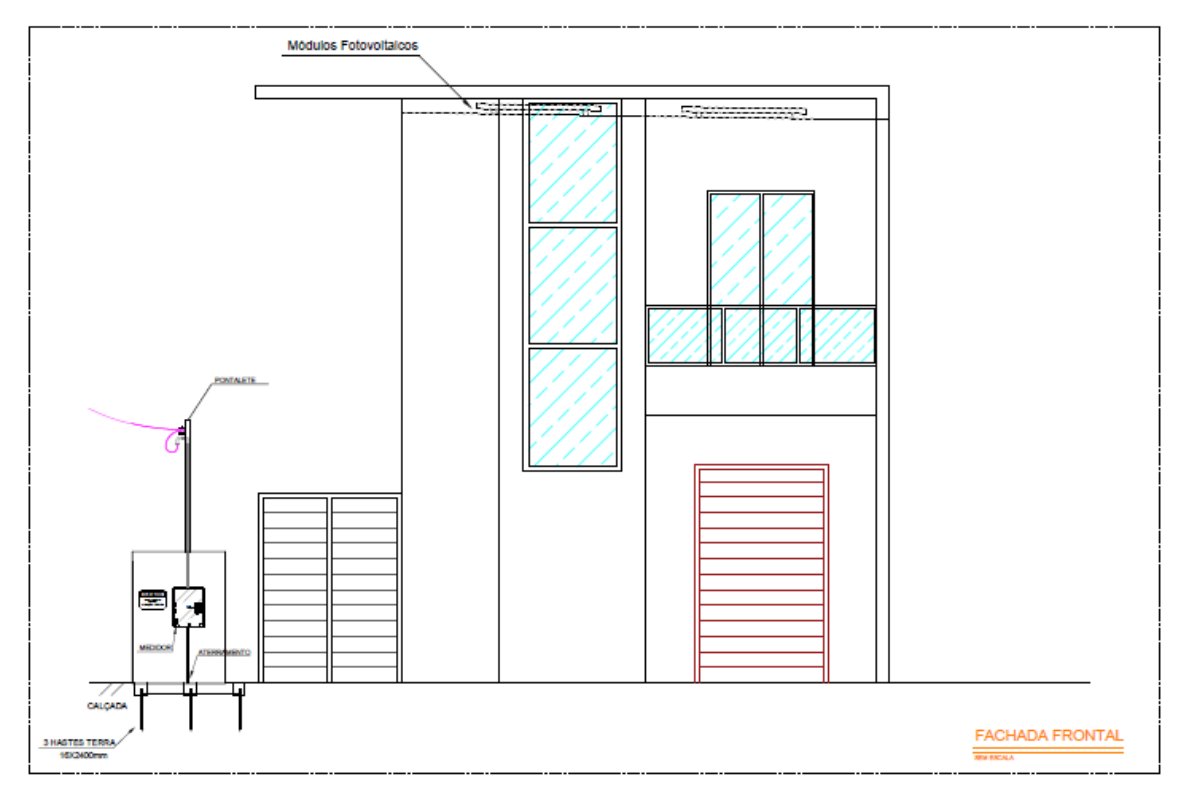

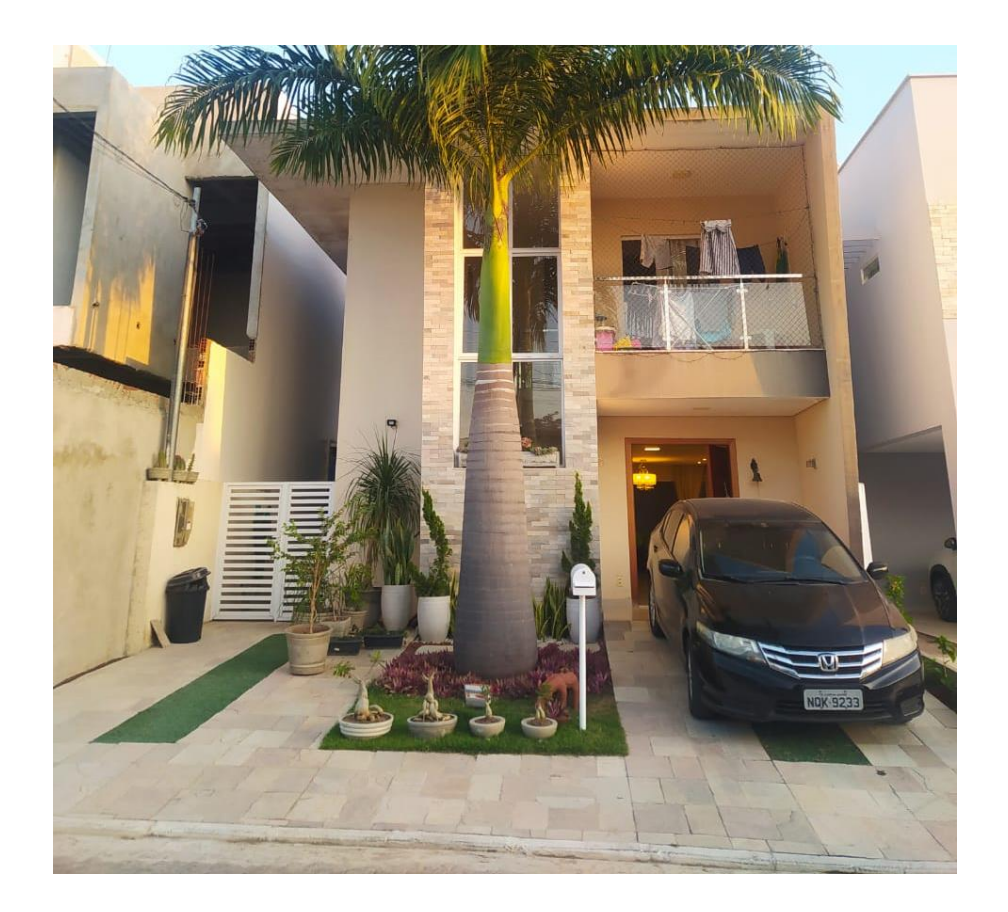

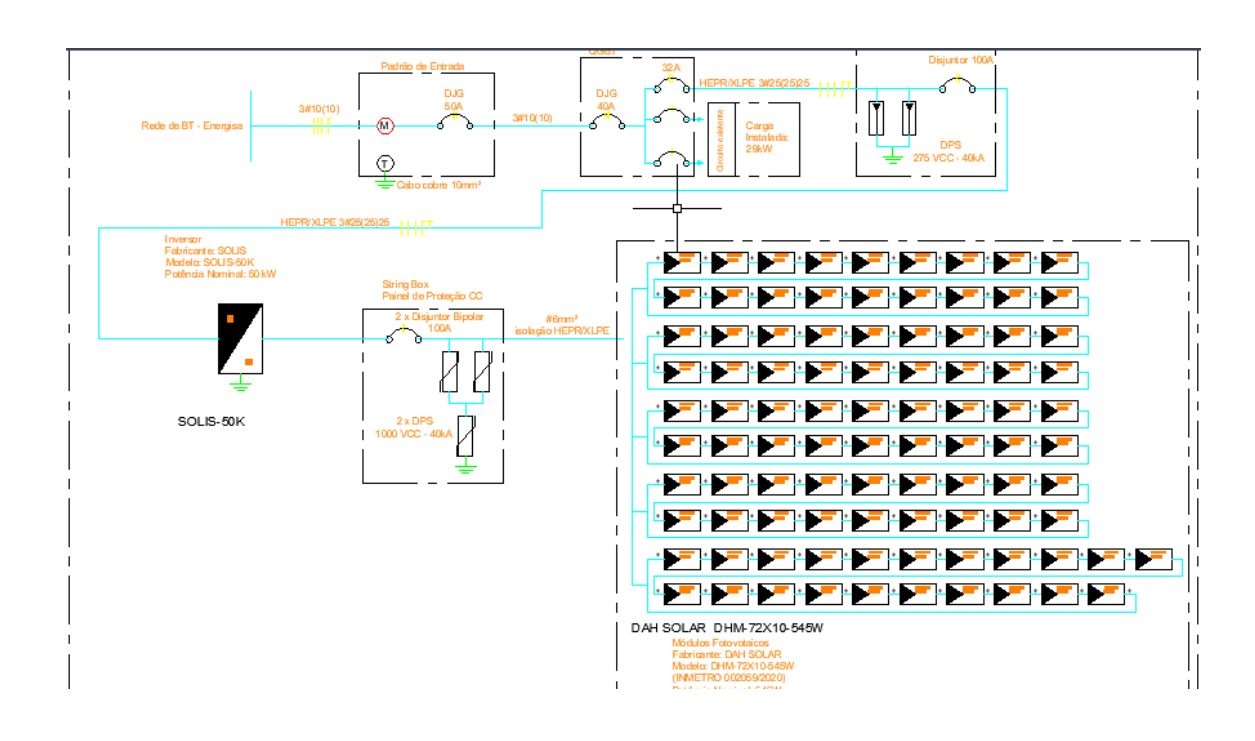

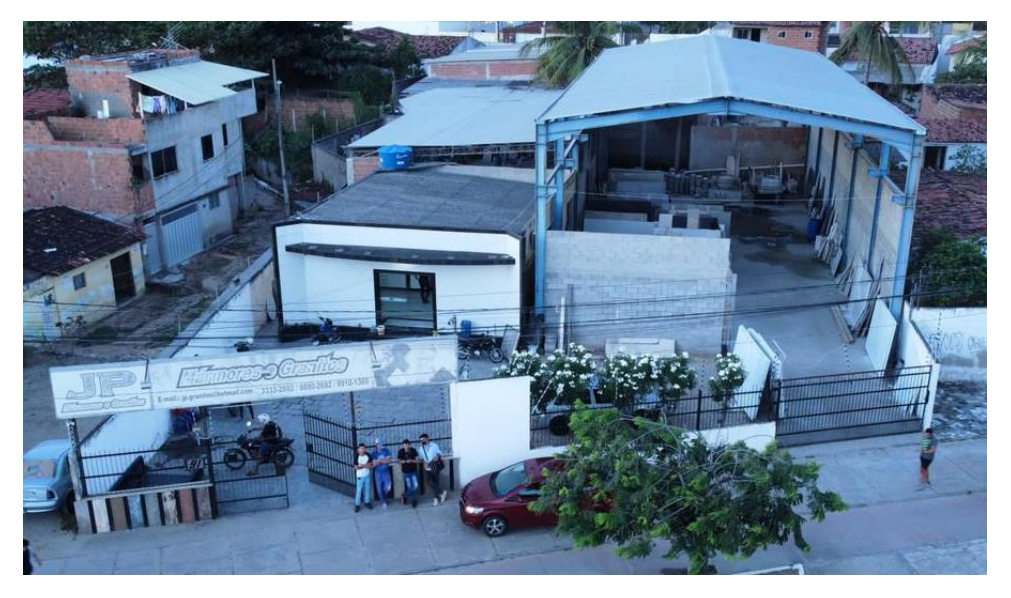

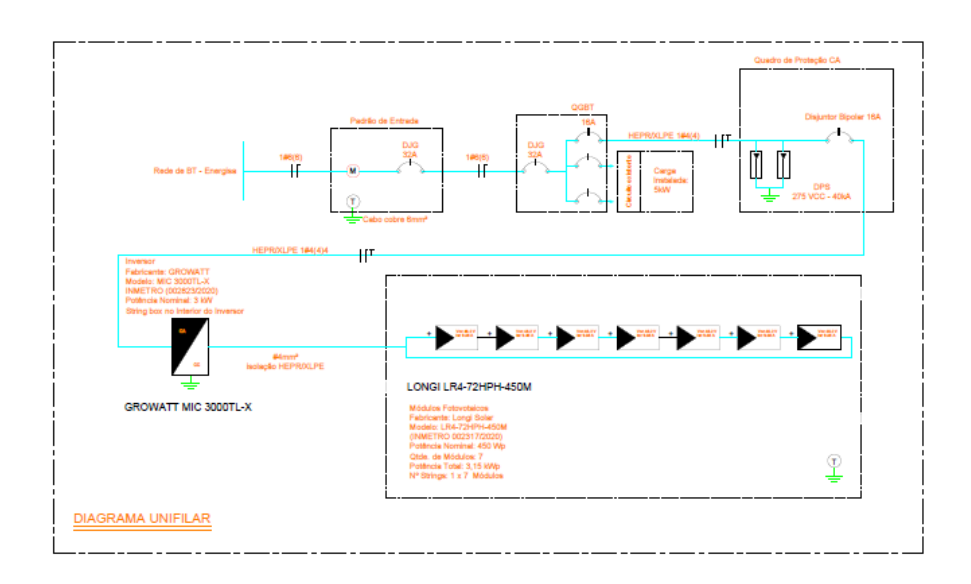

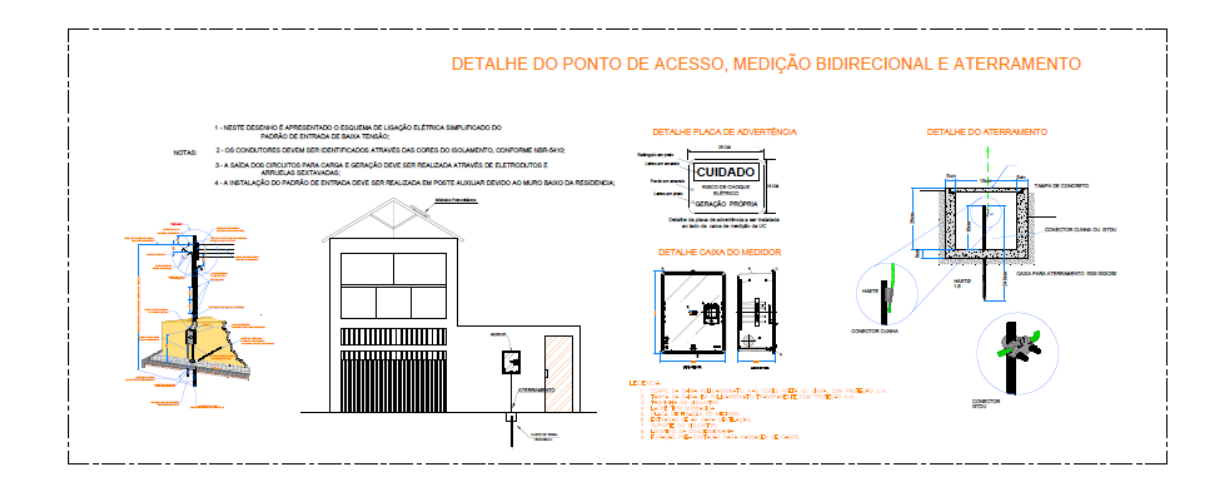

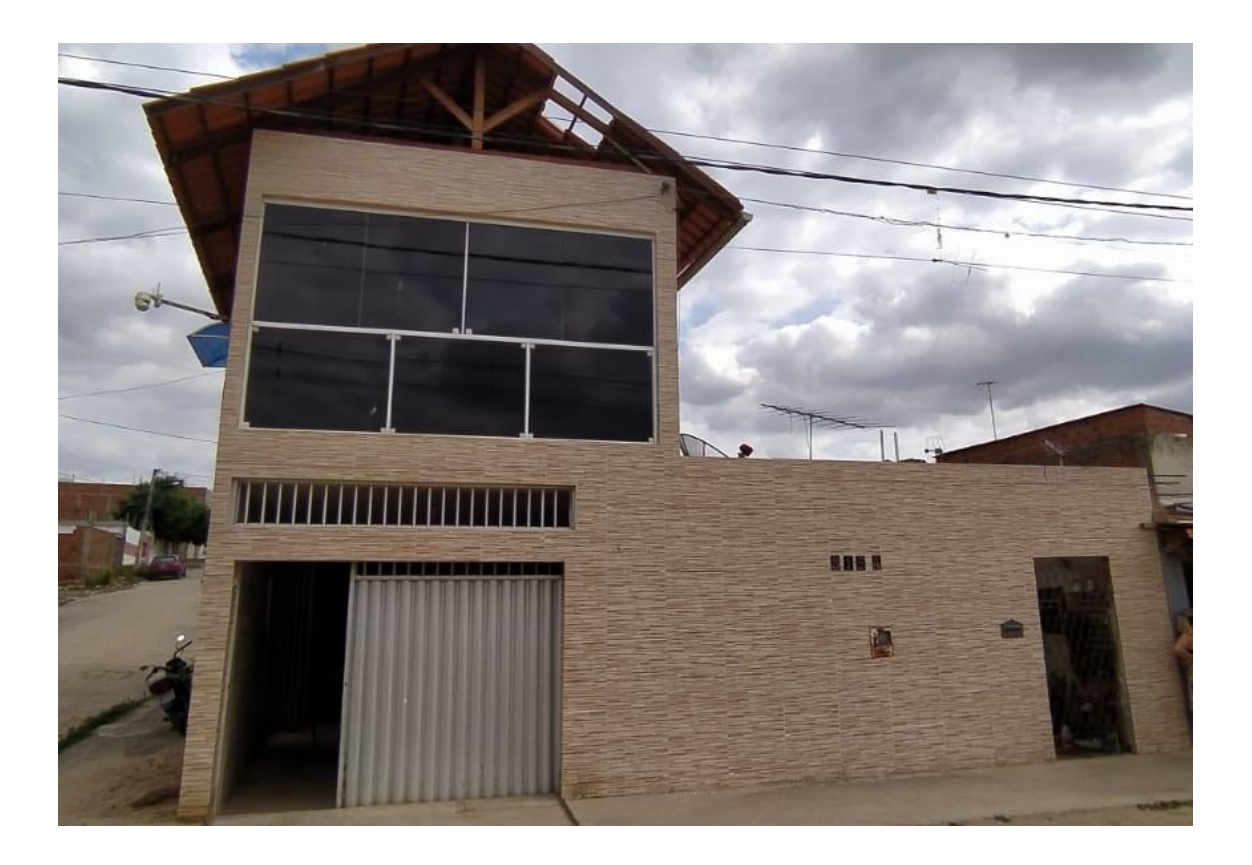

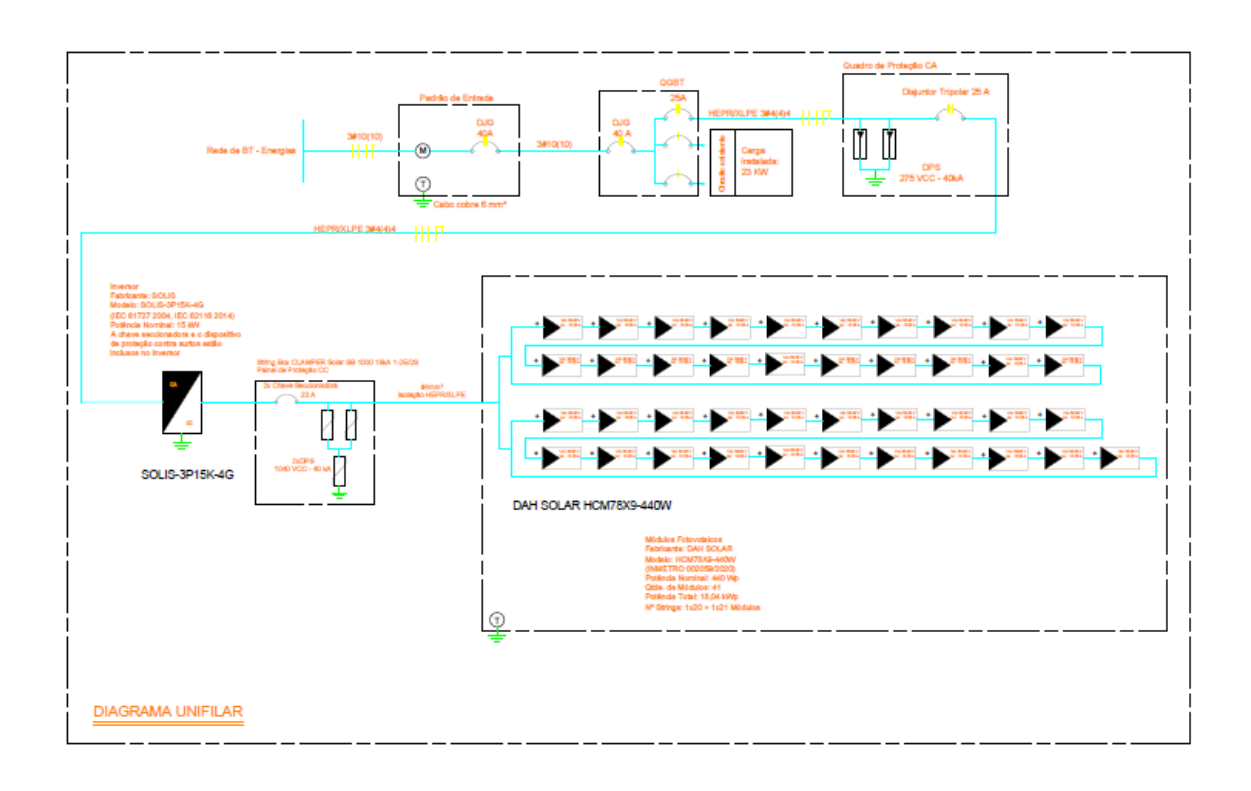

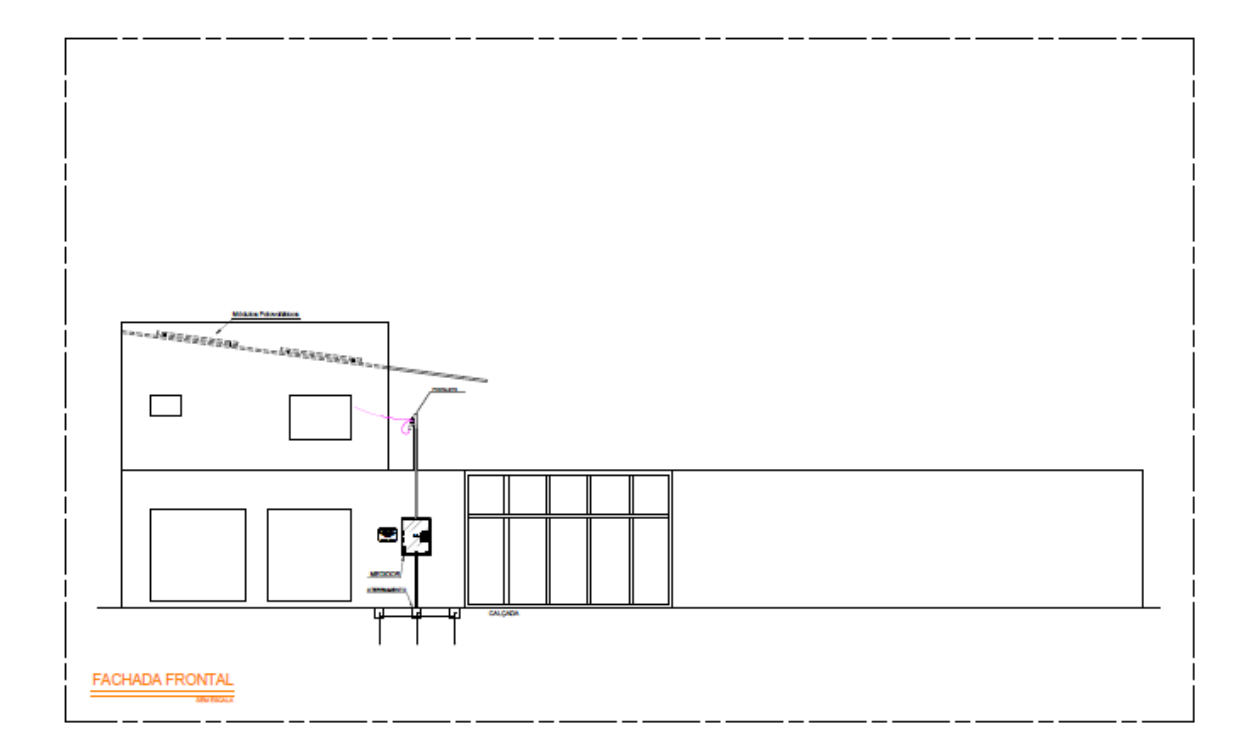

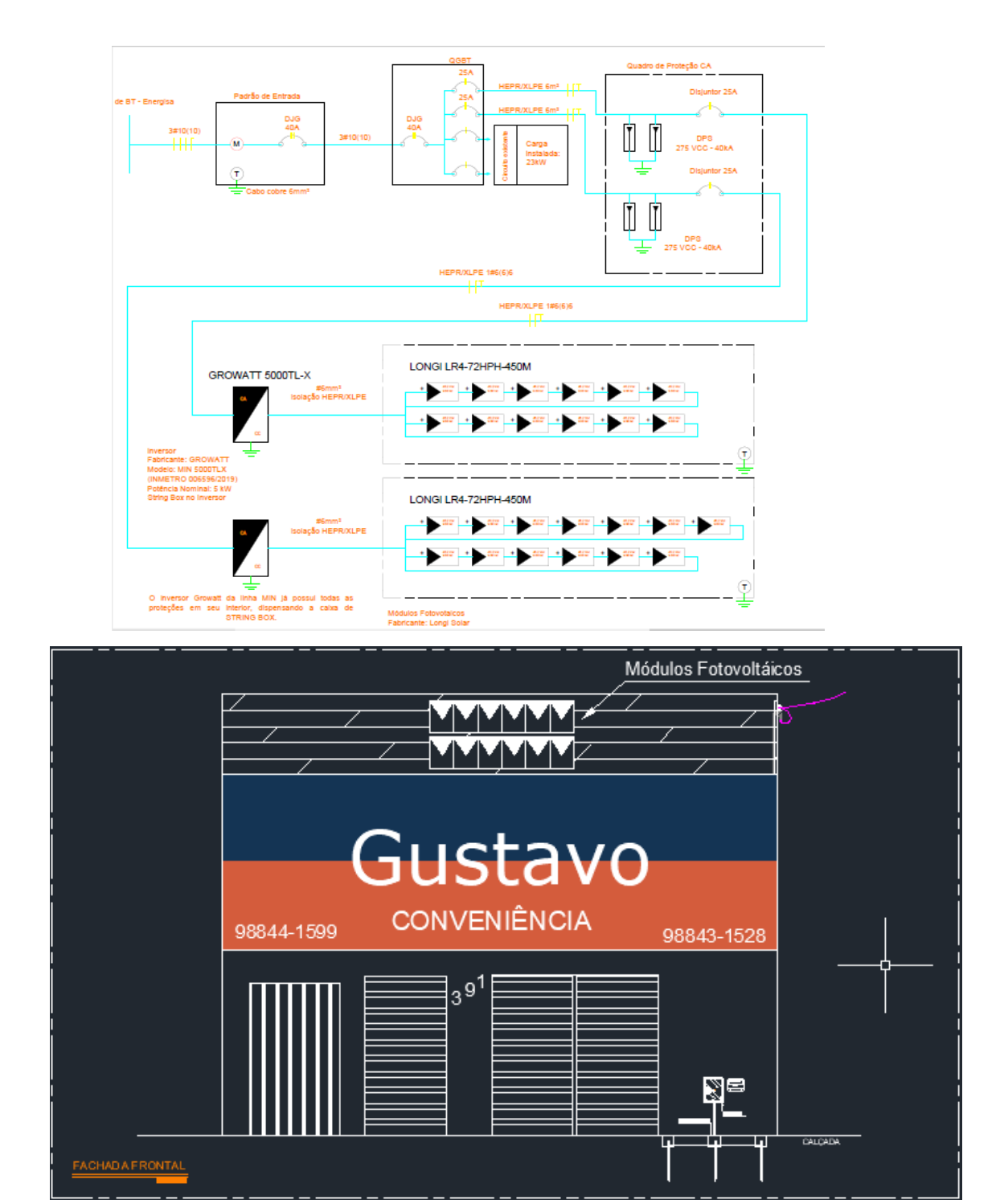

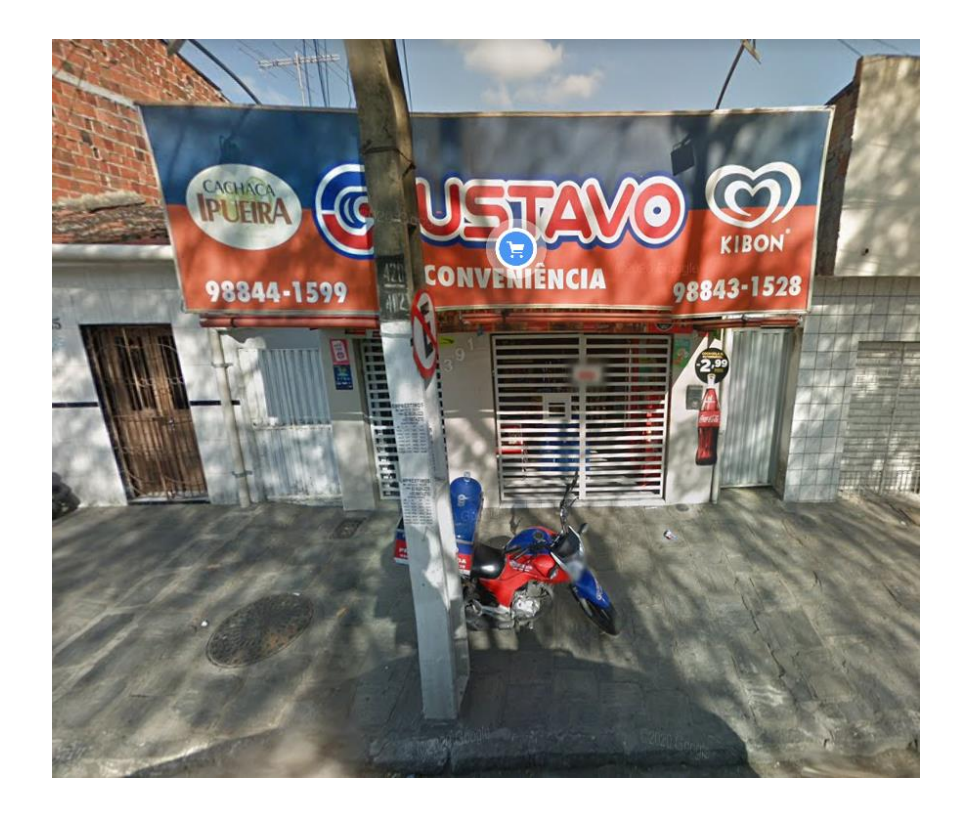